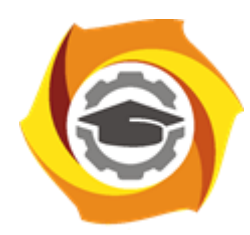

**Негосударственное частное образовательное учреждение высшего образования «Технический университет УГМК»**

# **МЕТОДИЧЕСКИЕ УКАЗАНИЯ К ВЫПОЛНЕНИЮ ЛАБОРАТОРНЫХ РАБОТ ПО ДИСЦИПЛИНЕ**

# **ЭЛЕКТРИЧЕСКИЙ ПРИВОД**

**Направление подготовки 13.03.02 Электроэнергетика и электротехника Профиль подготовки Электрооборудование и электрохозяйство горных и промышленных предприятий**

**Уровень высшего образования бакалавриат**

*(бакалавриат, специалитет, магистратура)*

Автор - разработчик: Федорова С. В., канд. техн. наук, доцент Рассмотрено на заседании кафедры энергетики Одобрено Методическим советом университета 30 июня 2021 г., протокол № 4

> г. Верхняя Пышма 2021

Лабораторные работы имеют целью под руководством преподавателя на практике закрепление обучающимися полученных на лекциях теоретических знаний.

Лабораторные работы:

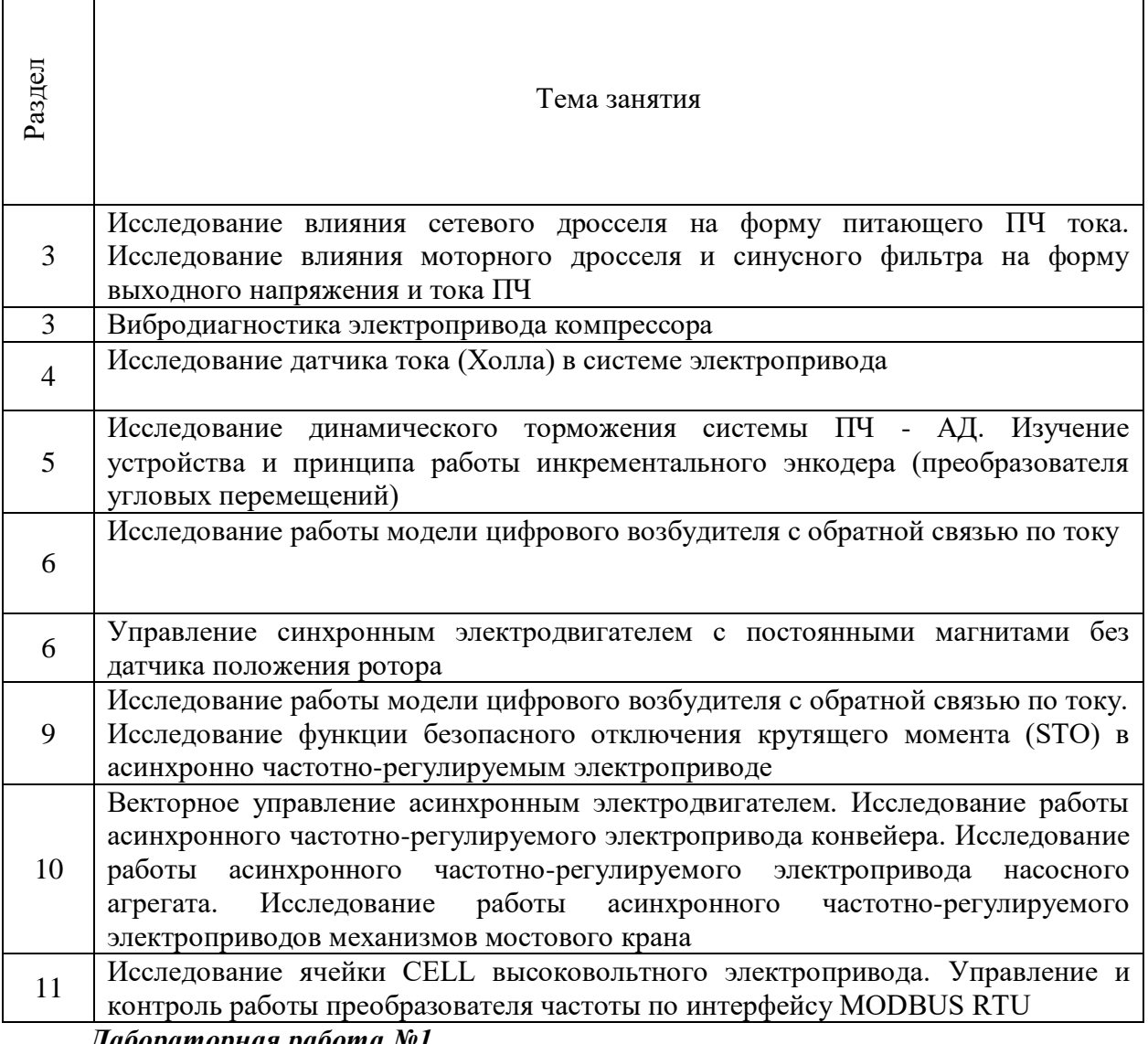

#### *Лабораторная работа №1.*

*Тема:* Исследование влияния сетевого дросселя на форму питающего ПЧ тока. Исследование влияния моторного дросселя и синусного фильтра на форму выходного напряжения и тока ПЧ

- **1.** Цель работы
- 1.1. Исследовать влияние сетевого дросселя на форму питающего ПЧ тока.
- **2.** Программа работы
- 2.1. Ознакомиться с основными элементами лабораторного стенда и их назначением (*см. СТЕНД №1: «Исследование асинхронного частотно-регулируемого электропривода. (Теория)» Руководство по эксплуатации*).
- 2.2. Ознакомиться с панелью управления ПЧ серии SB-19 (навигация, изменение параметров).
- 2.3. Изучить работу ПО VET в режиме осциллографа для записи параметров ПЧ серии SB-19 (*см. Руководство на ПО VET*).
- 2.4. Изучить работу с осциллографом Rigol MSO 1104Z .
- 2.5. Для исследуемого электропривода (ЭД+ПЧ) произвести настройку и программирование ПЧ для скалярного режима управления.
- 2.6. Снять осциллограммы входного тока и напряжения для различных конфигураций силовой схемы:
- без дополнительных элементов в выходной цепи ПЧ,
- с подключенным сетевым дросселем.

#### **3.** Краткие теоретические сведения

При использовании преобразователя частоты реактивная мощность из сети не потребляется, так как преобразователь не является индуктивной нагрузкой и сетевое напряжение питания, подводимое к преобразователю, сразу выпрямляется. Реактивная мощность присутствует только на участке цепи «преобразователь – двигатель», а этот участок, как правило, небольшой и потери в нем незначительны. Однако преобразователь частоты потребляет несинусоидальный ток и с этим связан ряд проблем.

Одной из основных проблем являются сильные гармонические искажения входного тока. На осциллограмме представлена реальная форма тока снятая с входа преобразователя (3 фазы 400 В мощность 5,5 кВт номинальный входной ток 13,2 А) нагруженного номинальной нагрузкой без дросселя и с дросселем рис.1, рис.2 соответственно.

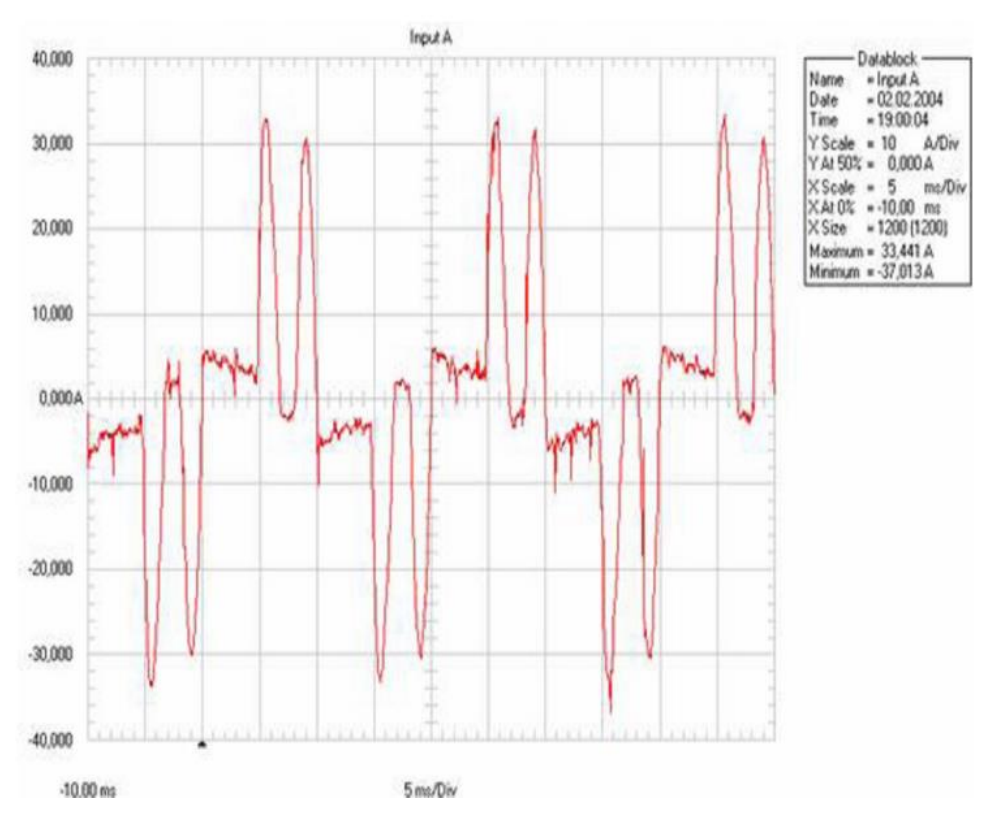

Рисунок 1 – Входной ток ПЧ без сетевого дросселя

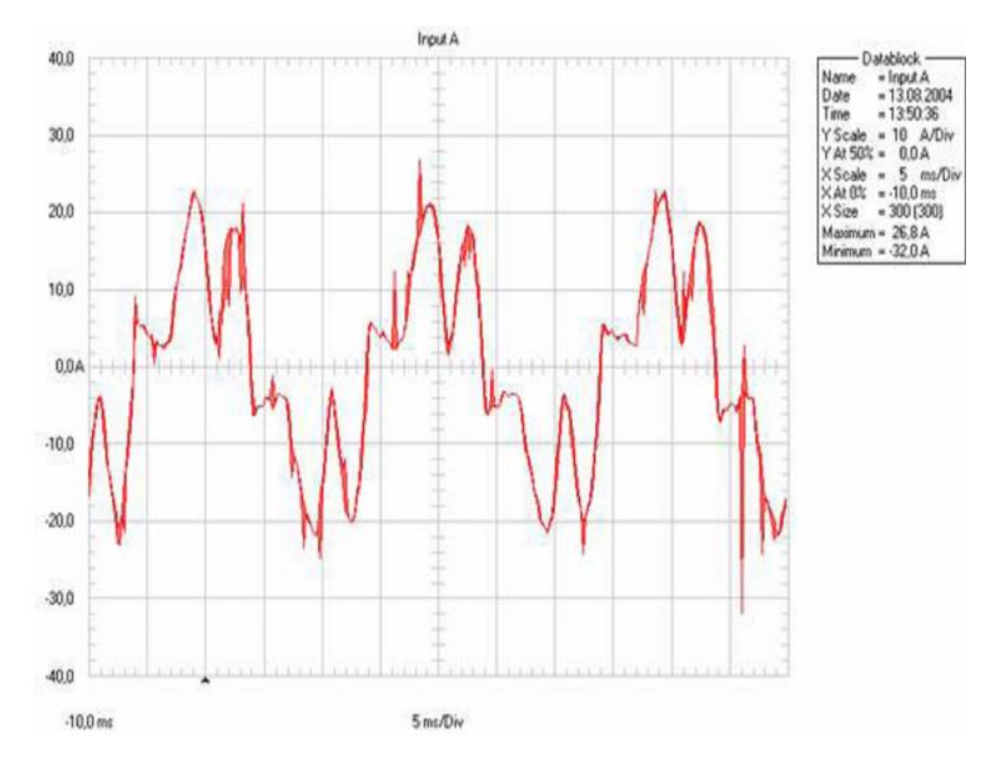

Рисунок 2 – Входной ток ПЧ с сетевым дросселем

Как видно из графика при номинальном входном токе 13,2 А, выбросы достигают 33 – 34 А без дросселя и 22 – 23 А с дросселем. Опасность таких выбросов состоит в том, что они могут оказывать сильное влияние на других потребителей, а в случае работы нескольких преобразователей от одной сети, они могут сильно влиять и друг на друга вплоть до выхода преобразователя из строя.

Теперь рассмотрим разложение данных сигналов в ряд Фурье. Коэффициент, характеризующий несинусоидальность формы (коэффициент формы или power factor в зарубежной литературе) в данном случае равен 66 %.

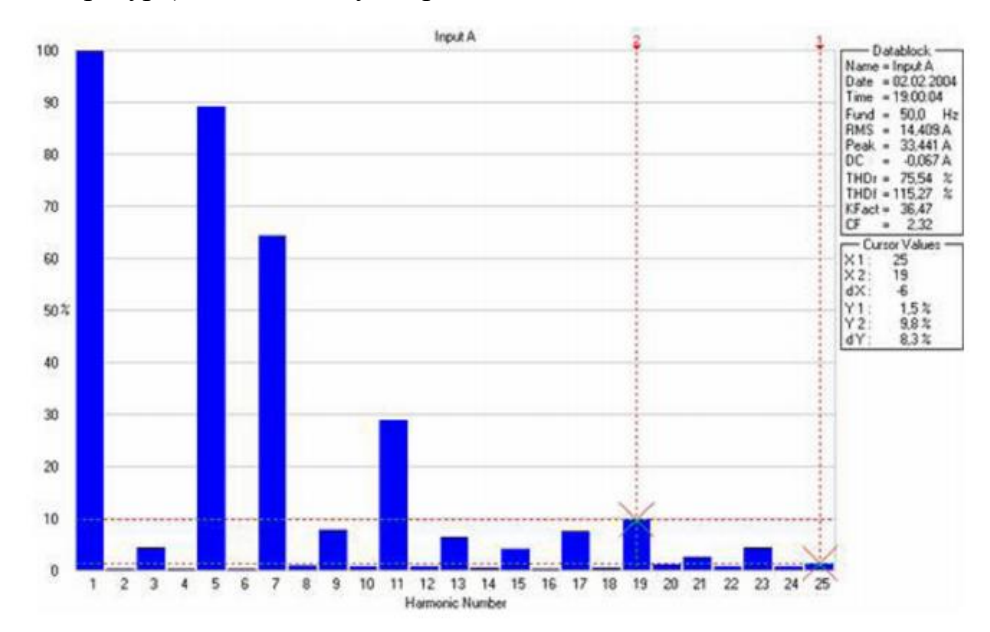

Рисунок 3 – Гармонический состав входного тока ПЧ без сетевого дросселя

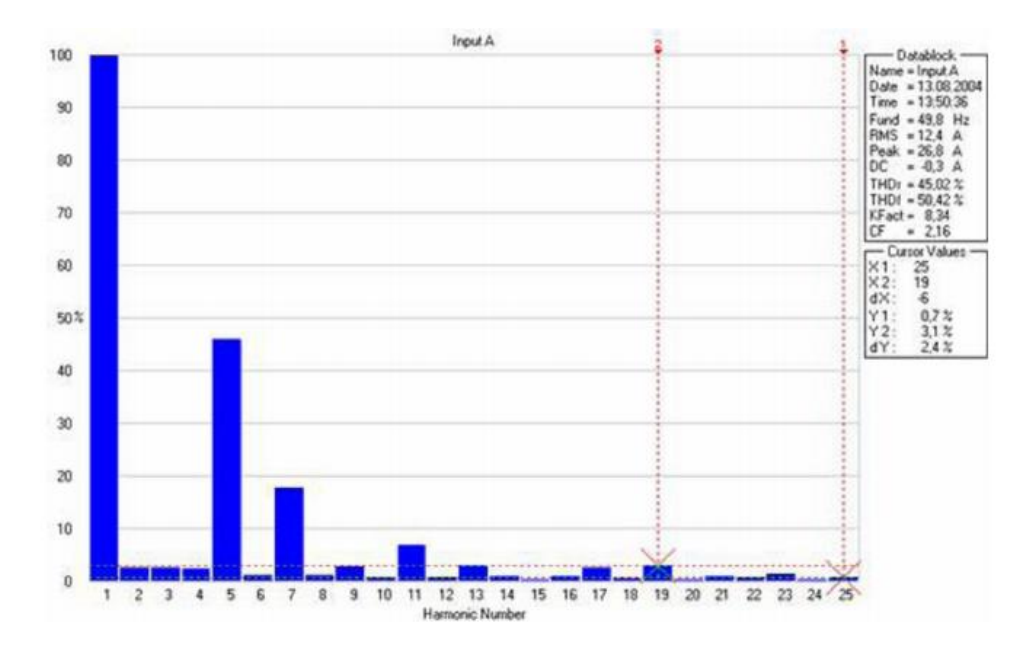

Рисунок 4 –. Гармонический состав входного тока ПЧ с сетевым дросселем

Коэффициент, характеризующий несинусоидальность формы (коэффициент формы или power factor в зарубежной литературе), в случае без дросселя равен 66%, при использовании дросселя равен 89%. Как видно из вышеприведенных диаграмм использование дросселя существенно влияет на форму потребляемого тока и значительно приближает его к синусоидальной.

[Сетевой дроссель](http://www.intechnics.ru/production_reactor.htm) является двухсторонним буфером между сетью электроснабжения и преобразователем частоты. Защищает сеть от высших гармоник 5, 7, 11 и т. д. (250Гц, 350 Гц, 550 Гц).

Преимущества применения сетевых дросселей:

- защищает преобразователь частоты от импульсных всплесков напряжения в сети
- защищает преобразователь частоты от перекосов фаз питающего напряжения
- уменьшает скорость нарастания токов короткого замыкания в выходных цепях преобразователя частоты
- повышают срок службы конденсатора в звене постоянного тока

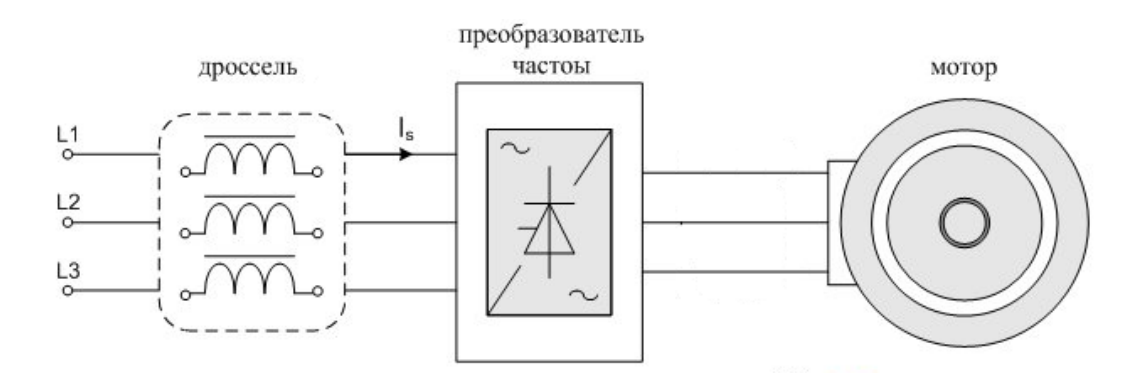

Рисунок – 5 Сетевой дроссель

#### **4.** Средства и методика измерений

Для выполнения измерений используется персональный компьютер с прикладным программным обеспечением Visual Engineering Tool (VET), панель управления исследуемого ПЧ, анализатор качества сети.

Анализ искажения форм кривых токов и напряжения производится анализатором качества сети.

Осциллографирование выходного напряжения и тока осуществляется осциллографом Rigol MSO 1104Z .

При осциллографирование прибором, настроить канал CH1 осциллографа Rigol на измерения напряжения переменного тока. Подключить к каналу СН1 токовые клещи.

- **5.** Порядок выполнения работы
- 5.1.Подготовка силовой схемы.
- 5.1.1. Подготовьте схему силовой цепи для выполнения лабораторной работы. Для этого гибкими соединительными проводами из комплекта оборудования лабораторного стенда на панели с мнемосхемой соедините разъёмы так, как показано на рис.6.
- 5.2. Подача питания на стенд.

5.2.1. Подача питания на стенд осуществляется от трёхфазной сети переменного тока напряжением 380 В и частотой 50 Гц. Процедура включения стенда приведена в *СТЕНД №1: «Исследование асинхронного частотно-регулируемого электропривода. (Теория)» Руководство по эксплуатации.*

5.2.2. Для индикации наличия напряжения на стенде установлена желтая лампа «Сеть».

5.2.3. Подача питания на оборудование стенда производится только после сборки схемы и проверки правильности сборки преподавателем в соответствии с программой испытаний.

5.2.4. Приступать к испытаниям в соответствии с программой работ можно только с разрешения преподавателя.

5.2.5. Убедитесь, что все переключатели 1SA1-1SA7 и 2SA1-2SA7 переведены в крайнее левое положение «ОТКЛ».

5.2.6. Убедитесь, что потенциометры AI1, AI2 для ПЧ №1 и ПЧ №2 находятся в положении минимального задания (*крайнее левое положение*).

- 
- 5.2.7. Подайте питание на стенд.<br>5.2.8. Подайте питания на ПЧ №1 5.2.8. Подайте питания на ПЧ №1 и ПЧ №2.

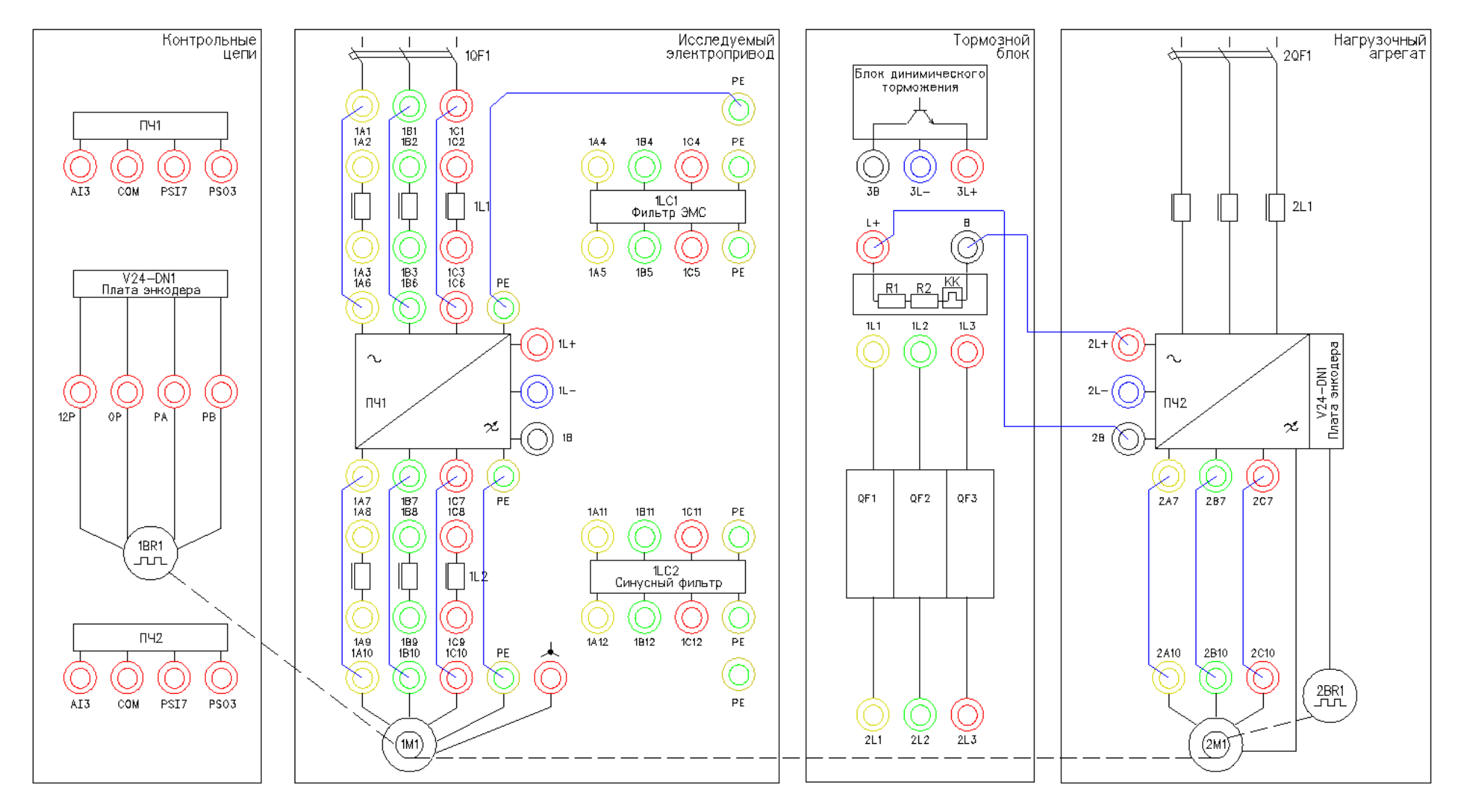

Рисунок 6 – Схема испытаний (сетевой дроссель не установлен)

## 5.3.Подготовка к работе.

5.3.1. Запрограммируйте ПЧ №1 на работу в скалярном режиме управления с помощью панели управления

Таблица 1 –Параметры ПЧ.

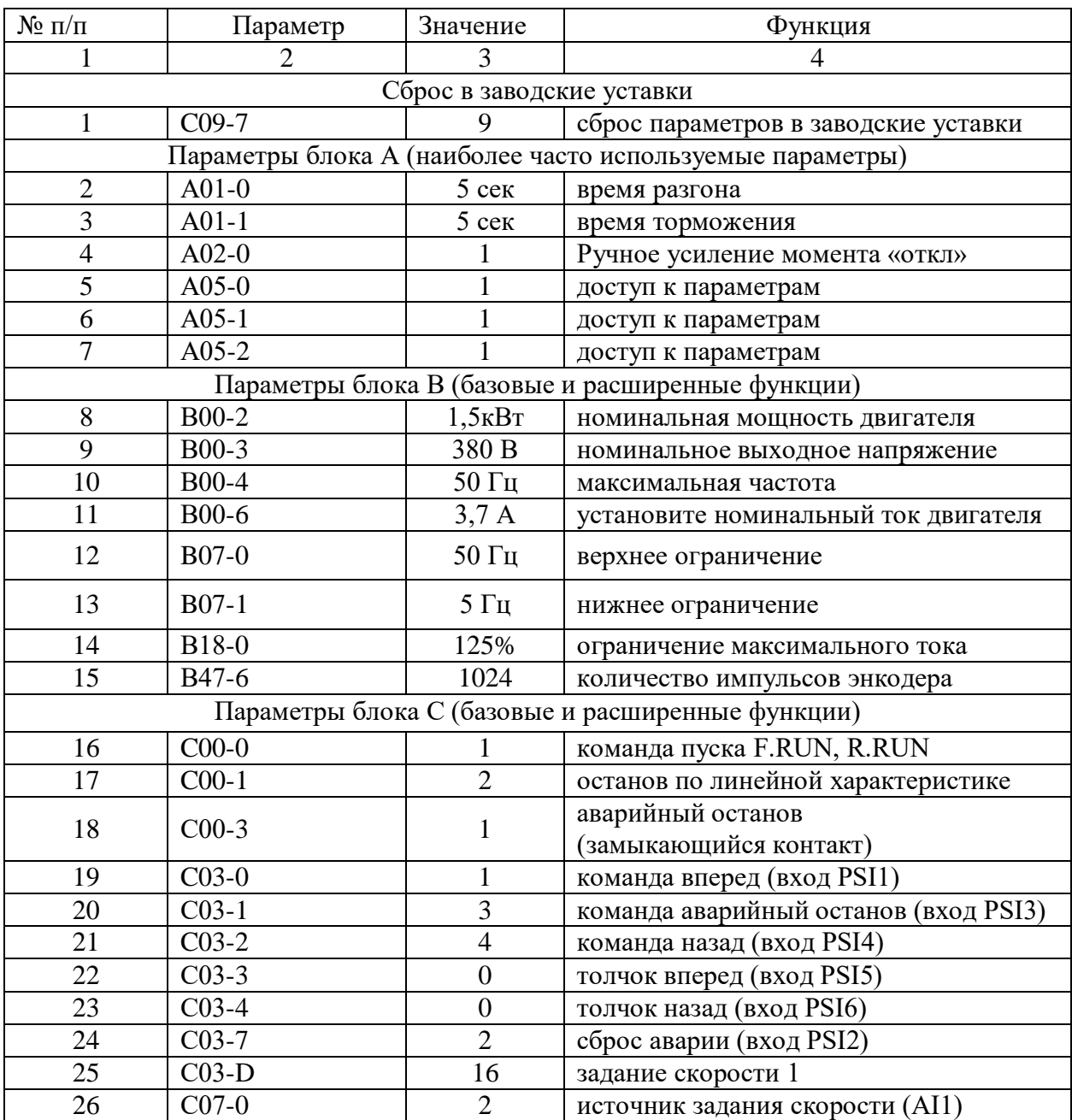

|           | 1 1 <i>p</i> oobtoncenne massimique |          |                             |                                               |  |  |
|-----------|-------------------------------------|----------|-----------------------------|-----------------------------------------------|--|--|
| $N_2$ п/п |                                     | Параметр | Значение                    | Функция                                       |  |  |
|           |                                     |          | 3                           |                                               |  |  |
| 27        | $C11-0$                             |          | $\overline{2}$              | исходное состояние ПЧ (работа с<br>клеммника) |  |  |
| 28        | $C12-0$                             |          |                             | AI1 аналоговый вход 0-10В                     |  |  |
| 29        | $C12-1$                             |          |                             | 0-10В - диапазон аналогового входа AI1        |  |  |
| 30        | $C13-2$                             |          |                             | дискретный выход RA-RC (работа ПЧ)            |  |  |
| 31        | $C13-6$                             |          | $\mathcal{D}_{\mathcal{L}}$ | дискретный выход FA-FC (авария ПЧ)            |  |  |
| 32        | $C22-0$                             |          | 105%                        | задание перегрузки                            |  |  |
| 33        | $C25-2$                             |          |                             | управление работой вентилятора                |  |  |
| 34        | $C26-0$                             |          | $\overline{0}$              | стандартный последовательный<br>интерфейс     |  |  |
| 35        | $C26-2$                             |          |                             | номер станции в сети                          |  |  |
| 36        | $C26-4$                             |          | 4                           | скорость 19200                                |  |  |
| 37        | $C26-5$                             |          | $\overline{2}$              | стоповый бит 2                                |  |  |
| 38        | $C26-6$                             |          | 3                           | нечет                                         |  |  |
| 39        | $C30-0$                             |          | 11                          | скалярный режим управления (U/f)              |  |  |

П*родолжение таблицы 1*

- 5.3.2. На панели управления ПЧ №1 вывести для контроля выходную частоту, Гц (*параметрD00-0*).
- 5.4.Получение осциллограммы входного тока ПЧ без установленных фильтров во входных силовых цепях.
- 5.4.1. Поместите проводник входной фазы «В» (клеммы 1В1 и 1В6) ПЧ №1 в токовые клещи СН1 осциллографа.
- 5.4.2. Подать команду пуска на ПЧ №1, переведя переключатель 1SA1 в правое положение «ВКЛ.».
- 5.4.3. Плавно вращая потенциометр AI1 (ПЧ №1), устанавливаем выходную частоту ПЧ равную 50Гц. Контролируем выходную частоту на панели управления ПЧ (*параметр D00-0*).
- 5.4.4. После разгона ЭД до 50 Гц на панель управления ПЧ №1 вывести выходной ток, (*параметр D02-0*).
- 5.4.5. Подать команду пуска на ПЧ №2 (нагрузочный электропривод), переведя переключатель 2SA4 в правое положение «ВКЛ».
- 5.4.6. Задать нагрузку для исследуемого электропривода, плавно вращая потенциометр AI2 (ПЧ №2). Нагрузку увеличивать до тех пор, пока не будет достигнут номинальный ток 3,7А.
- 5.4.7. Настроить масштабы по осям Х и У для канала СН1 осциллографа.
- 5.4.8. Записать осциллограммы входного тока.
- 5.4.9. Снимите команду пуска ПЧ №1, переведя переключатель 1SA1 в левое положение «ОТКЛ.».
- 5.4.10. Снимите команду пуска ПЧ №2, переведя переключатель 2SA4 в левое положение «ОТКЛ.».
- 5.4.11. Снимите задание момента нагрузки в ПЧ №2, плавно вращая потенциометр AI1 (ПЧ №2) против часовой стрелки до упора.
- 5.4.12. Отключить питание ПЧ №1 и ПЧ №2.
- 5.4.13. Сохраненные осциллограммы экспериментов с комментариями поместите в отчет по лабораторной работе.
- 5.4.14. Сделайте выводы по результатам эксперимента.

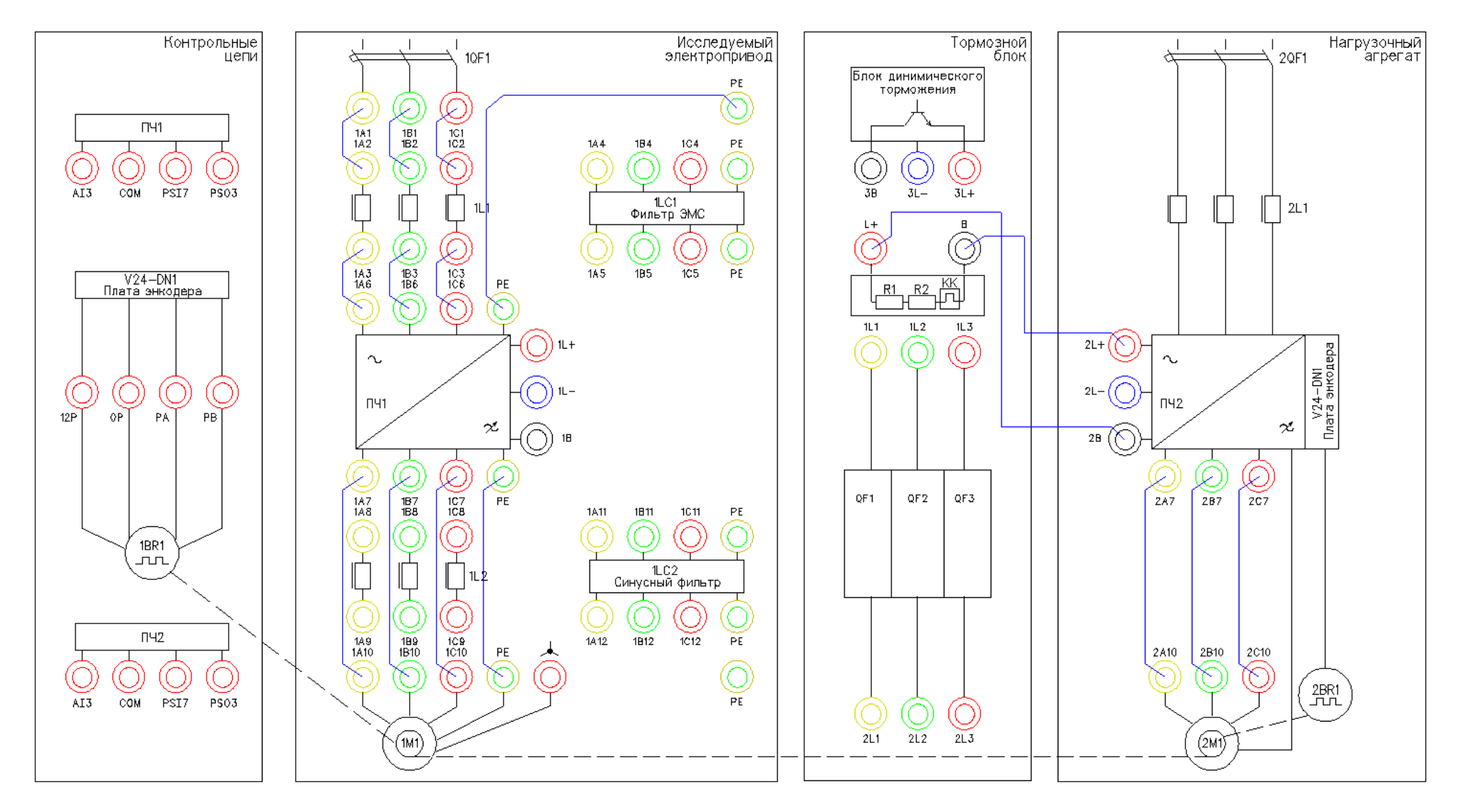

Рисунок 7 – Схема испытаний (установлен сетевой дроссель)

- 5.5.Получение осциллограмм входного напряжения и тока ПЧ с установленным сетевым дросселем.
- 5.5.1. Подготовить схему испытаний (рис.5).
- 5.5.2. Поместите проводник входной фазы «В» (клеммы 1В3 и 1В6) ПЧ №1 в токовые клещи СН1 осциллографа.
- 5.5.3. Подать команду пуска на ПЧ №1, переведя переключатель 1SA1 в правое положение «ВКЛ.».
- 5.5.4. Плавно вращая потенциометр AI1 (ПЧ №1), устанавливаем выходную частоту ПЧ равную 50Гц. Контролируем выходную частоту на панели управления ПЧ (*параметр D00-0*).
- 5.5.5. Настроить масштабы по осям Х и У для канала СН1 осциллографа.
- 5.5.6. Записать осциллограммы выходного тока.
- 5.5.7. Снимите команду пуска ПЧ №1, переведя переключатель 1SA1 в левое положение «ОТКЛ.».
- 5.5.8. Отключить питание ПЧ №1.
- 5.5.9. Сохраненные осциллограммы экспериментов с комментариями поместите в отчет по лабораторной работе.
- 5.5.10. Сравнить характер осциллограмм с полученными ранее в п.5.4.13 и сделайте выводы.

### *Лабораторная работа №2.*

*Тема:* Вибродиагностика электропривода компрессора

- 1. Цель работы
- 1.1. Ознакомиться с применяемым для вибродиагностики оборудованием.
- 1.2. Приобрести практические навыки по обработке данных при вибродиагностике.
- 1.3. Экспериментально подтвердить теоретические знания.
- 2. Программа работы

2.1. Ознакомиться с основными элементами лабораторного стенда и их назначением (*см. СТЕНД №6: «Исследование методов вибрационного контроля и мониторинга машин и оборудования» Руководство по эксплуатации*).

2.2. Ознакомиться с панелью управления ПЧ серии SB-19 (навигация, изменение параметров).

2.3. Для электроприводов (ЭД+ПЧ) произвести настройку и программирование.

- 2.4. Снять данные с датчиков виброскорости и виброускорения при различных скоростях и нагрузках асинхронного электропривода с помощью ПЛК.
- 3. Обработать полученные данные. Построить графики зависимости виброскорости и виброускорения от скорости и нагрузки, заполнить таблицу.

Краткие теоретические сведения

Так как одним из основных узлов машин является подшипник, рассмотрим вибродиагностику на примере подшипников качения.

## **3.1. Введение**

Состояние подшипников является важнейшей составляющей технического состояния механизма, его исправности и работоспособности. Очевидно, что если и надо заниматься где-то вибродиагностикой, то в первую очередь необходимо решать эту задачу для подшипников. Именно так обстоит дело и в действительности. Вибродиагностика состояния подшипников качения является в настоящее время одной из наиболее развитых, разработанных областей виброметрии как в теоретическом плане, так и в плане практической аппаратурной реализации. Вибродиагностика подшипников качения является прекрасной иллюстрацией того, как можно диагностировать один и тот же узел различными методами, основанными на различных вибрационных процессах, генерируемых дефектами этого узла. В настоящее время в вибродиагностике используются, по крайней мере, четыре метода оценки технического состояния подшипников качения, которые обычно называют следующим образом:

- метод ПИК-фактора;
- метод прямого спектра;
- метод спектра огибающей;
- метод ударных импульсов.

Ниже кратко изложен физический смысл получения вибродиагностических параметров каждым из этих методов.

## **3.2. Метод ПИК-фактора**

Если мы установим акселерометр вблизи наружной обоймы исправного, хорошо смазанного подшипника и посмотрим полученный сигнал на осциллографе, мы увидим стационарный двухполярный сигнал шумового характера, симметричный относительно временной оси, как это примерно показано на рис.1а.

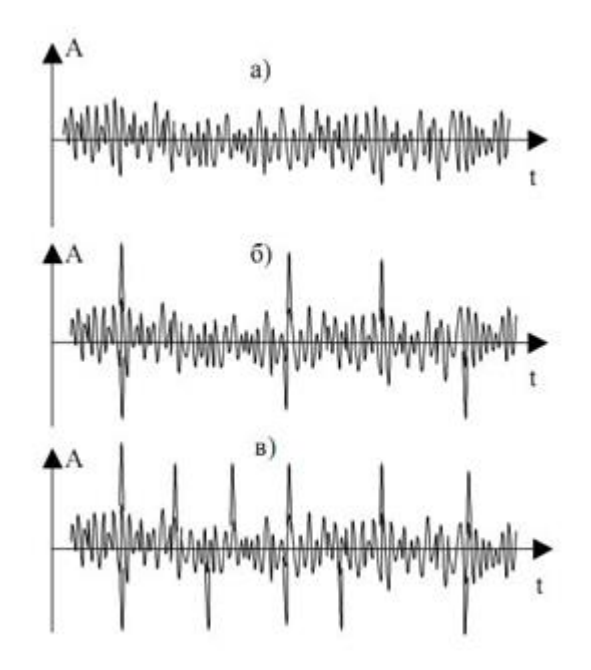

Рисунок 1 – Вид сигнала вибрации подшипникового узла

Пусть в нашем распоряжении есть простой виброметр, позволяющий измерять два параметра вибросигнала:

- среднеквадратичное значение уровня (СКЗ) вибрации, т.е. энергию вибрации;
- пиковую амплитуду (ПИК) вибрации (положительную, отрицательную или полный размах – значения не имеет).

Будем измерять два этих параметра в процессе эксплуатации подшипника с обычной периодичностью примерно 1 раз в 2-3 месяца.

С течением времени, по мере появления дефектов на кинематических узлах подшипника, в вибросигнале начнут появляться отдельные, короткие амплитудные пики, соответствующие моментам соударения дефектов, рис.1б.

В дальнейшем, с развитием дефекта, сначала увеличиваются амплитуды пиков, потом постепенно увеличивается и их количество, рис.1в, - дефект начинает «разноситься» по подшипнику, т.е. появившись вначале, например, на одном из шариков, он создаёт, в конце концов, забоину накольце, с него она переносится на другой шарик, дефекты шариков начинают вырабатывать сепаратор и т.д. до полного разрушения. Если изобразить результаты измерений на графике, мы увидим зависимости, показанные на рис.2.

ПИК и СКЗ представляют собой монотонные, неубывающие функции одинакового характера, но смещённые друг относительно друга во времени. Сначала, по мере появления и развития дефекта, нарастает функция ПИК, а СКЗ меняется очень мало, поскольку отдельные, очень короткие амплитудные пики практически не меняют энергетические характеристики сигнала.

В дальнейшем, по мере увеличения и количества пиков, начинает уже соответственно увеличиваться энергия сигнала, возрастает СКЗ вибрации. Сами по себе функции ПИК и СКЗ малоинформативны для диагностики, вследствие своей монотонности. Но отношение ПИК/СКЗ, называемое ПИК-фактором, уже представляет значительный интерес, поскольку эта функция из-за временного сдвига между ПИК и СКЗ, имеет явно выраженный максимум на временной оси. На этом и основывается метод ПИК-фактора.

Экспериментально было установлено, что момент прохода функции ПИК-фактор через максимум соответствует остаточному ресурсу подшипника порядка 2-3 недель.

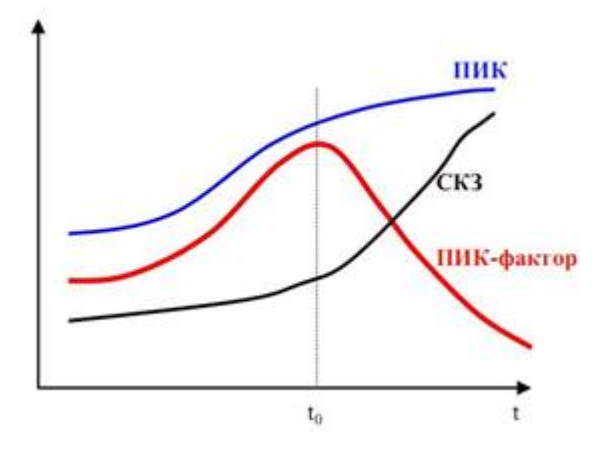

Рисунок 2 – Метод ПИК - фактора

#### **Достоинства и недостатки ПИК метода**

Основное достоинство – простота. Для его реализации нужен обычный виброметр общего уровня, т.е. самый простой и дешёвый виброизмерительный прибор. Основные недостатки – слабая помехозащищенность метода и необходимость проводить многократные измерения в процессе эксплуатации. Дело в том, что установить датчик непосредственно на наружной обойме подшипника практически невозможно, т.е. он устанавливается где-то на корпусе механизма. Значит и сигнал вибрации характеризует не только подшипник, но и другие узлы механизма, что в данном случае можно рассматривать как вибрационные помехи. И чем дальше установлен датчик от подшипника и сложнее кинематика самого механизма, тем меньше достоверность метода. Поэтому и использовать метод, в первую очередь, целесообразно тогда, когда датчик можно расположить близко к подшипнику и сама кинематика механизма проста. Например, подшипниковые узлы различных распределительных устройств в технологическом оборудовании, подшипники вентиляторов и пр. Во-вторых, для получения достоверной оценки необходимо многократно проводить измерения при эксплуатации. Получить оценку состояния по одному замеру невозможно. Исключения возможны только тогда, когда речь идёт о вибродиагностике большого количества совершенно одинаковых механизмов, эксплуатирующихся в одинаковых условиях.

#### **3.3. Метод прямого спектра**

Вернёмся к вибрационным сигналам, показанным на рис.1. Те же самые сигналы можно проанализировать не только с точки зрения соотношения амплитудных и энергетических характеристик, но и с точки зрения периодичности появления амплитудных всплесков. Именно на этом и базируется метод прямого спектра рис.3. Вибрационный сигнал анализируется узкополосным спектроанализатором и по частотному составу спектра можно идентифицировать возникновение и развитие дефектов подшипника.

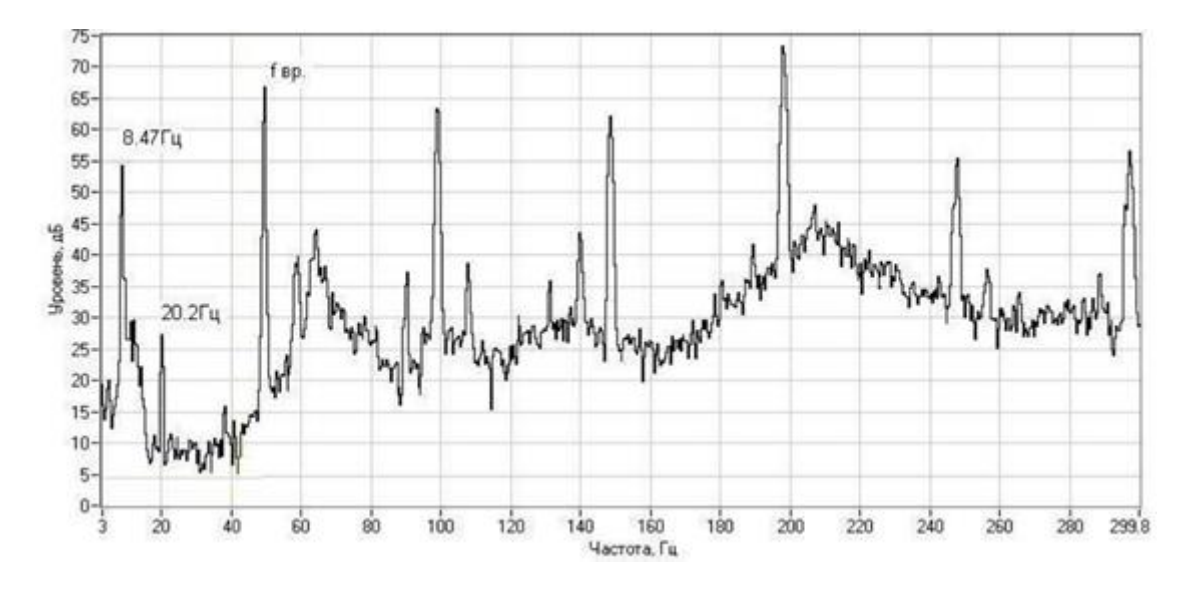

Рисунок 3 – Прямой спектр вибраций

Амплитудные всплески в вибросигнале следуют не хаотично, а с вполне определённой периодичностью или частотой. Причём дефекту на каждом из элементов подшипника (тела качения, дорожки, сепаратор) соответствуют свои частоты, которые однозначно просчитываются в зависимости от кинематики подшипника и скорости его вращения. Наличие той или иной дискретной составляющей в спектре сигнала говорит о возникновении соответствующего дефекта подшипника, а амплитуда этой составляющей о глубине дефекта. Это несколько упрощённый подход, поскольку многие дефекты в спектре проявляются в виде не одной частотной составляющей, а нескольких, но мы не будем здесь вдаваться в тонкости спектрального анализа сложных сигналов. К пониманию сути метода это мало что добавит. Очевидно, что основных достоинств у метода два:

- достаточно высокая помехозащищённость (маловероятно наличие в механизме источников, создающих вибрации на тех же точно частотах, что и дефекты подшипника);
- информативность метода существенно выше, чем по методу ПИК-фактора. Вы имеете возможность получить дифференцированную оценку состояния подшипника отдельно по каждому его кинематическому узлу, поскольку они генерируют разные частотные ряды в спектре.

Недостатков, к сожалению, тоже, как минимум, два:

- метод дорогостоящий, любой самый простенький узкополосный спектроанализатор стоит неизмеримо дороже самого «навороченного» виброметра;
- метод малочувствителен к зарождающимся и слабым дефектам. Это связано с тем, что подшипник в подавляющем большинстве механизмов является очень маломощным источником вибрации.

Другими словами, небольшой скол на шарике или дорожке не в состоянии заметно качнуть механизм, чтобы мы увидели эту частотную составляющую в спектре вибрации. И только при достаточно сильных дефектах амплитуды этих частотных составляющих начинают заметно выделяться над общей шумовой частью спектра. Несмотря на эти недостатки, метод используется достаточно широко, особенно в среде профессиональных специалистов и даёт хорошие результаты.

#### $3.4.$ Метод спектра огибающей

Исходный вибросигнал, естественно, у нас всё тот же, так что вернёмся ещё раз к рис.1. Обратим теперь внимание на то, что высокочастотная, шумовая часть сигнала меняет свою амплитуду во времени, т.е. она модулируется неким более низкочастотным сигналом. Оказывается, что именно в этом модулирующем сигнале содержится и информация о состоянии подшипника. Выделение и обработка этой информации и составляют основу этого метода. Экспериментально было установлено, что наилучшие результаты этот метод даёт в том случае, если анализировать модуляцию не широкополосного сигнала, получаемого от акселерометра, а предварительно осуществить полосовую фильтрацию вибросигнала в диапазоне примерно 6-10 кГц и анализировать модуляцию этого сигнала. Для этого отфильтрованный сигнал детектируется, т.е. выделяется модулирующий сигнал (или ещё его называют «огибающая сигнала»), который подаётся на узкополосный спектроанализатор и мы получаем спектр интересующего нас модулирующего сигнала или спектр огибающей. Что и дало название метолу.

 $75$  $70<sup>°</sup>$ 65 96 К мол **Гровень** 55  $-50$ 45 40  $35 \dot{0}$ 20 40 60 100 120  $180$ 200 80 Частота Гц 80  $\overline{a}$ 60 Јосеењ дБ 50 ä  $20$ 10 8000 3000 4000  $9000$ 1000 2000 5000 6000 7000 10000 Частота, Гц

Описанная последовательность обработки сигнала представлена для наглядности на рис.4.

Рисунок 4 – Обработка сигнала по методу спектра огибающей

Видно, что обработка сигнала достаточно сложная, но сам результат стоит того. Дело в том, что, как уже говорилось выше, небольшие дефекты подшипника не в состоянии вызвать заметные вибрации в области низких и средних частот, генерируемых подшипником. В тоже время для модуляции высокочастотных вибрационных шумов энергии возникающих ударов оказывается вполне достаточно. Т.е. метод обладает очень высокой чувствительностью. Сам спектр огибающей имеет всегда очень характерный, специфический вид. При отсутствии дефектов он представляет собой почти горизонтальную, слегка волнистую линию. При появлении дефектов, над уровнем этой достаточно гладкой линии сплошного фона начинают возвышаться дискретные

составляющие, частоты которых однозначно просчитываются по кинематике и оборотам подшипника. Частотный состав спектра огибающей позволяет идентифицировать наличие дефектов, а превышение соответствующих составляющих над фоном однозначно характеризует глубину каждого дефекта. Достоинства метода – высокая чувствительность, информативность и помехозащищенность. Основной недостаток – высокая стоимость и сложность реализации. Как правило, алгоритм обработки и анализа реализуется с использованием компьютерной техники. Метод очень широко используется в среде профессионалов и в стационарных системах мониторизации технического состояния оборудования.

## **3.5. Метод ударных импульсов**

Естественно, мы опять возвращаемся к рис.1. Правда, на этот раз для того, чтобы сказать, что не всё, что связано с дефектами подшипника, мы можем увидеть на этом рисунке. Там показаны вибросигналы с типичного акселерометра, работающего в диапазоне от долей Гц до 10-20 кГц. Но работающий подшипник генерирует и более высокочастотные вибрационные процессы, которые и являются здесь предметом нашего рассмотрения. Соударения дефектов подшипника вызывает возникновение высокочастотных, быстро затухающих колебаний, распространяющихся от подшипника по конструкциям механизма в виде волн сжатия/растяжения, аналогично тому, как распространяется звук в воздухе.

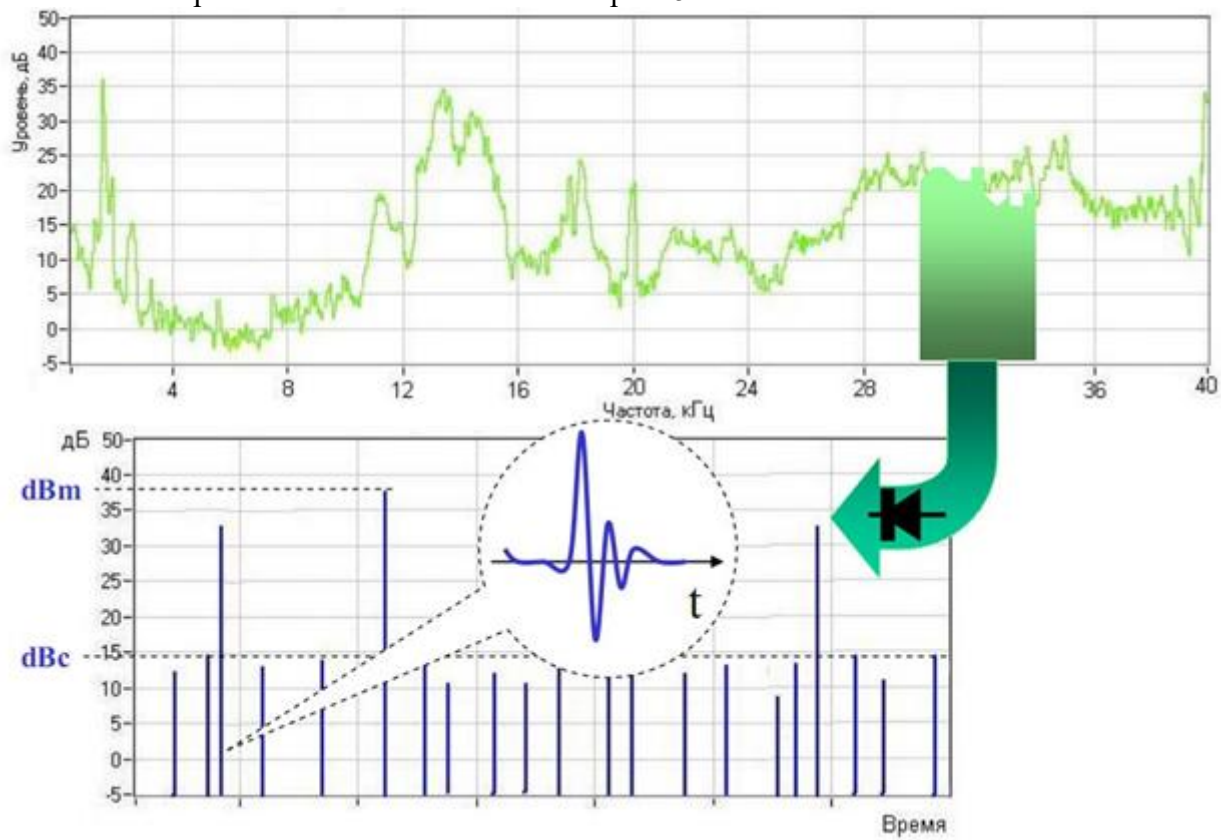

Технология обработки сигналов показана на рис. 5.

Рисунок 5 – Обработка сигнала по методу ударных импульсов

Наблюдаемый процесс аналогичен тому, как отзывается на удары камертон. Как бы вы по нему ни ударили – он звенит на своей собственной частоте. Так и подшипниковые узлы от соударения дефектов «звенят» на своей частоте. Частота эта обычно лежит в диапазоне 28-32 кГц. И, в отличие от камертона, эти колебания очень быстро затухают, поэтому на

соответствующем образом получаемых осциллограммах они выглядят практически, как импульсы, что и дало название методу - метод ударных импульсов. Амплитуды ударных импульсов однозначно связаны со скоростью соударения дефектов и глубиной дефектов. Результаты измерений очень легко отнормировать по скорости соударения, зная геометрию подшипника и его обороты. Таким образом, по амплитудам ударных импульсов можно достоверно диагностировать наличие и глубину дефектов. При этом пороговые значения, характеризующие то или иное состояние подшипника, оказываются абсолютно универсальными, т.е. никак не зависят от типа и оборотов подшипника. Метод прост и дёшев в реализации, обладает высокой чувствительностью и очень широко используется как в среде профессионалов, так и эксплуатационщиками оборудования, поскольку существуют простые, портативные приборы, работающие по этому методу. Для использования метода существует одно ограничение, связанное с конструктивным исполнением механизма. Поскольку речь идёт о измерении ультразвуковых волн колебаний, которые очень сильно затухают на границах разъёмных соединений, для корректных измерений необходимо, чтобы между наружным кольцом подшипника и местом установки датчика существовал сплошной массив металла. В большинстве случаев это не вызывает проблем.

Обычно для длительной вибродиагностики и мониторинга узлов механизмов используют стационарные системы на базе унифицированных датчиков вибрации с выходным сигналом среднего-квадратичного значения (СКЗ). В составе с программным комплексом создается система прогнозирования, контроля, предупреждения о возможном выходе из строя узла механизма.

Рассмотрим наиболее встречающиеся преобразователи вибрации:

#### Измерительные преобразователи виброскорости

Особо широкое распространение получили преобразователи виброскорости электродинамического типа, называемые велосиметрами. Схема подобного генераторного датчика приведена на рис.6.

В велосиметре катушка с проводником крепится к инерционному элементу ш. упруго закрепленному на магните. Выходное напряжение такого преобразователя зависит от скорости перемещения V проводника в постоянном магнитном поле и равно

$$
U_{\text{b}b}x = -B\ell U = -B\ell \dot{x}(t)
$$

где  $B$  - магнитная индукция, Тл;  $l$  - общая длина проводника, находящегося в магнитном поле, м.

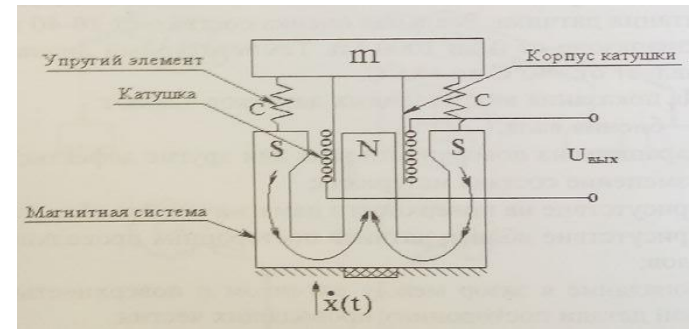

Рисунок 6 - Схема измерительного преобразователя виброскорости

Рабочий диапазон частот электродинамических преобразователей лежит выше утроенного значения собственной частоты колебаний инерционного элемента т на упругих элементах С. Эквивалентная схема велосиметра приведена на рис.7.

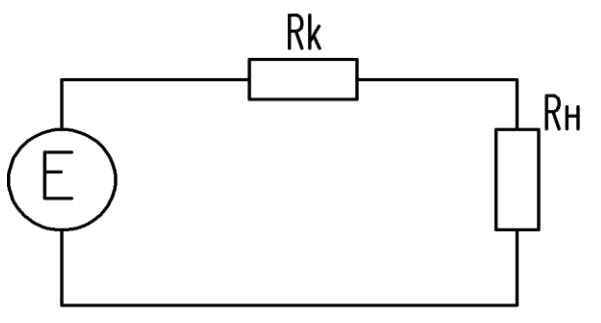

Рисунок 7 – Эквивалентная схема велосиметра

Преимуществом такого датчика является его достаточно мощный выходной сигнал, так как ток в контуре *I* определяется выражением

$$
I=\frac{e}{R_{\rm K}+R_{\rm H}},
$$

где выходное сопротивление (сопротивление катушки  $R_K$ ) - мало по сравнению с сопротивлением нагрузки *RH.* Это обеспечивает высокую помехоустойчивость в условиях действия электромагнитных помех. К недостаткам преобразователей электродинамического типа можно отнести их относительно большие габариты. Поскольку нижняя граница частотного диапазона такого датчика часто даже выше аналогичной границы акселерометра с интегратором на его выходе, электродинамические велосиметры не получили широкого распространения.

#### *Измерительные преобразователи виброускорения*

Во многих практических случаях для мониторинга и диагностики используются измерительные преобразователи виброускорения. Это объясняется тем, что выходной электрический сигнал таких датчиков, пропорциональный ускорению механических колебаний, эффективно измеряет высокочастотную вибрацию, а при необходимости выходной сигнал виброускорения с помощью интеграторов может быть преобразован в сигнал скорости и перемещения. На практике в основном используются пьезоэлектрические датчики ускорения (акселерометры), представляющие собой генераторные преобразователи вибрации.

В качестве пьезоэлектрических материалов в акселерометрах применяется искусственно поляризованная керамика с металлизированными обкладками, процесс поляризации которой аналогичен процессу намагничивания железа в магнитном поле. При воздействии кратковременного импульса высокого напряжения на обкладки происходит ориентация доменов молекулярной структуры материала в одном направлении, как это представлено на рис.8

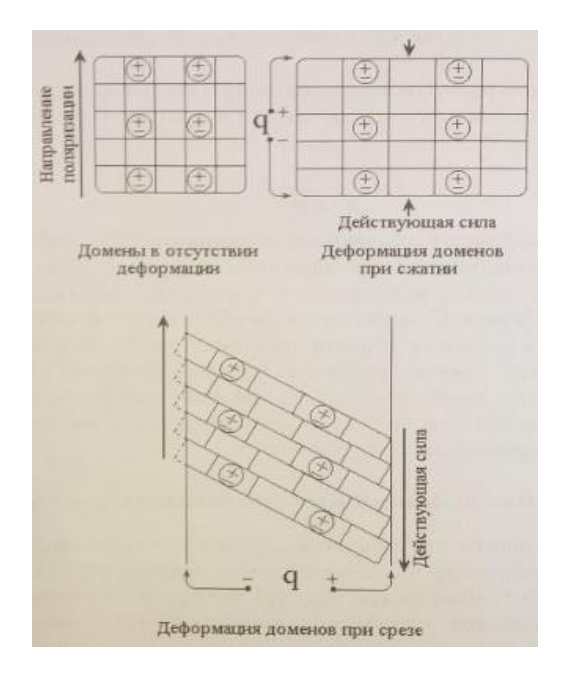

Рисунок 8 – Упрощенная модель пьезоэлектрического эффекта искусственно поляризованной керамики

Деформация пьезоэлементов может быть вызвана *сжимающим* или *срезывающим* усилием. И в одном и в другом случае электрический заряд образуется на поверхностях, находящихся под воздействием силы. Следует отметить, что при сжатии возникает паразитный электрический заряд из-за изменений температуры окружающей среды, а при срезывающем усилии нет. Поэтому акселерометры, работающие на срезывающем усилии, предпочтительны с этой точки зрения.

Схема одного из возможных вариантов акселерометра, работающего на сжатие, представлена на рис.9

Основными элементами акселерометра являются пьезоэлемент в виде поляризованной шайбы (или пластины) с металлическими обкладками и инерционный элемент *m*. Вибродатчик ускорения основан на пьезоэлектрическом эффекте. Воздействующие на акселерометр механические колебания приводят к тому, что на пьезоэлемент действует динамическая сила *F(t)*, равная произведению ускорения инерционной массы *ẍ(t*) на саму массу *т* :

$$
F(t) = m \cdot \ddot{x}(t).
$$

Под действием динамической силы *F(t),* пропорциональной ускорению объекта  $\ddot{x}(t)$ , на котором установлен акселерометр, деформируется пьезоэлемент, в нем появляется объемный заряд *q(t),* а на его обкладках - напряжение *Uвых (t).* Величина заряда равна

$$
q(t)=F(t) \bullet d=m\ddot{x}\lbrace t\rbrace \bullet d=Vq,
$$

где *d* - пьезомодудь керамики, максимальная величина которого близка к 3*·*10 -  $10K\pi/H$ ,  $Vq$  - чувствительность акселерометра по заряду.

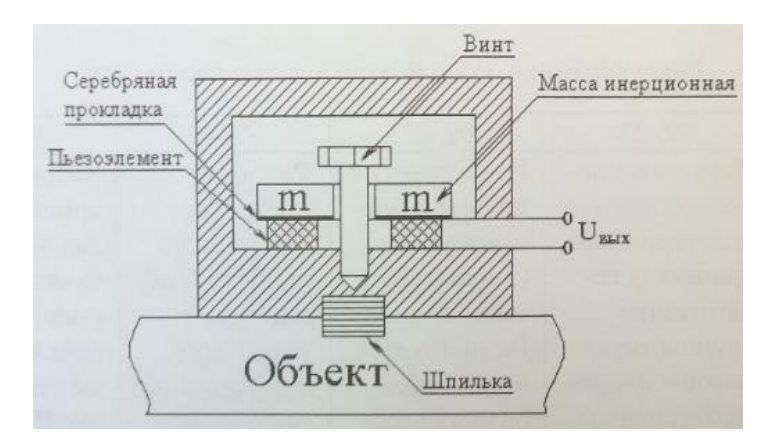

Рисунок 9 – Схема измерительного преобразователя виброускорения

Одна из существенных особенностей акселерометров - их очень большое сопротивление, исчисляемое гигаомами, что характерно для пьезокерамики.

4. Средства и методика измерений

В лабораторном стенде используются два вибропреобразователя:

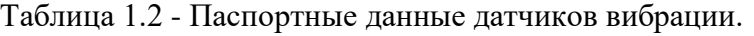

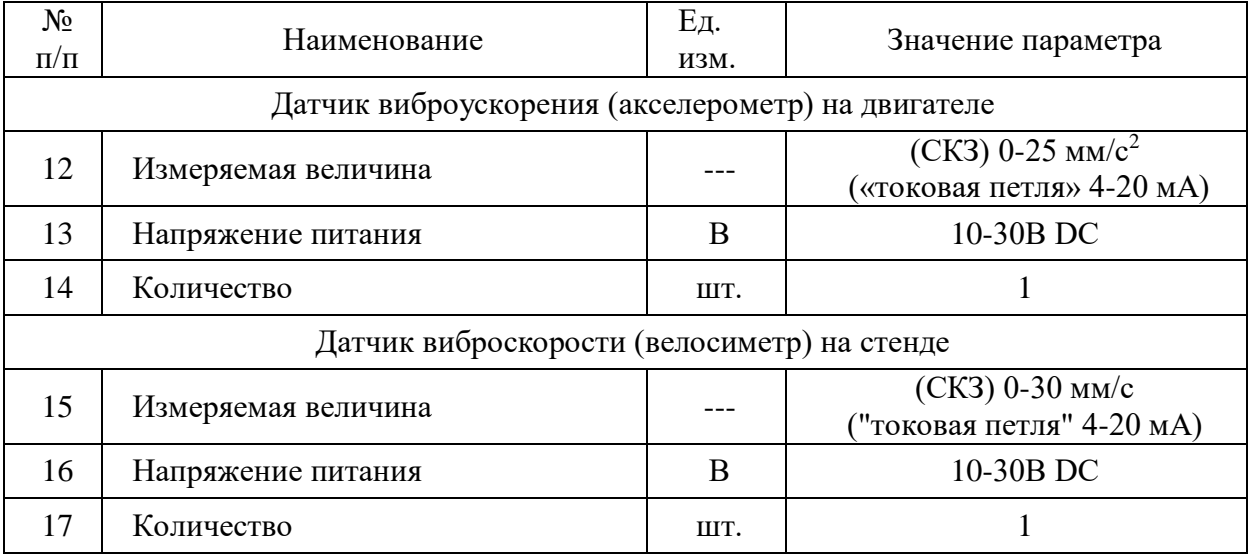

Данные вибропреобразователи подключены к контроллеру установленному на стенде. Текущее значение вибрации в реальном времени отображаются на панели оператора панели нагрузочного ПЧ.

## 5. Порядок работы на стенде

## **5.1. Подготовка силовой схемы.**

5.1.1. Подготовьте схему силовой цепи для выполнения лабораторной работы. Для этого гибкими соединительными проводами из комплекта оборудования лабораторного стенда на панели с мнемосхемой соедините разъёмы так, как показано на рис.10.

## **5.2. Подача питания на стенд.**

- *5.2.1.* Подача питания на стенд осуществляется от трёхфазной сети переменного тока напряжением 380 В и частотой 50 Гц. Процедура включения стенда приведена в *СТЕНД №6: «Исследование методов вибрационного контроля и мониторинга машин и оборудования» Руководство по эксплуатации.*
- 5.2.2. Для индикации наличия напряжения на стенде установлена желтая лампа «Сеть».
- 5.2.3. Подача питания на оборудование стенда производится только после сборки схемы и проверки правильности сборки преподавателем в соответствии с программой испытаний.
- 5.2.4. Управление стендом производится с помощью ПЛК (встроенной панели оператора), панели оператора и аппаратов управления (кнопки), установленных на одной из рабочих панелей стенда.
- 5.2.5. Приступать к испытаниям в соответствии с программой работ можно только с разрешения преподавателя.

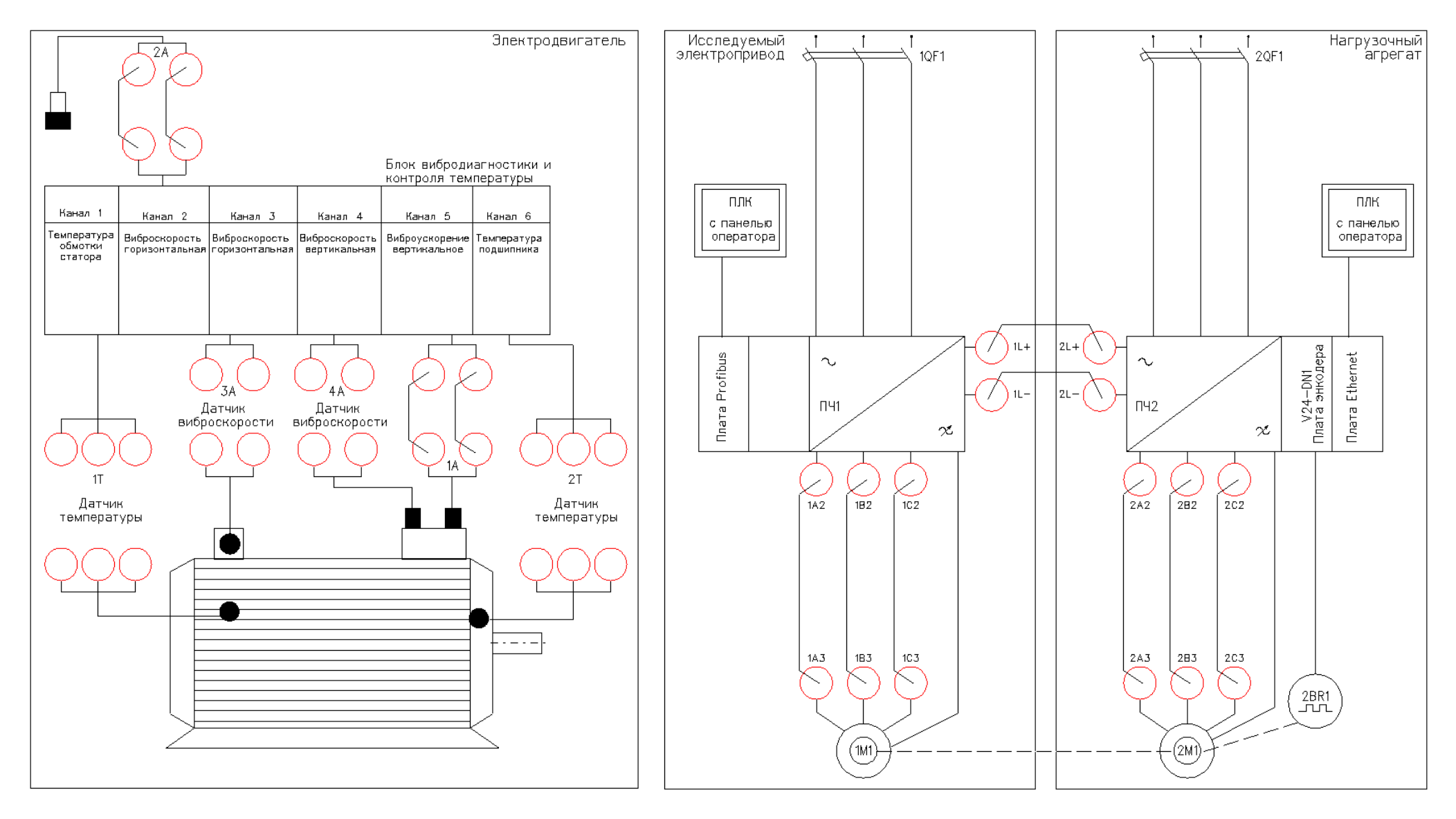

Рисунок 10 - Схема проведения испытаний

## **5.3. Исследование датчика виброускорения при различных скоростях и нагрузках асинхронного электропривода.**

*В данной лабораторной работе используется метод измерения текущего «Среднеквадратичного значения» уровня виброускорения. Данное значение получается в реальном времени от датчика установленного на испытуемом двигателе.*

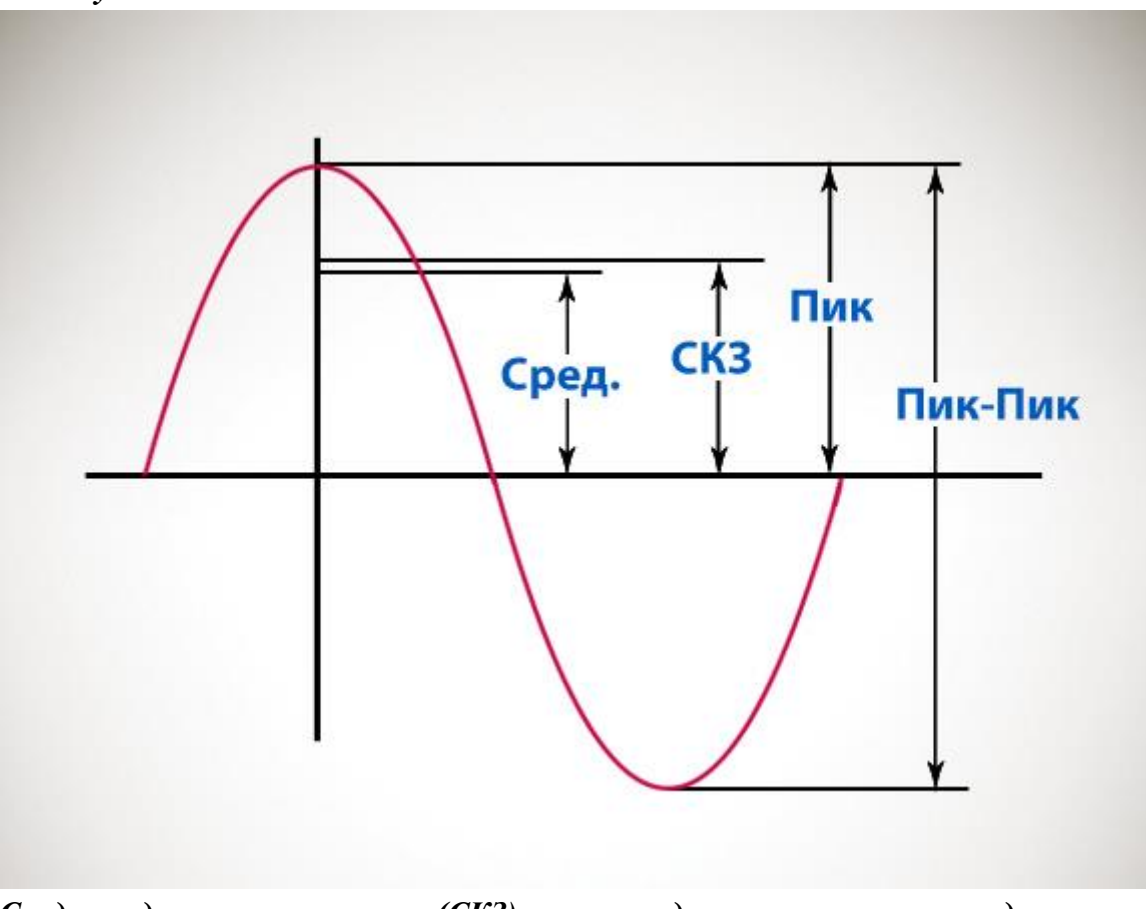

*Среде-квадратичное значение (СКЗ), равно квадратному корню из среднего квадрата амплитуды вибраций:*

$$
CK3 = \sqrt{\frac{\sum_{i=1}^{n} A_i^2}{n}}
$$

5.3.1. При включении стенда и подачи питания цепей управление =24В, на панели оператора нагрузочной панели высветится главное окно.

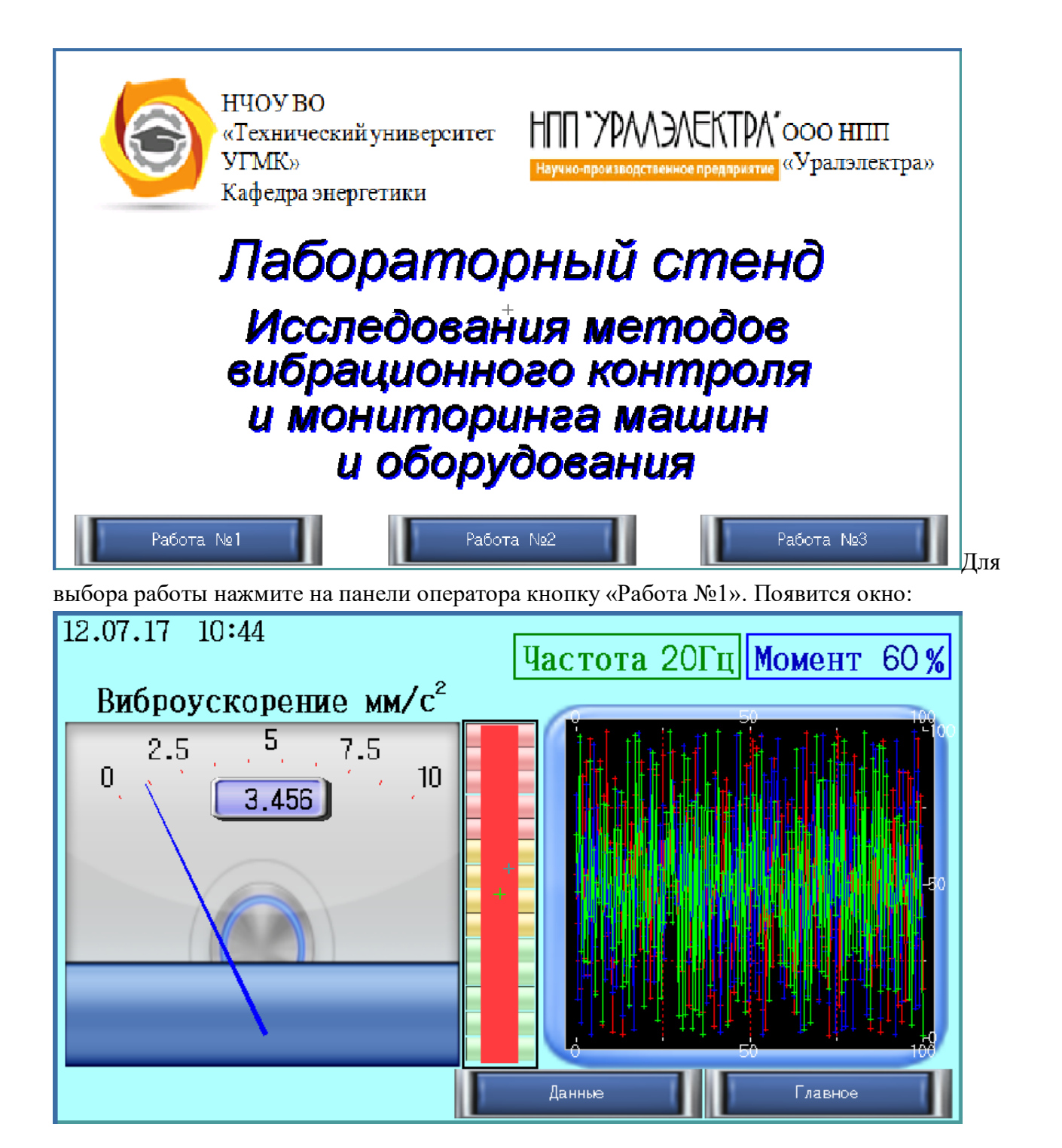

В данном окне:

- В левом верхнем углу отображается текущая дата и время.
- В правом верхнем углу отображается текущая заданная частота на испытуемый двигатель и текущий момент нагрузки на нагрузочный двигатель.
- Слева стрелочный индикатор текущего значения СКЗ виброускорения.
- Справа тренд (график) текущей частоты преобразователя частоты испытуемого двигателя (зеленым цветом), текущего момента нагрузки нагрузочного двигателя (синим цветом) и текущего значения СКЗ виброускорения (красным цветом).
- 5.3.2. Включение стенда в работу производится при помощи нажатия кнопки «Пуск вперед» на панели с аппаратурой управления и сигнализацией.
- 5.3.3. При помощи кнопок «Больше»/«Меньше» выставите начальную частоту 10Гц (текущая частота отображается на панели оператора нагрузочной панели, зеленым цветом).
- 5.3.4. В ПЛК на панели исследуемого ПЧ, задайте значение момента нагрузки 20%.
- 5.3.5. Постепенно поднимая частоту задания и задание момента, в каждой точке табл.1 запишите текущее значение виброускорения. Или при нажатии в данном окне кнопку «Данные» произойдет переход в окно таблицы значений. Значения виброускорений автоматический заполняются в таблице. Появится окно:

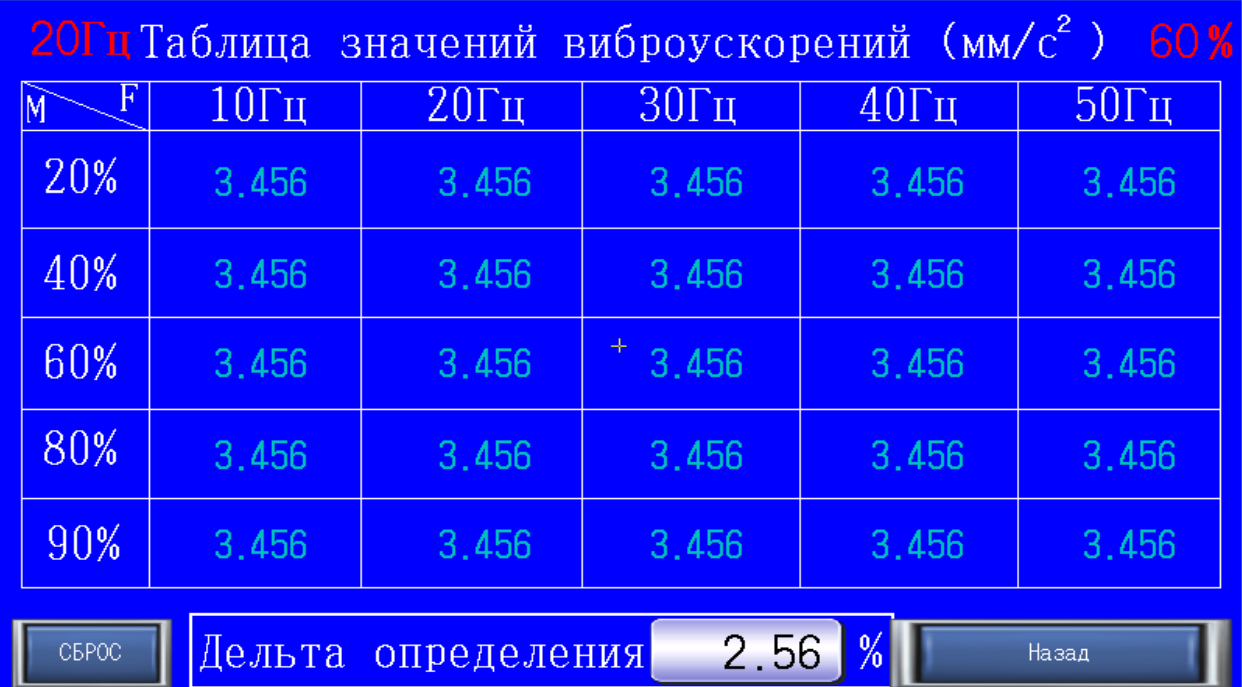

- 5.3.6. В данном окне автоматический заполняются значения виброускорений. Например, если частота ПЧ в зоне  $20\Gamma u \pm \alpha$ дельта определения в процентах» и момент нагрузки в пределе 60%± «дельта определения в процентах», то текущее значение виброускорения запишется в соответствующую ячейку таблицы и т.д.
- 5.3.7. Для сброса значений всей таблицы, необходимо нажать кнопку «СБРОС».
- 5.3.8. Для возврата в окно «Работа №1», нажать кнопку «Назад».

Таблица 1. – Значения вибрации.

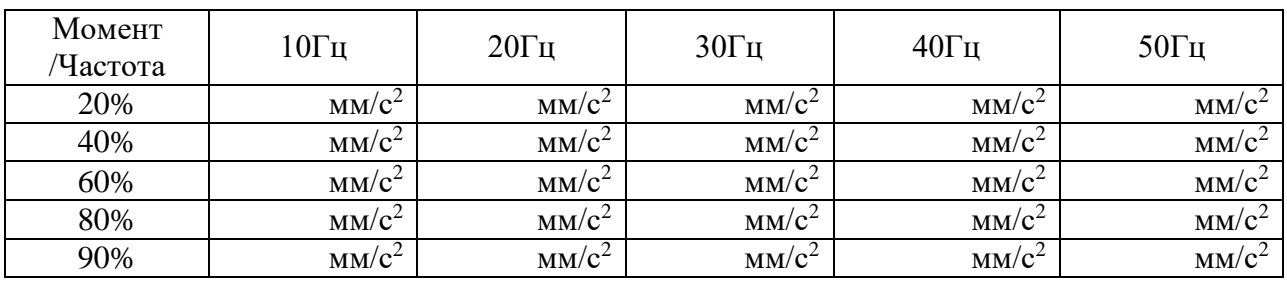

- 5.3.9. По завершению эксперимента нажмите кнопку «Стоп».
- 5.3.10. Для выхода в главное окно нажмите кнопку «Главное».
- 5.3.11. Сделайте выводы по проделанной работе.

## **5.4. Исследование датчика виброскорости.**

5.4.1. Установите датчик виброскорости на пластину, закреплённую на вибростоле.

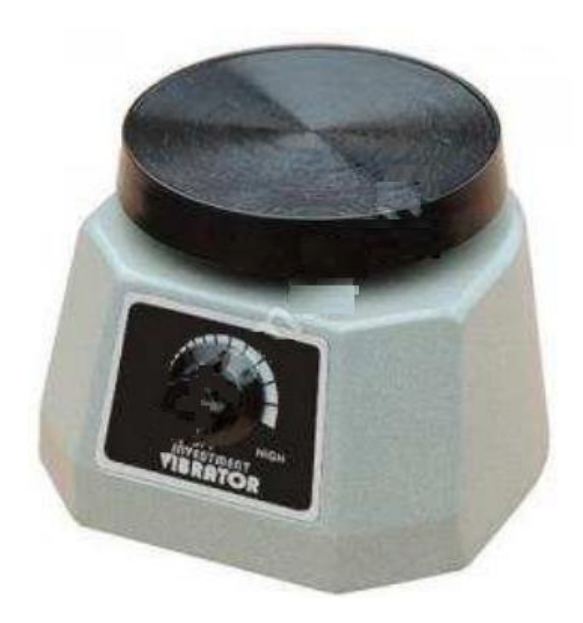

Рисунок 11 – Вибростол

- 5.4.2. Подключите шнур питания вибростола к розетке ~220В.
- 5.4.3. На панели оператора нажмите кнопку «работа №2».

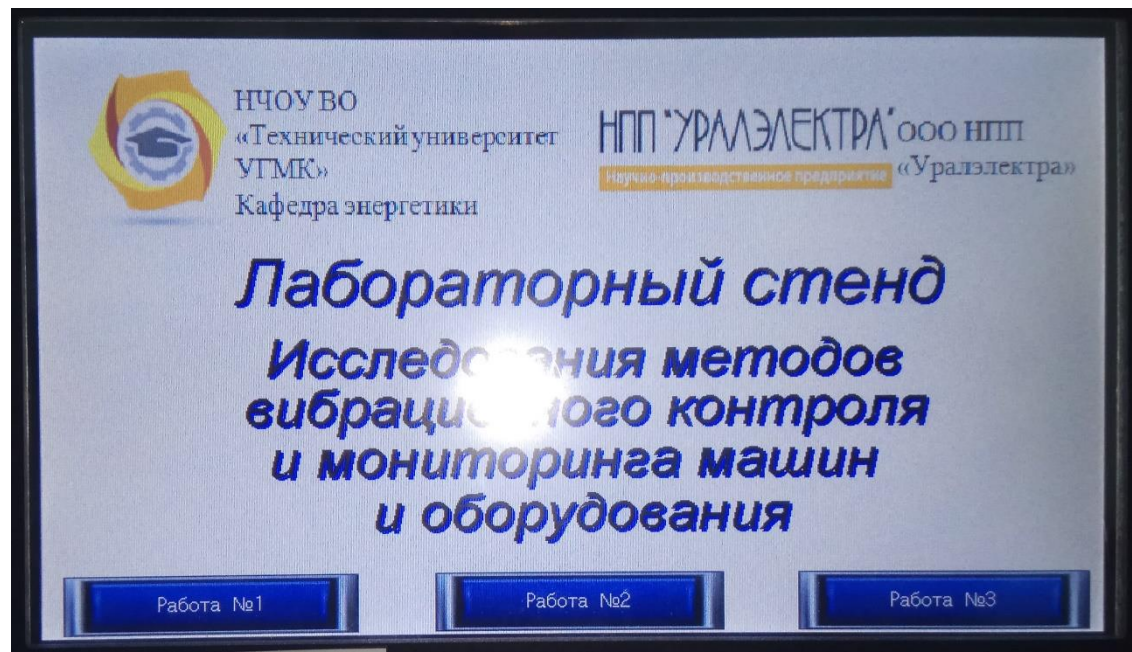

5.4.4. Появится вкладка с сигналом датчика виброскорости.

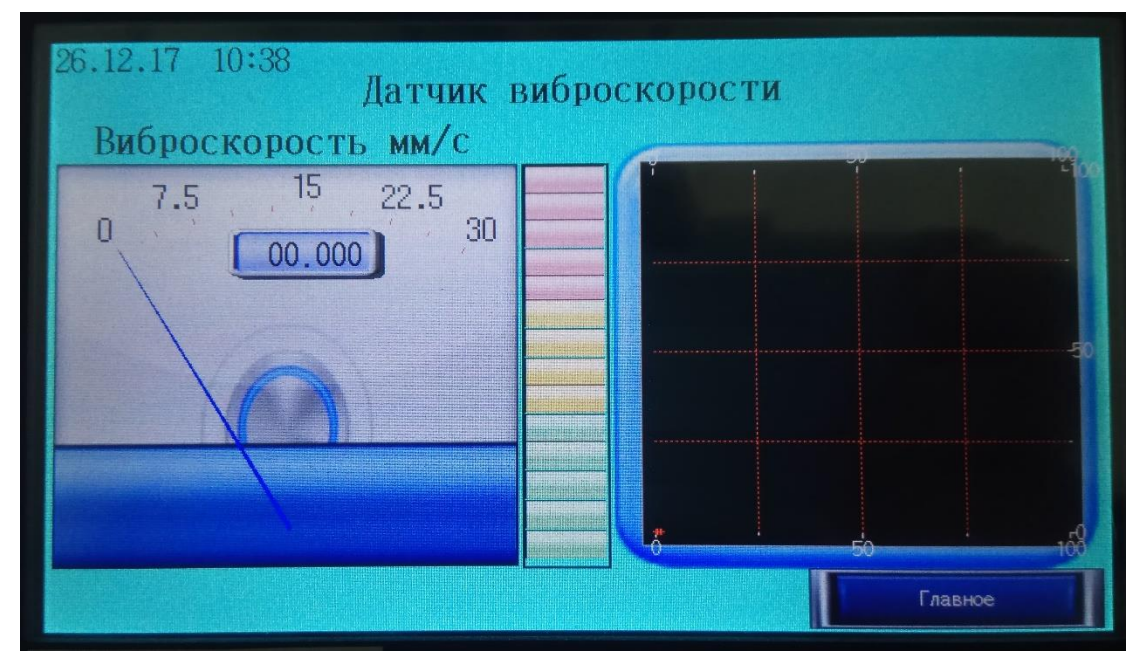

- 5.4.5. Вращая задающую рукоятку от крайнего левого до крайнего правого положения меняйте режим работы вибростола.
- 5.4.6. Зафиксируйте 10 показаний сигнала датчика виброскорости.

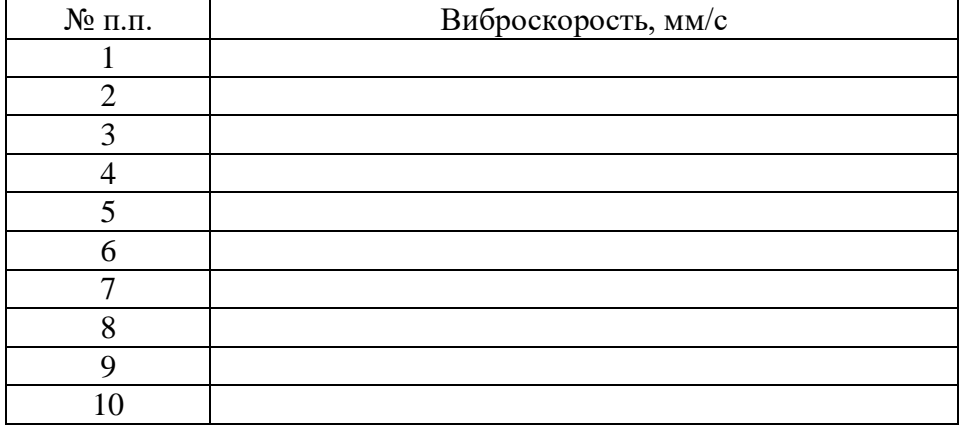

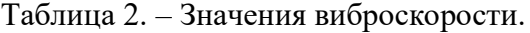

## *Лабораторная работа №3.*

*Тема:* Исследование датчика тока (Холла) в системе электропривода

- 1. Цель работы
- 1.1. Исследовать принцип работы датчика тока основанный на использовании эффекта Холла.
- 1.2. Экспериментально подтвердить теоретические знания.
- 2. Программа работы
	- 2.1. Для выполнения работы требуется ознакомиться:
		- Со схемой лабораторного стенда, расположения элементов управления и их назначение (*см. Руководство по эксплуатации на стенд №5*);
		- С панелью оператора (*см. Руководство по эксплуатации на стенд №5*);
		- С применяемыми приборами при измерениях (*см. Руководство по эксплуатации на приборы измерения*).
	- 2.2. Ознакомиться с теоретическими сведеньями.
	- 2.3. Ознакомиться со средствами и методикой измерений.
	- 2.4. Подготовить схему для выполнения работы.
	- 2.5. Выполнить работу.
	- 2.6. Заполнить отчет.
	- 2.7. Сформулировать выводы.
	- 2.8. Разобрать схему.
- 3. Краткие теоретические сведения

## **Применение датчика тока в ПЧ**

Датчики тока устанавливаются в ПЧ для контроля выходного тока (постоянного и переменного).

В ВВ ПЧ датчики тока могут быть установлены на выходе (рис.1, вар.1) или в нейтральной точке (рис.1, вар.2).

Количество устанавливаемых датчиков может быть два (установка в двух фазах) или три (установка в трёх фазах).

Измеренное значение тока используется для индикации (тока, мощности), обеспечения защит (перегруз, максимальный ток, обрыв фазы) и обратной связи для внутренних контуров регулирования САР.

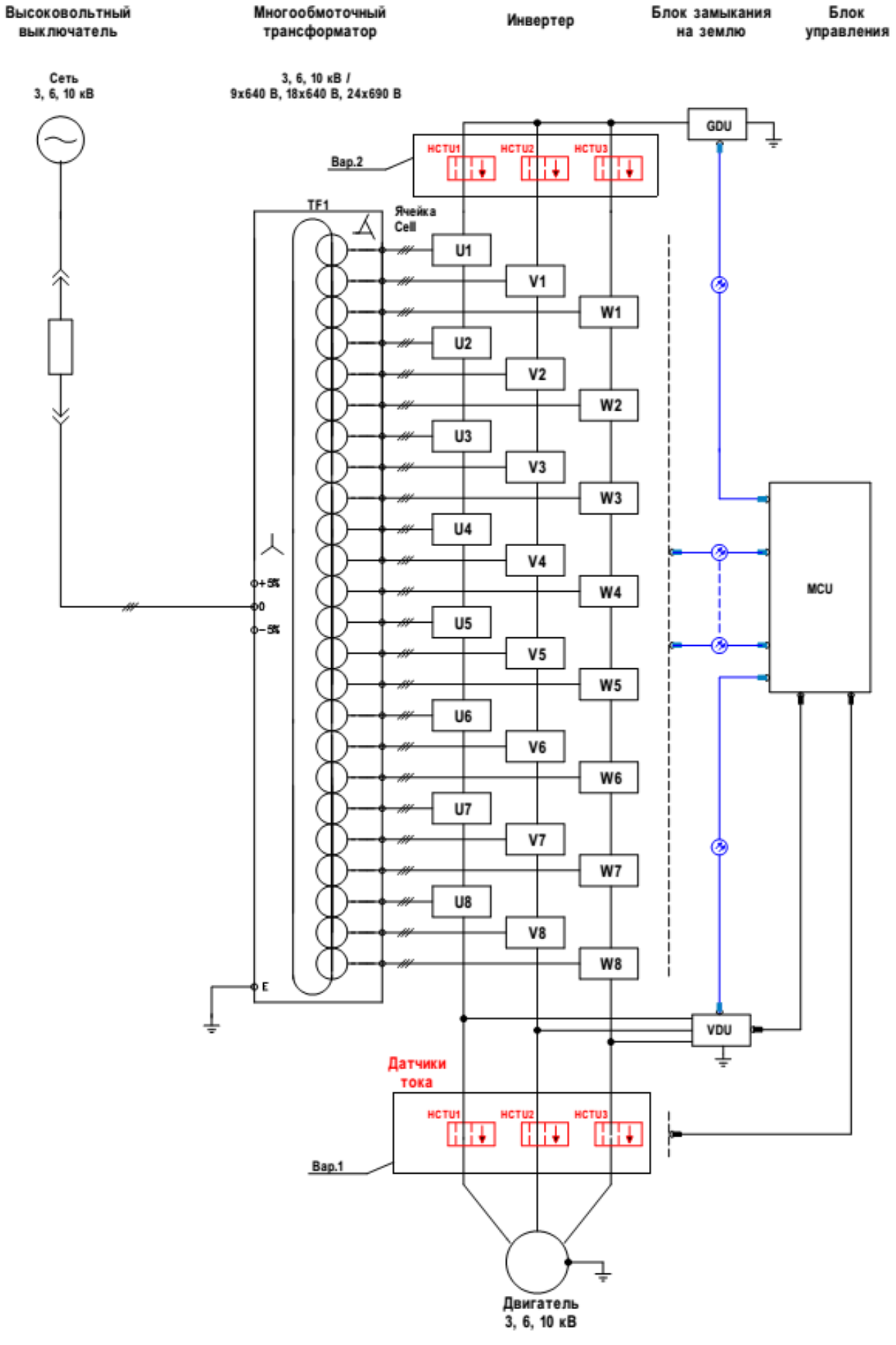

Рисунок 1 - Структурная схема ВВ ПЧ

## **Описание эффекта Холла**

Датчики компенсационного типа и датчики прямого усиления основаны на использовании эффекта Холла, который был обнаружен в 1879 году американским физиком Эдвином Гербертом Холлом. Эффект Холла вызывается силой Лоренца, которая действует на подвижные носители электрических зарядов в проводнике, когда на них действует магнитное поле перпендикулярно направлению тока.

Тонкая пластина полупроводника пересекается вдоль током управления I<sub>C</sub>. (Рис.2). Магнитный поток «В» генерирует силу Лоренца «FL», перпендикулярно направлению подвижных носителей зарядов, которые и образуют ток. Это ведет к изменению числа носителей зарядов на обоих концах пластины, и создает разницу потенциалов, которая является напряжением Холла «VH».

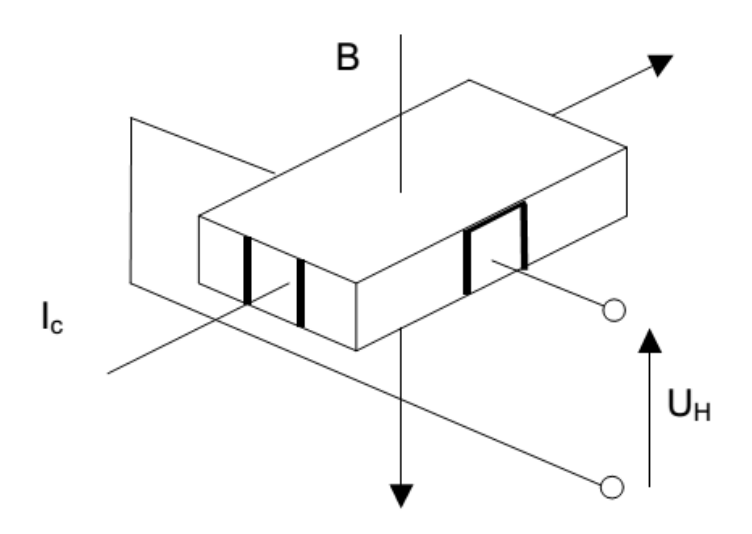

Рисунок 2 – Пояснение электрических параметров эффекта Холла

Для систематизации сказанного выше получаем:

$$
V_{\rm H} = \frac{\rm K}{d} * Ic * B \tag{1}
$$

где К - константа Холла для применяемого материала; d - толщина пластины полупроводника;  $I_C$  – ток управления;  $B$  – магнитный поток.

Такое устройство (Рис.2) получило название генератора Холла. Генераторы Холла обладают определенной зависимостью чувствительности и начального выходного напряжения  $V_{\text{OT}}$  от температуры, тем не менее, эта зависимость может быть значительно компенсирована электронной схемой датчика тока.

#### **Датчики прямого усиления, основанные на эффекте Холла**

Датчики прямого усиления используют эффект Холла. Магнитная индукция В и напряжение Холла, создаются измеряемым первичным током I<sub>P</sub>, который необходимо преобразовать в выходной ток датчика. Ток управления подается с помощью стабилизированного источника тока (рис.3). В пределах линейной области цикла гистерезиса магнитная индукция «В» пропорциональна I<sub>P</sub>:

$$
V_{\rm H} = I \mathbf{p} * \mathbf{a} \tag{2}
$$

где a - константа.

Следовательно, напряжение Холла выражается следующим образом:

$$
V_{\rm H} = \frac{\rm K}{d} * Ic * a * Ip \tag{3}
$$

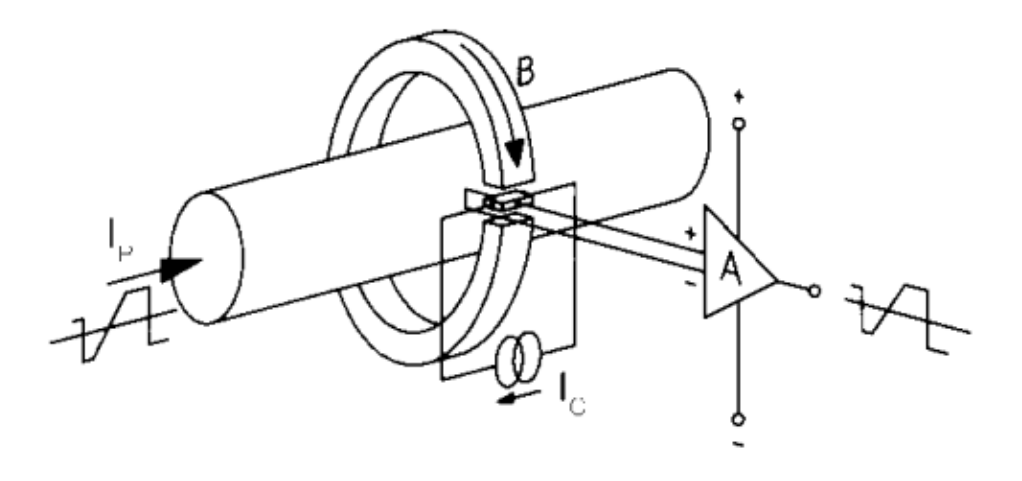

Рисунок 3 - Принцип работы датчика прямого усиления, основанного на эффекте Холла.

Кроме I<sup>P</sup> все составляющие этого уравнения постоянны, следовательно:

$$
V_{\rm H} = I \mathbf{p} * b \tag{4}
$$

где b – константа.

Измеряемый сигнал V<sub>H</sub> усиливается, и с выхода датчика, в виде напряжения или тока (зависит от конструкции) используется для дальнейшей обработки.

*Диапазоны тока.* Датчики прямого усиления позволяют измерять номинальные токи IPN от нескольких А до нескольких сотен кА с общей точностью в несколько процентов от номинального значения.

*Отличительные особенности.* Датчики прямого усиления способны измерять постоянный, переменный ток и токи других форм с гальванической изоляцией. Они отличаются низкой потребляемой мощностью и уменьшенными геометрическими размерами, а также относительно небольшим весом, в особенности для диапазона больших токов. Они обеспечивают отсутствие внутренних потерь в измеряемой цепи и особенно устойчивы к перегрузкам. Эти датчики сравнительно недороги и в основном применяются в промышленности.

#### **Характеристики и свойства**

*Диапазон преобразования тока.* Определяется линейной областью кривой намагничивания магнитной цепи (рис.4). В основном, измеряемый диапазон в зависимости от типа датчика составляет от 1 до 3 величин номинального тока.

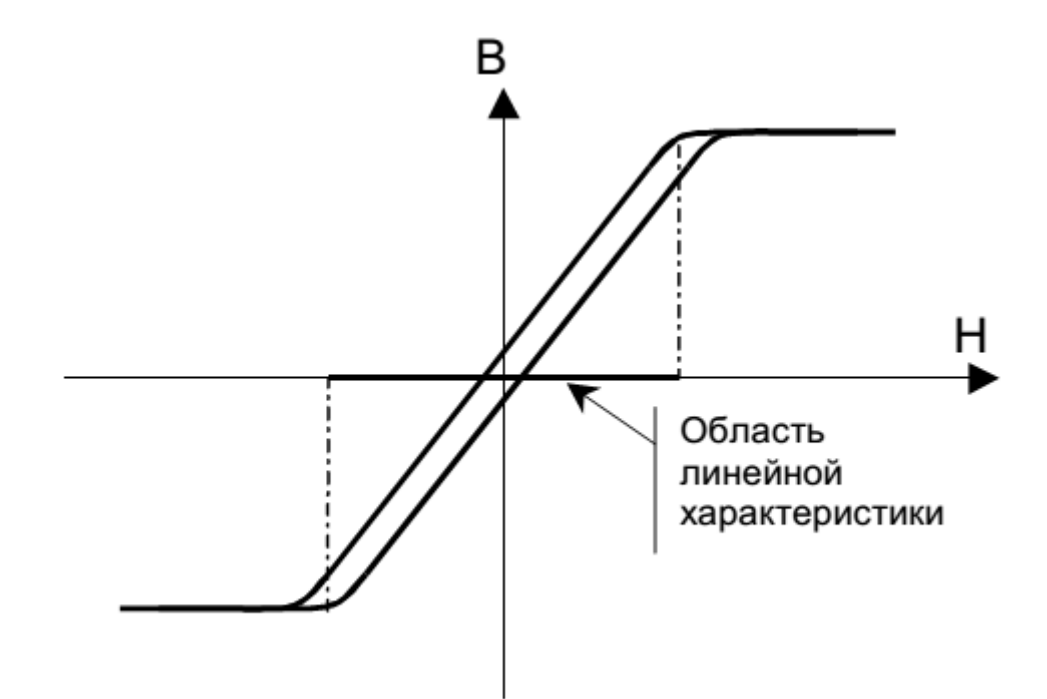

Рисунок 4 – Кривая намагничивания.

Выходной сигнал, выходное напряжение прямо пропорционально измеряемому току. Максимальный уровень напряжения зависит от напряжения питания. В основном значение выходного напряжения  $V_{\text{BUX}}$  составляет 4 В при номинальном токе I<sub>PN</sub>. Также существуют модели с выходным сигналом в виде тока.

*Точность преобразования.* Точность зависит от различных факторов, таких как электрические параметры или параметры, связанные с условиями окружающей среды (температура, влажность).

*Время отклика и режим нарастания di/dt*. Время отклика определяется как задержка между моментом, когда первичный ток во входной цепи достигает 90 % своего конечного значения и моментом, когда значение выходного сигнала составляет 90 % от конечной амплитуды (рис.5).

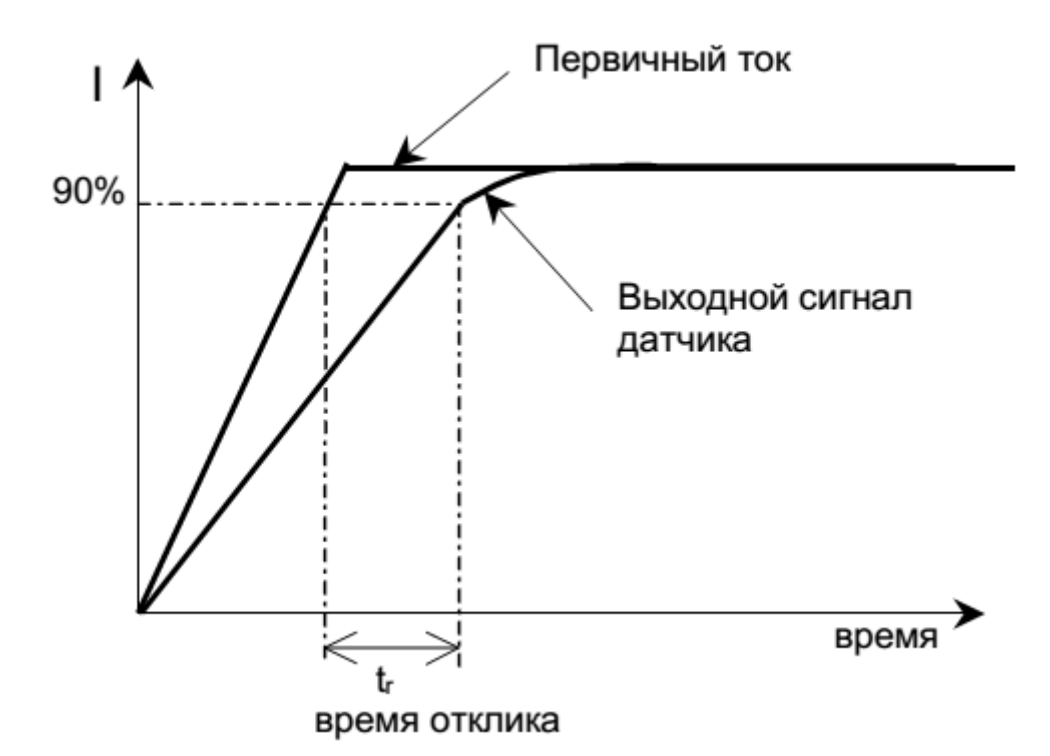

Рисунок 5 – Определение времени отклика

Для датчиков прямого усиления время отклика и скорость нарастания тока (di/dt) зависят от быстродействия используемого усилителя. Форма сборки измерительной цепи датчика также может влиять на рабочий режим. Динамические характеристики датчиков тока измеряется в лаборатории с помощью цифрового осциллографа при номинальном первичном токе и скорости его нарастания в 50 А/мкс. Полученное значение времени отклика составляет < 3 мкс.

4. Средства и методика измерений

Для выполнения измерений используется осциллограф с токовыми клещами, мультиметр, источник питания.

В ходе эксперимента студенты должны записывать значения первичного тока и выходного напряжения с датчика тока в таблицу отчёта и построить характеристику датчика  $V$ вых =  $f(Ip)$ ,

где  $Ip$  – первичный ток;  $V$ вых – выходное напряжения с датчика тока.

| No<br>$\Pi/\Pi$ | Наименование                                     | Параметр                                       |
|-----------------|--------------------------------------------------|------------------------------------------------|
|                 | Тип                                              | Датчик тока (эффект Холла)<br><b>HTA 100-S</b> |
| $\overline{2}$  | Напряжение питания                               | $+15B$                                         |
| 3               | Первичный номинальный ток r.m.s,<br>$_{\rm 1PN}$ | 100A                                           |
| 4               | Выходное напряжение, $\pm$ U <sub>PN</sub>       | $+4B$                                          |

Таблица 1.1 – Технические данные датчика тока.
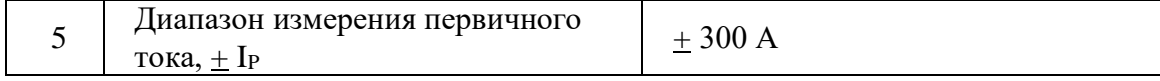

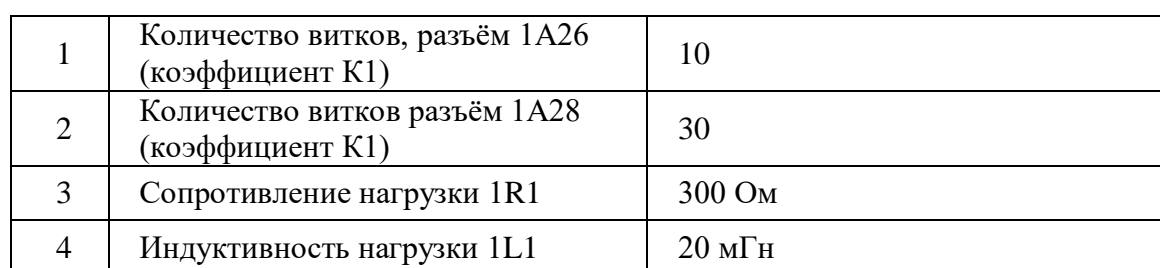

Таблица 1.2 – Элементы схемы испытания датчика.

### 5. Порядок выполнения работы

### **5.6. Подготовка схемы.**

**5.6.1.** Подготовьте схему для выполнения лабораторной работы.

Для этого гибкими соединительными проводами из комплекта оборудования лабораторного стенда на панели с мнемосхемой соедините разъёмы к источнику питания так, как показано на рис.6.

5.6.2. Подключите измерительные приборы (мультиметр, осциллограф, токовые клещи к осциллографу).

5.6.3. Подключите источник питания к розетке XS2, а осциллограф к XS3.

## **5.7. Подача питания на стенд.**

5.7.1. Подача питания на стенд осуществляется от трёхфазной сети переменного тока напряжением 380 В и частотой 50 Гц. Процедура включения стенда приведена в *СТЕНД №1: «Исследование асинхронного частотно-регулируемого электропривода. (Теория)» Руководство по эксплуатации.*

5.7.2. Для индикации наличия напряжения на стенде установлена желтая лампа «Сеть».

5.7.3. Подача питания на оборудование стенда производится только после сборки схемы и проверки правильности сборки преподавателем в соответствии с программой испытаний.

5.7.4. Приступать к испытаниям в соответствии с программой работ можно только с разрешения преподавателя.

5.7.5. Убедитесь, что все автоматические выключатели выключены.

5.7.6. Убедитесь, что кнопка «Линейный контактор отключить» в отжатом положении.

5.7.7. Подайте питания на розетки, включите выключатели автоматические SF2 и SF3.

5.7.8. Включите автоматический выключатель QF «Ввод, питание ~380В».

5.7.9. Включите линейный контактор КМ нажав на кнопку SB1 «Линейный контактор включить». Загорится лампа HL1 «Линейный контактор включен».

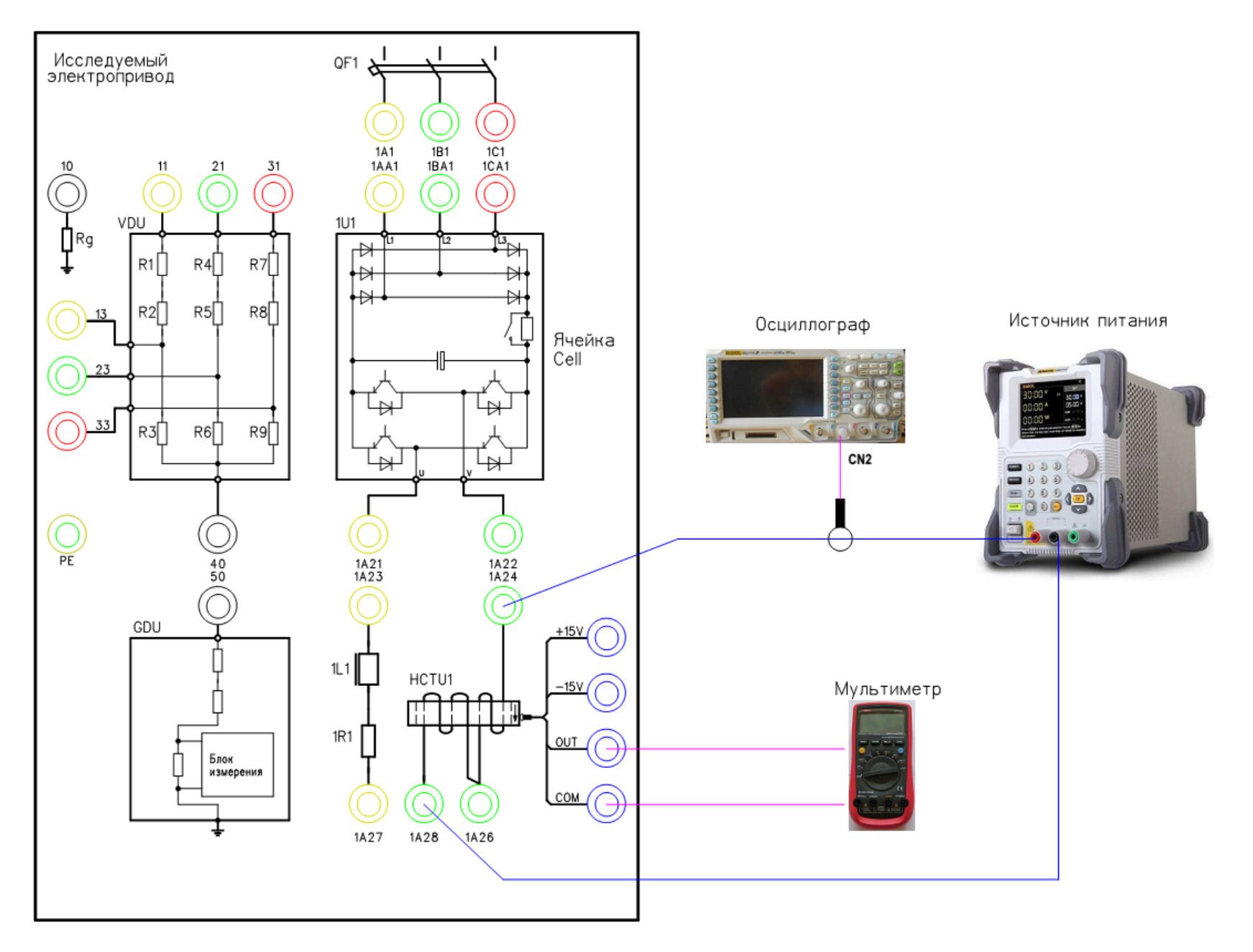

Рисунок 6 - Схема испытаний

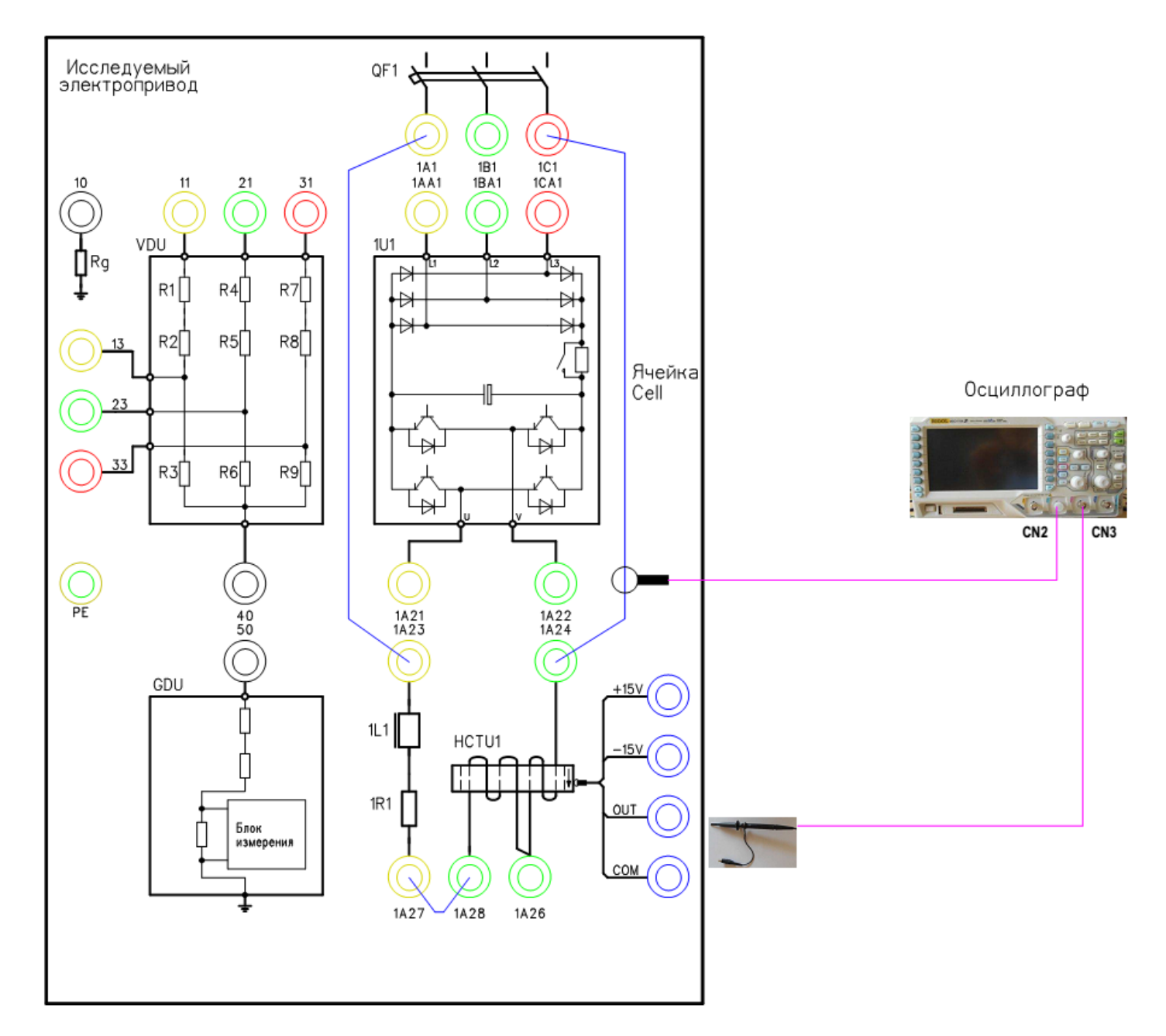

Рисунок 7 – Схема испытаний

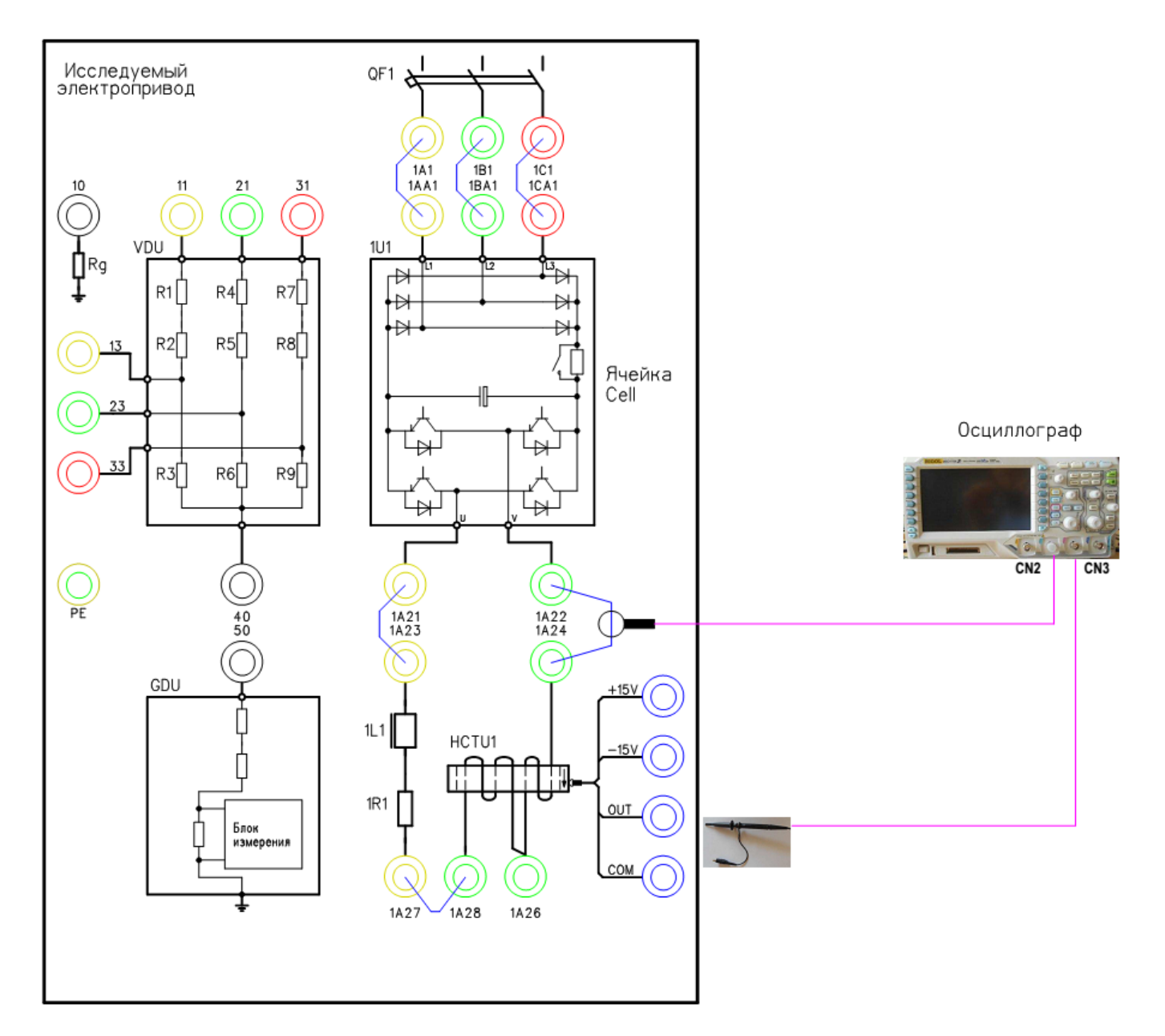

Рисунок 8 – Схема испытаний

# **6. Получение характеристики намагничивания датчика тока с подачей постоянного тока.**

## **6.1. Подготовка к работе.**

6.1.1. Включите источник питания.

Установите выходное напряжение 2,0В.

Установите задание по току 0А

6.1.2. Подключите токовые клещи к осциллографу на канал CN2. На токовых клещах установите переключатель в положение «1mV/10mA».

6.1.3. Включите осциллограф.

Установите масштаб сигнала (2А в клетке). Уровень измеряемого сигнала 5А.

6.1.4. Включите мультиметр.

Выберете измерение постоянного тока. Уровень измеряемого сигнала 5В.

6.1.5. Включите автоматический выключатель 1SF1. Подаётся питание на блок управления MCU и датчик тока HCT.

# **6.2. Снятие характеристик**

6.2.1. Включить выход блока питания, нажав на кнопку «On/Off».

6.2.2. Плавно изменяя задание выходного тока

(0,5/1,0/1,5/2,0/2,5/3,0/3,33/4,0/4,5/5,0 А) фиксировать данные в таблице 3.

6.2.3. Измените полярность сигнала, переключив провода на выходе источника питания. Проведите измерения по п.6.2.

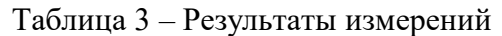

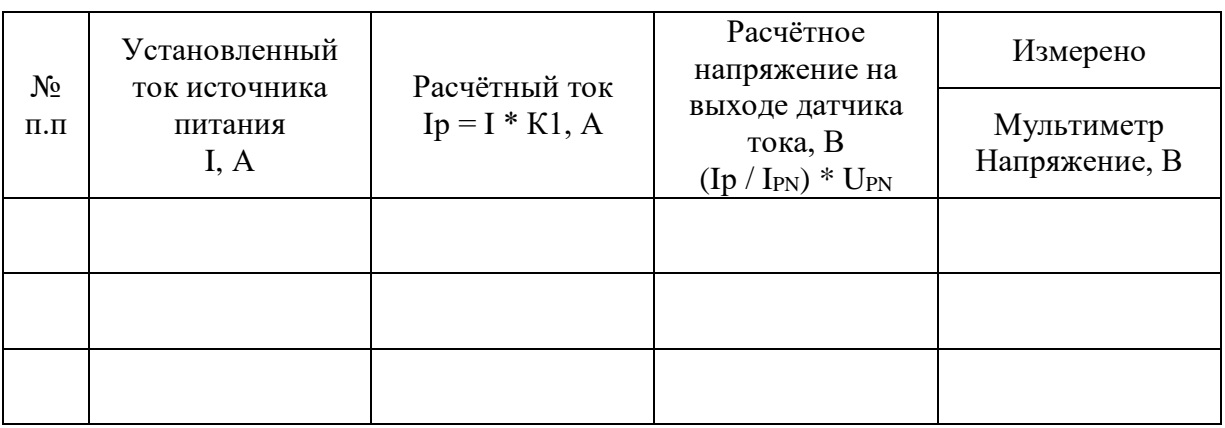

К1 - Коэффициент из табл.1.2.

6.2.4. После выполнения измерений отключите источник питания и мультиметр.

- 6.2.5. Отключите автоматические выключатели QF и 1SF1.
- 6.2.6. Разберите схему.
- 6.2.7. Постройте характеристику датчика тока.

6.3. Сделайте выводы по результатам исследования.

## **7. Получение характеристик при синусоидальной форме тока.**

# **7.1. Подготовка схемы.**

**7.1.1.** Подготовьте схему для выполнения лабораторной работы.

Для этого гибкими соединительными проводами из комплекта оборудования лабораторного стенда на панели с мнемосхемой соедините разъёмы к источнику питания так, как показано на рис.7.

7.1.2. Подключите измерительные приборы (осциллограф, токовые клещи к осциллографу и щупы измерения напряжения).

# **7.2. Подача питания на стенд.**

7.2.1. Подача питания на оборудование стенда производится только после сборки схемы и проверки правильности сборки преподавателем в соответствии с программой испытаний.

7.2.2. Приступать к испытаниям в соответствии с программой работ можно только с разрешения преподавателя.

7.2.3. Включите автоматический выключатель QF «Ввод, питание ~380В».

7.2.4. Включите линейный контактор КМ нажав на кнопку SB1 «Линейный контактор включить». Загорится лампа HL1 «Линейный контактор включен».

# **7.3. Подготовка к работе.**

7.3.1. Подключите токовые клещи к осциллографу на канал CN2. На токовых клещах установите переключатель в положение «1mV/10mA».

7.3.2. Подключите щуп (на 150/300 В) к осциллографу на канал CN3.

7.3.3. Включите осциллограф.

Установите масштаб сигнала (2В в клетке).

Уровень измеряемого сигнала для токовых клещей 5А.

Уровень измеряемого сигнала для щупа 5В.

7.3.4. Включите автоматический выключатель 1SF1. Подаётся питание на блок управления MCU.

# **7.4. Снятие характеристик.**

- 7.4.1. Включите автоматический выключатель 1QF1.
- 7.4.2. Снимите осциллограмму тока.

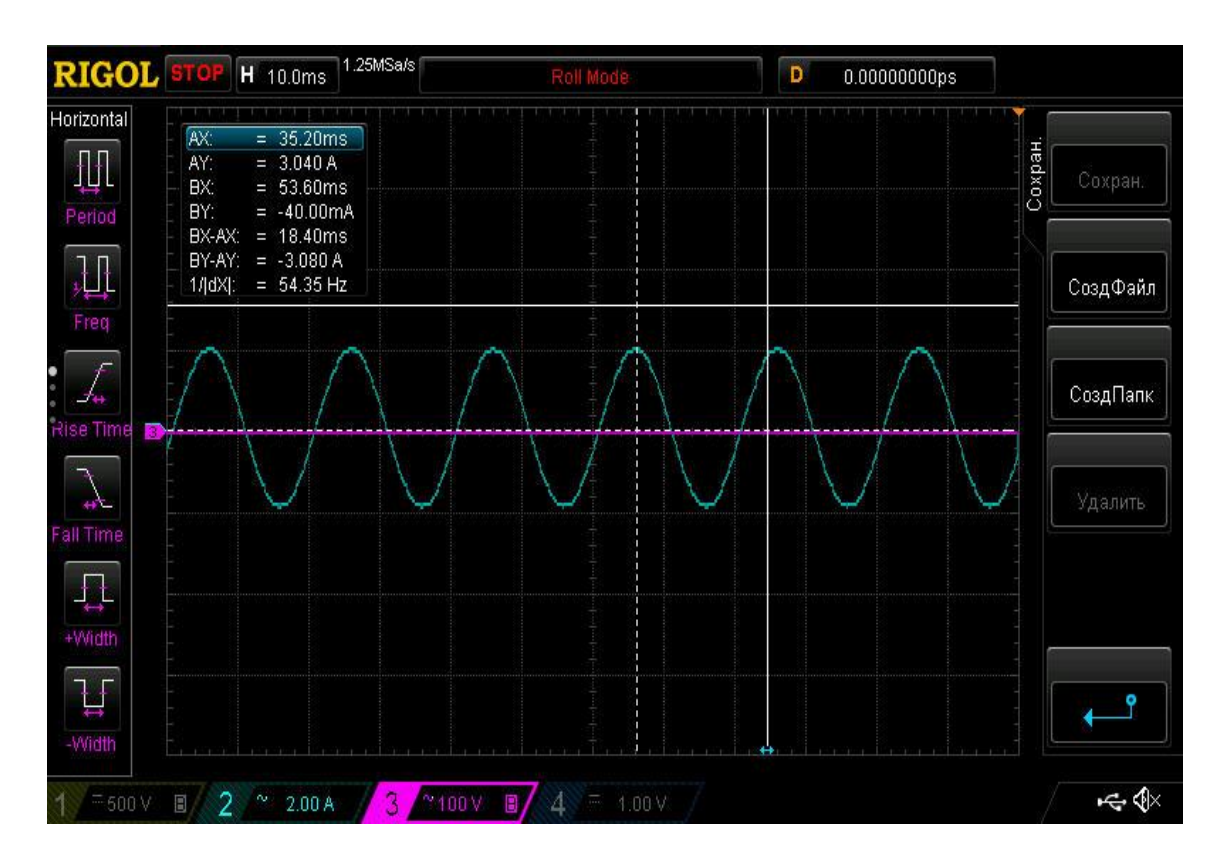

Рисунок 9 – Осциллограмма выходного тока датчика холла при питании синусоидальным напряжением.

7.4.3. Отключите автоматические выключатели QF, 1QF1 и 1SF1.

**Внимание! Подача напряжения на активно-индуктивную нагрузку не более 5 мин.**

7.4.4. Сохраненную осциллограмму эксперимента с комментариями поместите в отчет по лабораторной работе.

7.4.5. Сделайте выводы по результату эксперимента.

# **8. Получение характеристик при источнике напряжения с ШИМ.**

# **8.1. Подготовка схемы.**

**8.1.1.** Подготовьте схему для выполнения лабораторной работы.

Для этого гибкими соединительными проводами из комплекта оборудования лабораторного стенда на панели с мнемосхемой соедините разъёмы к источнику питания так, как показано на рис.8.

8.1.2. Подключите измерительные приборы (осциллограф, токовые клещи к осциллографу и щупы измерения напряжения).

# **8.2. Подача питания на стенд.**

8.2.1. Подача питания на оборудование стенда производится только после сборки схемы и проверки правильности сборки преподавателем в соответствии с программой испытаний.

8.2.2. Приступать к испытаниям в соответствии с программой работ можно только с разрешения преподавателя.

8.2.3. Включите автоматический выключатель QF «Ввод, питание ~380В».

8.2.4. Включите линейный контактор КМ нажав на кнопку SB1 «Линейный контактор включить». Загорится лампа HL1 «Линейный контактор включен».

# **8.3. Подготовка к работе.**

8.3.1. Подключите токовые клещи к осциллографу на канал CN2. На токовых клещах установите переключатель в положение «1mV/10mA».

8.3.2. Подключите щуп (на 150/300 В) к осциллографу на канал CN3.

8.3.3. Включите осциллограф.

Установите масштаб сигнала (2В в клетке).

Уровень измеряемого сигнала для токовых клещей 5А.

Уровень измеряемого сигнала для щупа 5В.

8.3.4. Включите автоматический выключатель 1SF1. Подаётся питание на блок управления MCU.

8.3.5. Включите автоматический выключатель 1QF1 «Питание ~380В».

8.3.6. Включите автоматический выключатель 1SF3. Подаётся питание на систему управления (ПЛК и ПО).

8.3.7. Дождитесь загрузки программного обеспечения. Выберете на панели оператора (ПО) лабораторную работу №2.

8.3.8. На ПО нажмите кнопку «Подготовка». После выполнения процедуры подготовки на ПО загорится «Подготовка выполнена».

# **8.4. Снятие характеристик.**

8.4.1. Установите на ПО задание частоты 50 Гц.

8.4.2. Включите ПЧ (силовую ячейку) в работу, нажав на ПО кнопку «пуск».

8.4.3. Снимите осциллограмму тока.

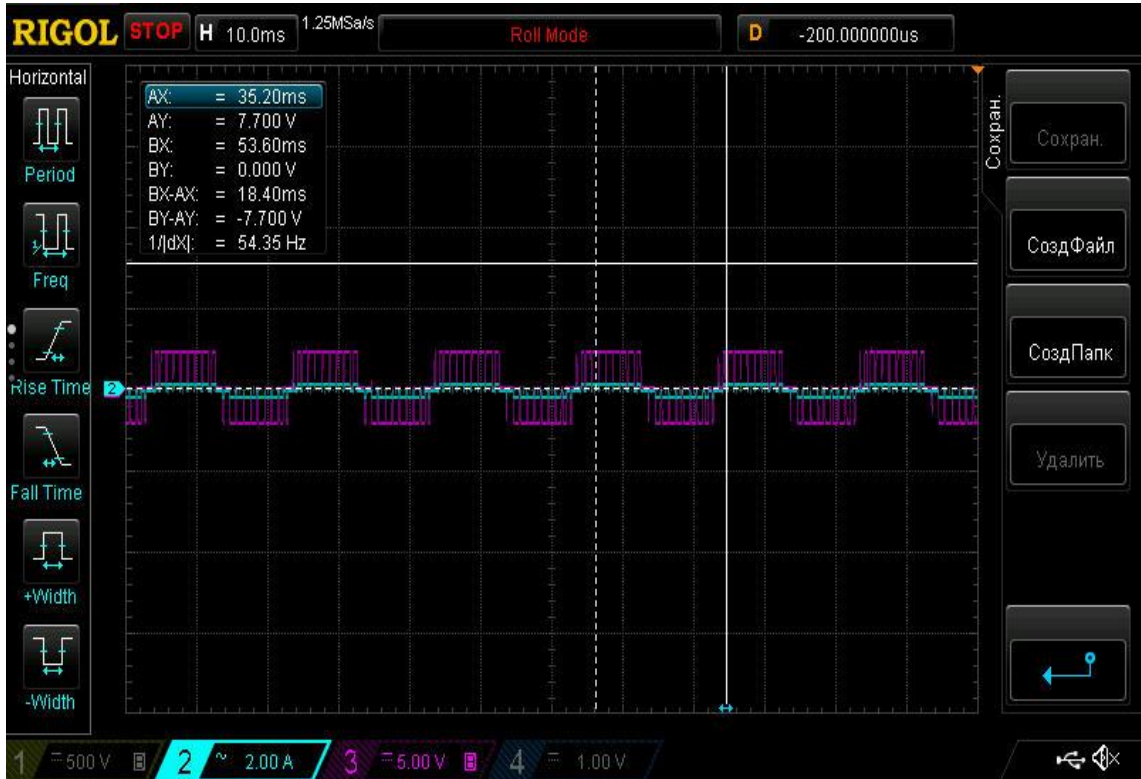

Рисунок 140 – Осциллограмма выходного тока датчика холла при питании напряжением с ШИМ.

- 8.4.4. Отключите ПЧ, нажав на ПО кнопку «стоп».
- 8.4.5. После полного останова отключите автоматические выключатели.
- 8.4.6. Разберите схему.
- 8.4.7. Сохраненные осциллограммы экспериментов с комментариями поместите в отчет по лабораторной работе.
- 8.4.8. Сделайте выводы по результату эксперимента.

Внимание: Форма тока будет не синусоидальная т.к. к силовой ячейке подключена активно-индуктивная нагрузка.

#### *Лабораторная работа №4.*

*Тема:* Исследование динамического торможения системы ПЧ - АД. Изучение устройства и принципа работы инкрементального энкодера (преобразователя угловых перемещений).

1. Цель работы

- 1.3. Ознакомится с применяемыми в промышленности типами инкрементальных энкодеров.
- 1.4. Приобрести практические навыки по обработке данных с инкрементальных энкодеров.
- 1.5. Экспериментально подтвердить теоретические знания.
- 2. Программа работы
- 2.1. Ознакомиться с основными элементами лабораторного стенда и их назначением (*см. Руководство по эксплуатации на стенд №3*).
- 2.2. Ознакомиться с панелью оператора программируемого логического контроллера (навигация, изменение параметров).
- 2.3. Снять данные с энкодера посредством осциллографа.
- 3. Краткие теоретические сведения

Энкодер / преобразователь угловых перемещений - устройство, предназначенное для преобразования угла поворота вращающегося объекта (вала) в электрические сигналы, позволяющие определить угол его поворота.

Широко применяются в промышленности.

Энкодеры подразделяются на инкрементальные и абсолютные, которые могут достигать очень высокого разрешения.

Инкрементальный энкодер выдает за один оборот определенное количество импульсов. А абсолютные энкодеры позволяют в любой момент времени знать текущий угол поворота оси, в том числе и после пропадания и восстановления питания. А многооборотные абсолютные энкодеры, кроме того, также подсчитывают и запоминают количество полных оборотов оси.

Энкодеры могут быть как оптические, резисторные, так и магнитные, и могут работать через шинные интерфейсы или промышленную сеть.

Преобразователи угол код практически полностью вытеснили применение сельсинов.

#### **Инкрементальные энкодеры**

Инкрементальные энкодеры предназначены для определения угла поворота вращающихся объектов. Они генерируют последовательный импульсный цифровой код, содержащий информацию относительно угла поворота объекта. Если вал останавливается, то останавливается и передача импульсов. Основным рабочим параметром датчика является количество импульсов за один оборот. Мгновенную величину угла поворота объекта определяют посредством подсчёта импульсов от старта. Для вычисления угловой скорости объекта процессор в тахометре выполняет дифференцирование количества импульсов во времени, таким образом, показывая сразу величину скорости, то есть число оборотов в минуту. Выходной сигнал имеет два канала, в которых идентичные последовательности импульсов сдвинуты на 90° относительно друг друга (парафазные импульсы), что позволяет определять направление вращения.

Имеется также цифровой выход нулевой метки, который позволяет всегда рассчитать абсолютное положение вала.

#### **Оптические энкодеры**

Оптические энкодеры имеют жёстко и закреплённый соосно валу стеклянный диск с прецизионной оптической шкалой. При вращении объекта оптопара считывает информацию, а электроника преобразовывает её в последовательность дискретных электрических импульсов.

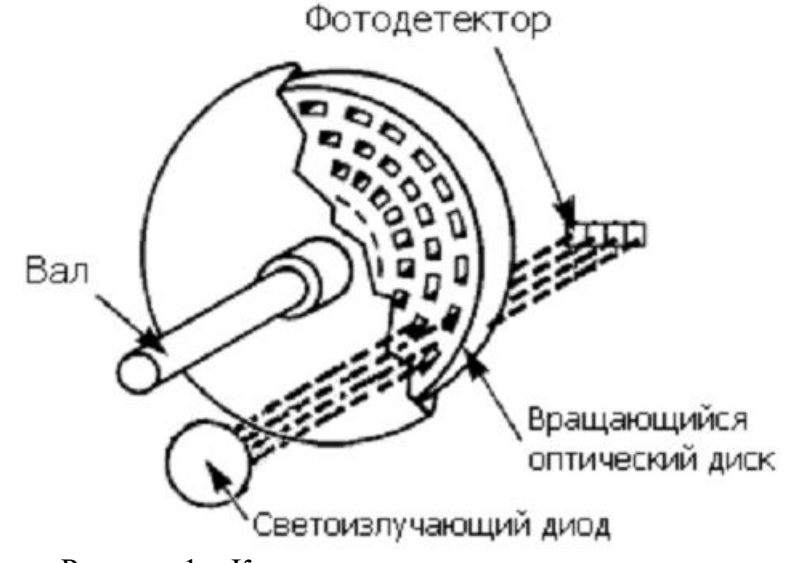

Рисунок 1 – Конструкция оптического энкодера

### **Магнитные энкодеры**

Магнитные энкодеры с высокой точностью регистрируют прохождение магнитных полюсов вращающегося магнитного элемента непосредственно вблизи чувствительного элемента, преобразуя эти данные в соответствующий цифровой код.

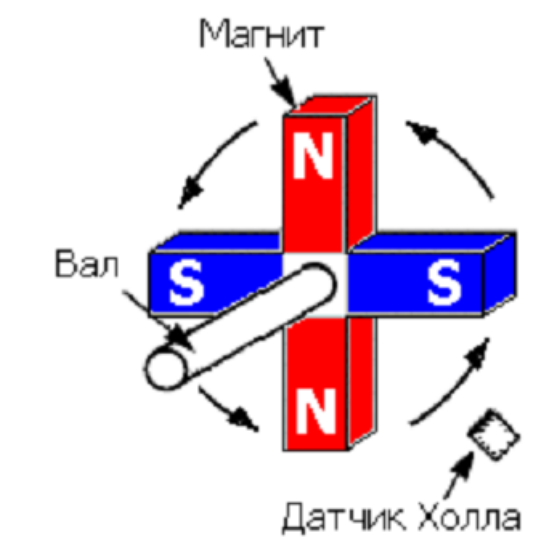

Рисунок 2 – Конструкция магнитного энкодера

#### **Магниторезисторные энкодеры**

Магниторезистивный энкодер состоит из катушки помещенной в магнитное поле, катушка закрепляется на валу. При вращении катушки ее витки будут изменять положение относительно поля, они будут то параллельны полю, то перпендикулярны, соответственно ток в катушке будут меняться. Таким образом, протекающий через катушку ток будут изменяться в зависимости от угла поворота вала.

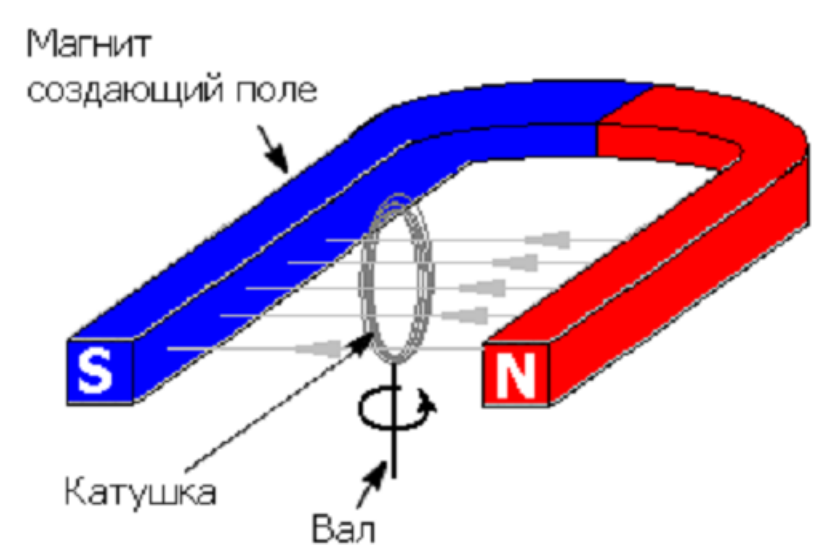

Рисунок 3 – Конструкция магнитнорезисторного энкодера

### **Крепление**

Представленные датчики соединяются с вращающимся объектом посредством нормального или полого вала, последний может быть как сквозным, так и несквозным (тупиковым). Вал вращающегося объекта и вал энкодера соединяют механически при помощи гибкой или жёсткой соединительной муфты. В качестве альтернативы энкодер монтируют непосредственно на вал объекта, если энкодер имеет полый вал. В первом случае вероятная несоосность и допустимые биения компенсируются деформацией гибкой втулки. Во втором возможна фиксация энкодера посредством штифта.

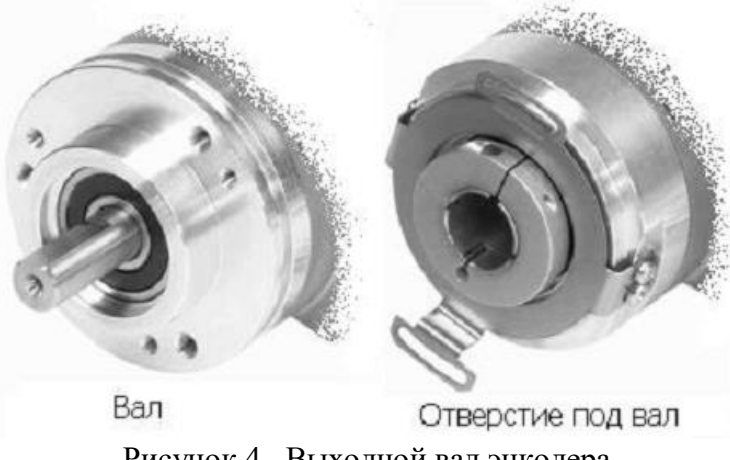

Рисунок 4– Выходной вал энкодера

### **Типы выходных сигналов энкодеров**

Инкрементные энкодеры классифицируются по типам выходных каскадов:

1. Выход по напряжению (Voltage Output). Выходной сигнал с уровнем напряжения, определяемого величиной напряжения питания энкодера, можно напрямую подавать на измерительную схему.

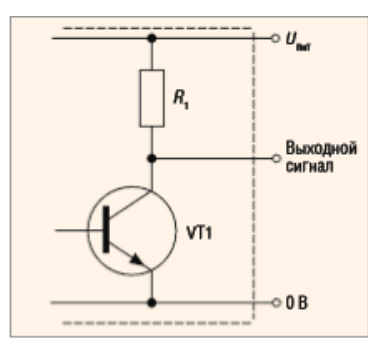

Ток нагрузки в данном случае составляет не более десятка миллиампер. При подключении сигнала энкодера к нескольким устройствам одновременно (например, к ПЛК и частотному преобразователю) нельзя превышать допустимую нагрузочную способность выходного каскада. Недостатком этого типа выхода является большое выходное сопротивление в закрытом состоянии транзистора VT1, определяемое сопротивлением в цепи коллектора, составляющим порядка тысяч Ом. Как следствие, ток, отдаваемый в нагрузку, уменьшается, и увеличивается время заряда ёмкости нагрузки, что снижает общее быстродействие.

2. Выход с открытым коллектором (Open Collector). Такой тип выхода позволяет получить сигнал с уровнем напряжения, определяемым не величиной напряжения питания энкодера, а величиной напряжения дополнительного источника питания. Для этого необходимо между цепями питания (Uпит) и выходом подключить внешний резистор, величина сопротивления которого определяется значением напряжения дополнительного источника питания.

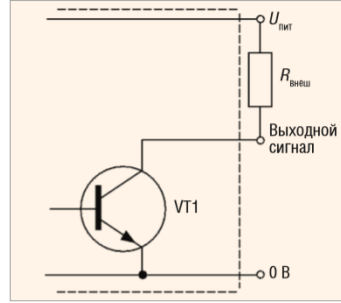

 Тип выхода с открытым коллектором позволяет также подключать при необходимости несколько энкодеров к одному счётному входу.

3. Двухтактный (каскадный, комплементарный) выход (Push–Pull, Totem Pole).

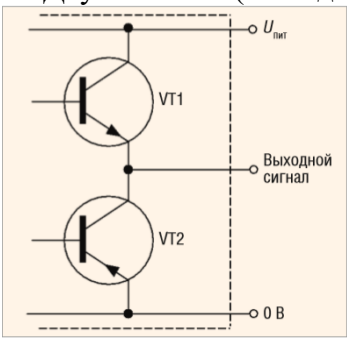

 Этот тип выхода построен на транзисторах различной (n-p-n и p-n-p) проводимости и имеет малое выходное сопротивление (как в состоянии логического нуля, так и в состоянии логической единицы), что позволяет увеличить ток, отдаваемый в нагрузку. Таким образом повышается нагрузочная способность и ускоряются процессы заряда и разряда ёмкости нагрузки, а следовательно, растёт быстродействие.

 4. Дифференциальный выход (Line Driver, RS-422). В данном случае помимо основного добавляется второй выход, осуществляющий инверсию выходного сигнала. Для обработки двух сигналов необходимо иметь соответствующий приёмник в измерительной схеме.

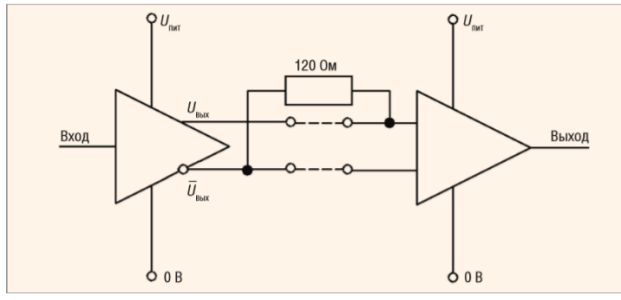

 Такой тип выхода используется в условиях, для которых высока вероятность возникновения помехи и можно ожидать наводок на сигнальные провода, или при очень длинных соединительных проводах. Значение уровня выходных сигналов для некоторых типов выходов инкрементных энкодеров может также обозначаться как TTL (соответствует напряжению питания 5 В) или HTL (соответствует напряжению питания в дипазоне от 10 до 30 В). Обычно для подачи сигналов на дискретные входы ПЛК используются сигналы с напряжением 24 В.

**Параметры, на которые необходимо обратить внимание при выборе энкодеров**

При выборе энкодера следует обратить внимание на следующие параметры:

1. Число импульсов на оборот. От данного показателя зависит точность системы чем больше импульсов, тем выше точность.

2. Вал, отверстие под вал (и их диаметр). От этого зависит, каким образом на энкодер будет передаваться вращение, либо объект будет подсоединяться к отверстию энкодера, либо на вал энкодера будет передаваться вращение с помощью, например, зубчатой передачи или ремня.

3. Тип выходного сигнала энкодера (HTL, TTL, RS422, и др.). Данный параметр влияет на снятие сигнала энкодера и дальнейшую его передачу.

4. Напряжение питания. От этого показателя зависит работа системы и точность снятия сигнала.

5. Защищенность энкодера. Выбирается в соответствии с условиями работы: вибрация, температура, влажность и т.д.

4. Средства и методика измерений

Для выполнения измерений используется осциллограф DS1054Z.

Определение количества импульсов производится при помощи панели оператора установленной на лабораторном стенде.

Методика измерений основана на анализе сигналов полученных с энкодеров.

Испытуемый инкрементальный энкодер:

- оптический;

 $-TTI$ :

- отверстие под вал;
- $-10...30B$ :
- 1024имп/об.
- 5. Порядок выполнения работы

### **5.1. Подготовка силовой схемы.**

5.1.1. Подготовьте схему силовой цепи для выполнения лабораторной работы. Для этого гибкими соединительными проводами из комплекта оборудования лабораторного стенда на панели с мнемосхемой соедините разъёмы так, как показано на рис.5.

## **5.2. Подача питания на стенд.**

- 5.2.1. Подача питания на стенд осуществляется от трёхфазной сети переменного тока напряжением 380 В и частотой 50 Гц. Процедура включения стенда приведена в *СТЕНД №3: «Исследование* **синхронного электропривода с электродвигателем с постоянными магнитами***» Руководство по эксплуатации.*
- 5.2.2. Для индикации наличия напряжения на стенде установлена желтая лампа «Сеть».
- 5.2.3. Подача питания на оборудование стенда производится только после сборки схемы и проверки правильности сборки преподавателем в соответствии с программой испытаний.
- 5.2.4. Приступать к испытаниям в соответствии с программой работ можно только с разрешения преподавателя.
- 5.2.5. Подайте питание на стенд.
- 5.2.6. Включить на стенде выключатель автоматический «Ввод питания ~380В».
- 5.2.7. Включить на стенде выключатель автоматический «Питание цепей управления  $=24B$ »

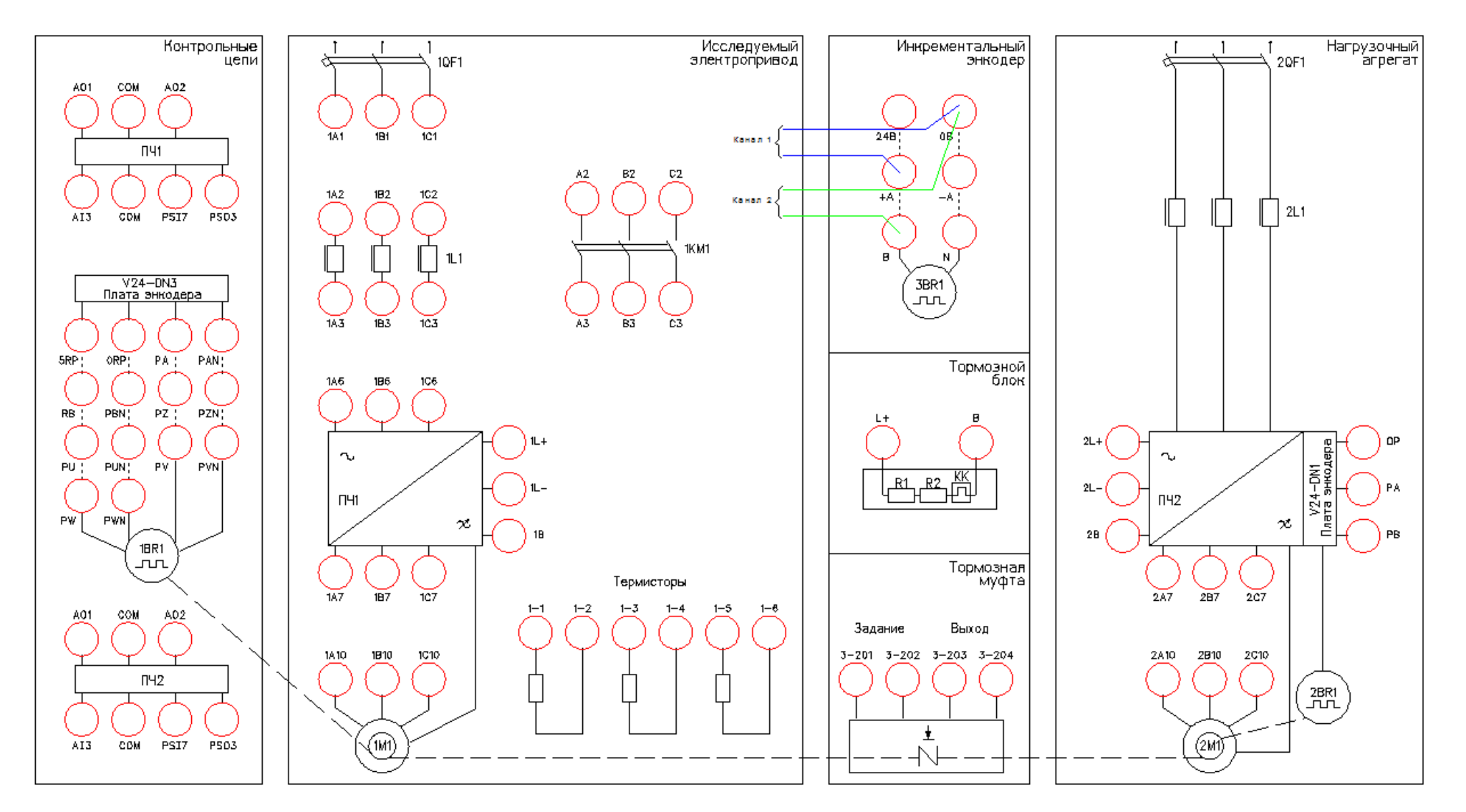

Рисунок 5 - Схема испытаний

# **5.3. Подготовка к работе.**

## 5.3.1. Включите осциллограф.

Для каналов 1 и 2 осциллографа установите масштаб измеряемого сигнала (10В в клетке). Уровень измеряемого сигнала 24В (*см. Руководство пользователя на цифровой осциллограф серии DS1000Z*).

- 5.3.2. Для каналов 1 и 2 настроить развертку по времени 50мс.
- 5.3.3. .Убедится, что при вращении вала энкодера форма импульсов укладывается в экран осциллографа.
- 5.3.4. Перед снятием осциллограммы включаем осциллограф на запись, нажав клавишу «RUN/STOP». Далее одновременно с вращением вала энкодера останавливаем запись, нажав клавишу «RUN/STOP».

## **5.4. Снятие параметров энкодера посредством осциллографа.**

5.4.1. Снять осциллограмму.

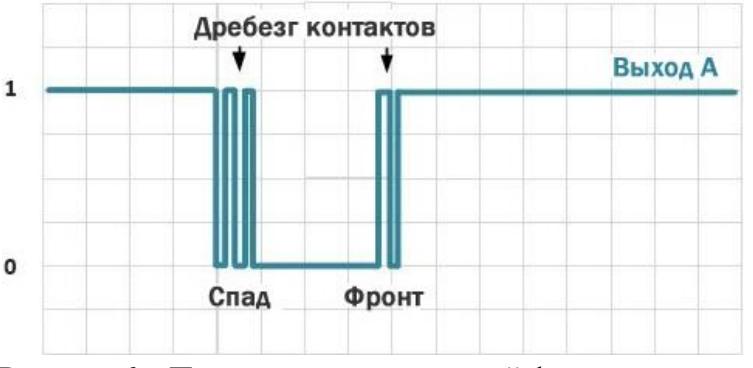

Убедится, что форма сигнала прямоугольная и без искажений.

Рисунок 6 – Примеры некачественной формы сигнала.

5.4.2. Определить направление вращения вала энкодера.

Снять осциллограммы, при вращении против часовой стрелки (вперед) и по часовой (назад), определяем очередность следования сигналов. Сравните получившуюся осциллограмму с рисунком.

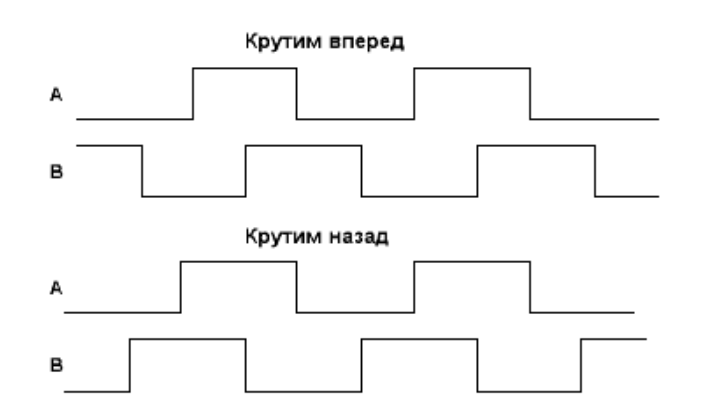

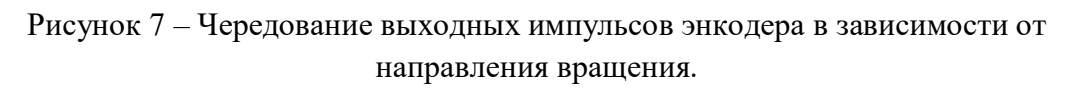

Перевести полученные осциллограммы в электронный отчет.

5.4.3. Измерить частоту следования импульсов при разной скорости вращения вала.

Снять осциллограммы, далее при помощи курсоров осциллографа измерить частоту.

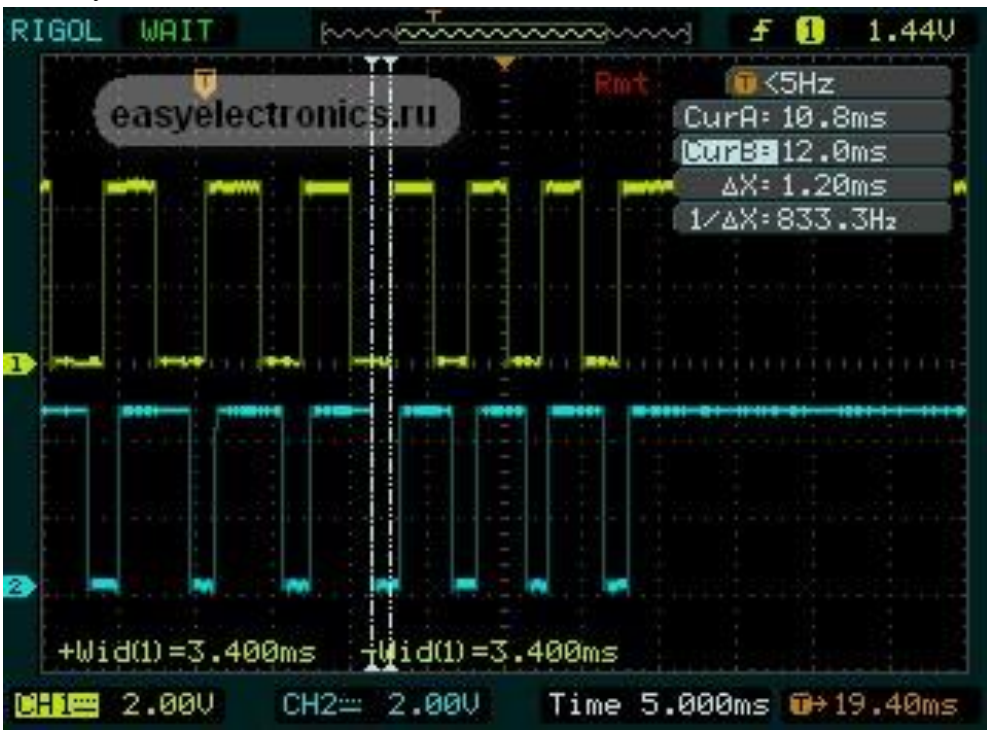

Рисунок 8 – Осциллограмма выходного сигнала энкодера.

Перевести полученные осциллограммы в электронный отчет.

5.4.4. Измерить уровень напряжения сигналов энкодера.

Снять осциллограмму, далее при помощи курсоров осциллографа измерить уровень напряжения. Перевести полученную осциллограмму в электронный отчет.

## **5.5. Снятие параметров энкодера посредством панели оператора.**

5.5.1. Выбрать в главном меню контроллера «Инкрементальный энкодер» рис. 9.

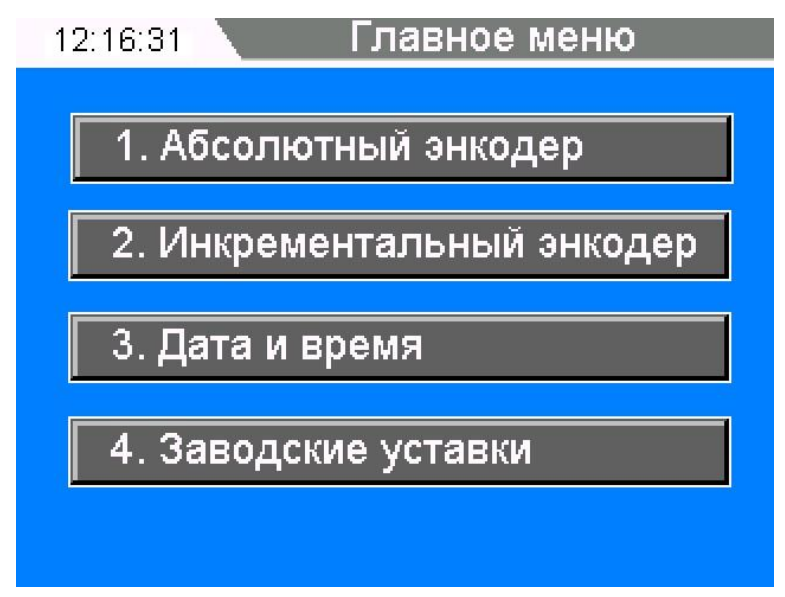

Рисунок 9 – Главное окно контроллера

5.5.2. Измерить количество импульсов энкодера за один оборот вала, рис. 10.

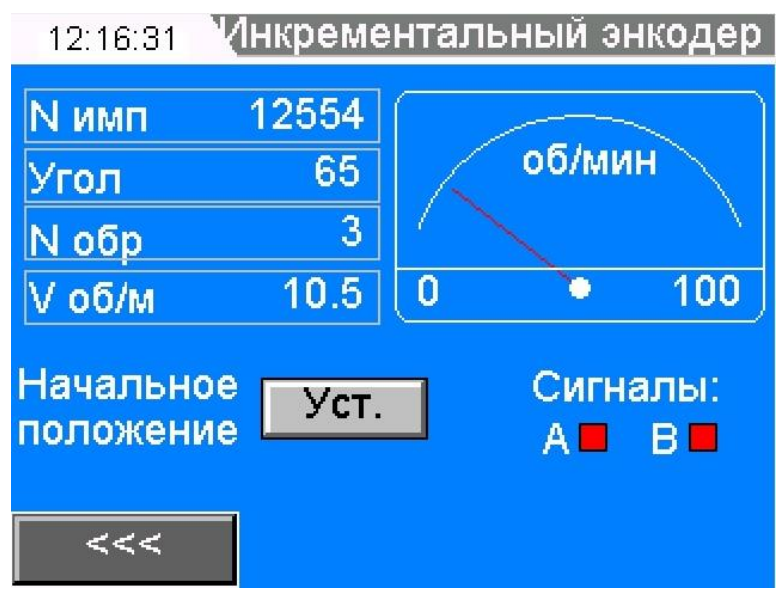

Рисунок 10 – Окно «Инкрементальный энкодер»

Выполнить один оборот вала, убедиться на экране панели оператора, что число импульсов изменилось на 1024 в зависимости от направления вращения. Пример применения в промышленности:

- станки с ЧПУ. Выполняется подача инструмента на определенное расстояние, пропорциональное числу импульсов.

5.5.3. Измерить угол поворота вала энкодера.

Выполнить пол оборота вала, убедиться на экране панели оператора, что угол изменился на 180º в зависимости от направления вращения.

Пример применения в промышленности:

- вагоноопрокид. Выполняется поворот вагоноопрокида на заданный угол.

5.5.4. Измерить количество оборотов энкодера.

Выполнить несколько оборотов вала, убедиться на экране панели оператора, что число оборотов изменилось.

Пример применения в промышленности:

- складские машины. Рассчитывается положение машины на складе в зависимости от пройденного расстояния.

5.5.5. Измерить скорость вращения энкодера.

Выполнить вращение вала с различной скоростью, убедиться на экране панели оператора, что скорость изменяется.

Пример применения в промышленности:

- шахтно-подъемная машина. Рассчитывается скорость движения сосуда в стволе шахты.

*5.5.6.* Убедиться, что цвета каналов А и В на панели оператора совпадают с уровнем напряжения на осциллографе.

## *Лабораторная работа №5.*

*Тема:* Исследование работы модели цифрового возбудителя с обратной связью по току

1. Цель работы

- 5.1. Исследовать работу модели возбудителя с обратной связью по току, выполненную на базе транзисторного блока КМТ-30-600.
- 5.2. Научиться настраивать цифровой возбудитель с помощью специализированного ПО.
- 5.3. Экспериментально подтвердить теоретические знания.
- 2. Программа работы
- 8.5. Ознакомиться с основными элементами лабораторного стенда и их назначением (*см. СТЕНД №2: «Исследование* **синхронного электропривода***» Руководство по эксплуатации*).
- 8.6. Ознакомиться с ПО Ajuster для настройки блока КМТ-30-600 (*см. Руководство на ПО Ajuster*)..
- 8.7. Для исследуемого блока произвести настройку на работу с активно индуктивной нагрузкой.
- 8.8. Исследовать режимы работы системы возбуждения с и обратной связью по току.

### 3. Краткие теоретические сведения

Все турбогенераторы, гидрогенераторы, дизель-генераторы, синхронные компенсаторы и двигатели, изготавливаемые в настоящее время, оснащаются современными полупроводниковыми системами возбуждения – рис.3 – рис. 5. В этих системах используется принцип выпрямления трехфазного переменного тока повышенной или промышленной частоты возбудителей или [напряжения](http://pue8.ru/elektrotekhnika/816-elektricheskoe-napryazhenie-opredelenie-vidy-edinitsy-izmereniya.html) возбуждаемой машины.

Электромашинные системы возбуждения (рис.2), выпускавшиеся заводами более 30 лет назад и находящиеся до сих пор в эксплуатации, могут быть заменены на современные полупроводниковые статические системы с любым набором заданных функций.

Системы возбуждения обеспечивают следующие режимы работы синхронных машин

- начальное возбуждение;
- холостой ход;

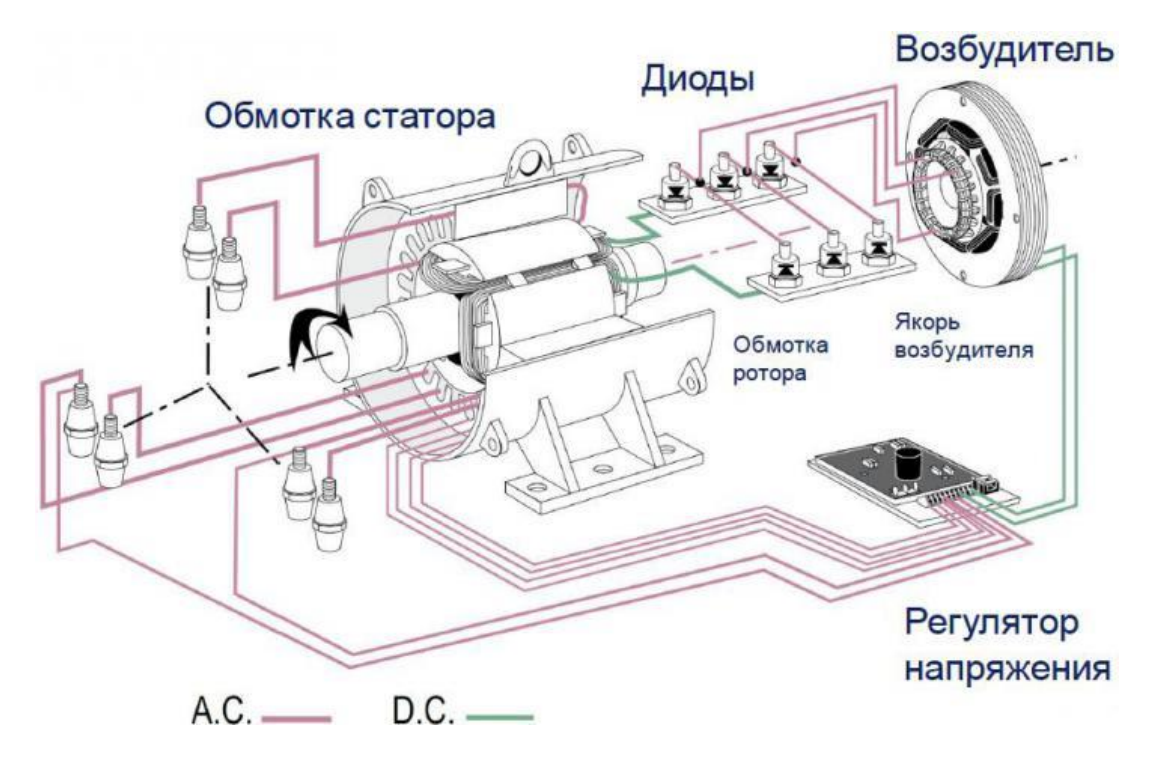

Рисунок 1 – Система возбуждения синхронной машины

- включение в сеть методом точной синхронизации или самосинхронизации;
- работу в [энергосистеме](http://pue8.ru/elektricheskie-seti.html) с допустимыми нагрузками и перегрузками;
- форсировку возбуждения по напряжению и по току с заданной кратностью;
- разгрузку по реактивной мощности и развозбуждение при нарушениях в энергосистемах;
- гашение поля генератора в аварийных режимах и при нормальной остановке;
- электрическое торможение агрегата.

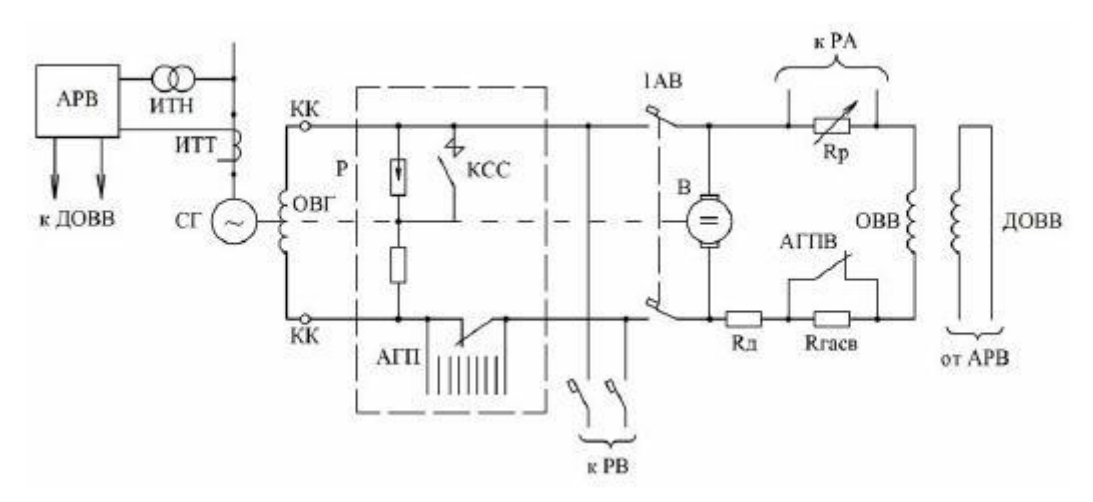

Рисунок 2 – Система независимого возбуждения с возбудителем постоянного тока.

КК – контактные кольца, Rсс и КСС – сопротивление и контактор самосинхронизации, РВ – резервный возбудитель, АГП – автомат гашения поля, АГПВ – автомат гашения поля возбудителя, Rр – регулировочный реостат, Rд и Rгасв – резисторы добавочный и гасительный в цепи ОВВ, ДОВВ – добавочная обмотка возбуждения возбудителя.

Для оснащения турбо- и гидрогенераторов выпускается три типа систем возбуждения:

- системы тиристорные независимые (СТН) рис.3;
- системы тиристорные самовозбуждения (СТС) рис.4;

системы бесщеточные диодные (СБД) – рис.5.

#### **Системы тиристорного независимого возбуждения (СТН)**

Системы тиристорные независимые (СТН) предназначены для питания обмотки возбуждения крупных турбо- и гидрогенераторов выпрямленным регулируемым током, применяемые при [выработке электроэнергии на ГЭСи](http://pue8.ru/seti/185-vyrabotka-elektroenergii-na-ges-i-gaes.html) других генерирующих станциях – рис.3.

В отличие от систем самовозбуждения (СТС), в СТН тиристорные выпрямители главного генератора получают питание от независимого источника [напряжения](http://pue8.ru/elektrotekhnika/816-elektricheskoe-napryazhenie-opredelenie-vidy-edinitsy-izmereniya.html) переменного тока промышленной частоты – от вспомогательного синхронного генератора, вращающемся на одном валу с главным генератором.

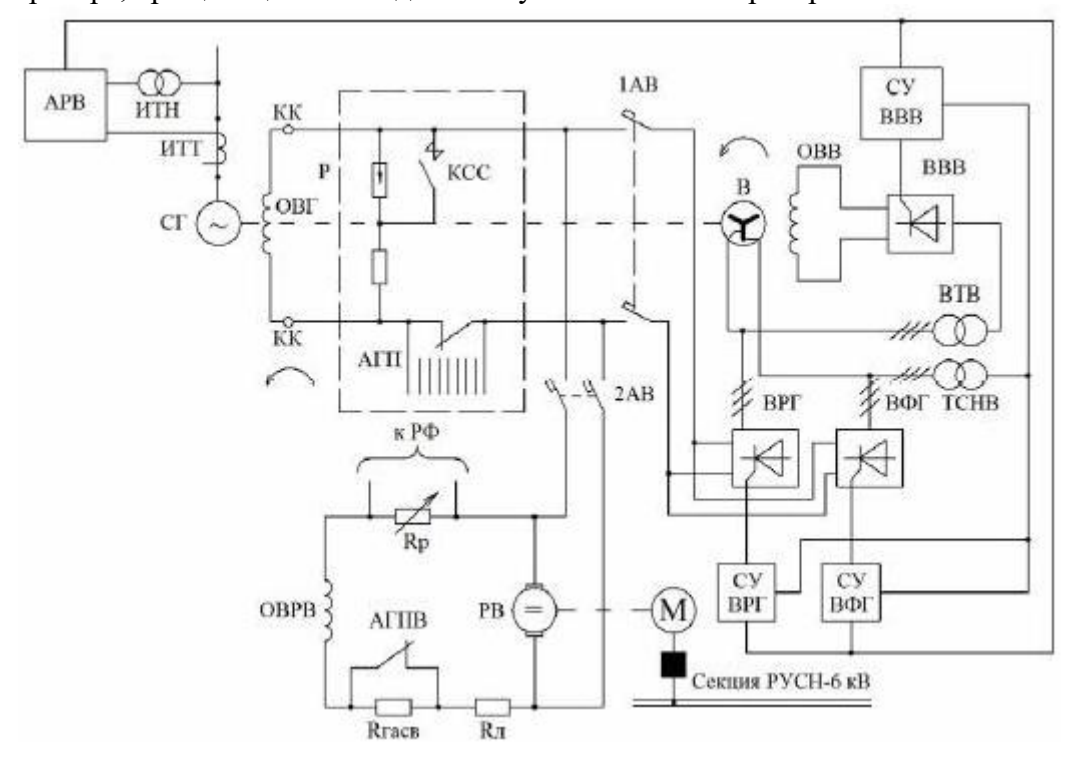

Рисунок 3 – Система тиристорная независимая (СТН) с возбудителем переменного тока и двумя группами тиристоров, в сочетании со схемой резервного возбуждения от двухмашинного агрегата асинхронный двигатель-возбудитель постоянного тока.

В – возбудитель (вспомогательный генератор) переменного тока, ОВВ обмотка возбуждения возбудителя, ВРГ, ВФГ – тиристорные вентили рабочей и форсировочной групп, ВВВ – тиристорные вентили выпрямителя возбудителя, СУВРГ, СУВФГ, СУВВВ – системы управления вентилями соответствующих групп, ВТВ – выпрямительный трансформатор возбудителя, ТСНВ – трансформатор СН тиристорных выпрямителей.

Вспомогательный генератор переменного тока возбуждения построен по схеме самовозбуждения. СТН обладает важным преимуществом – её параметры не зависят от процессов, протекающих в энергосистеме. Благодаря наличию вспомогательного генератора, сохраняется независимость возбуждения от длительности и удаленности [КЗ](http://pue8.ru/elektrotekhnika/1-raschet-tokov-kz.html) и других возмущений в энергосистеме, и высокая скорость нарастания [напряженияв](http://pue8.ru/elektrotekhnika/816-elektricheskoe-napryazhenie-opredelenie-vidy-edinitsy-izmereniya.html)озбуждения: не более 25 мс до достижения максимального значения при уменьшении [напряжения](http://pue8.ru/elektrotekhnika/816-elektricheskoe-napryazhenie-opredelenie-vidy-edinitsy-izmereniya.html) прямой последовательности в точке регулирования на 5%.

В системе СТН обеспечивается быстрое снятие возбуждения за счет изменения полярности [напряжения](http://pue8.ru/elektrotekhnika/816-elektricheskoe-napryazhenie-opredelenie-vidy-edinitsy-izmereniya.html) возбуждения: время развозбуждения от максимального положительного до отрицательного минимального [напряжения](http://pue8.ru/elektrotekhnika/816-elektricheskoe-napryazhenie-opredelenie-vidy-edinitsy-izmereniya.html) возбуждения не превышает 100 мс.

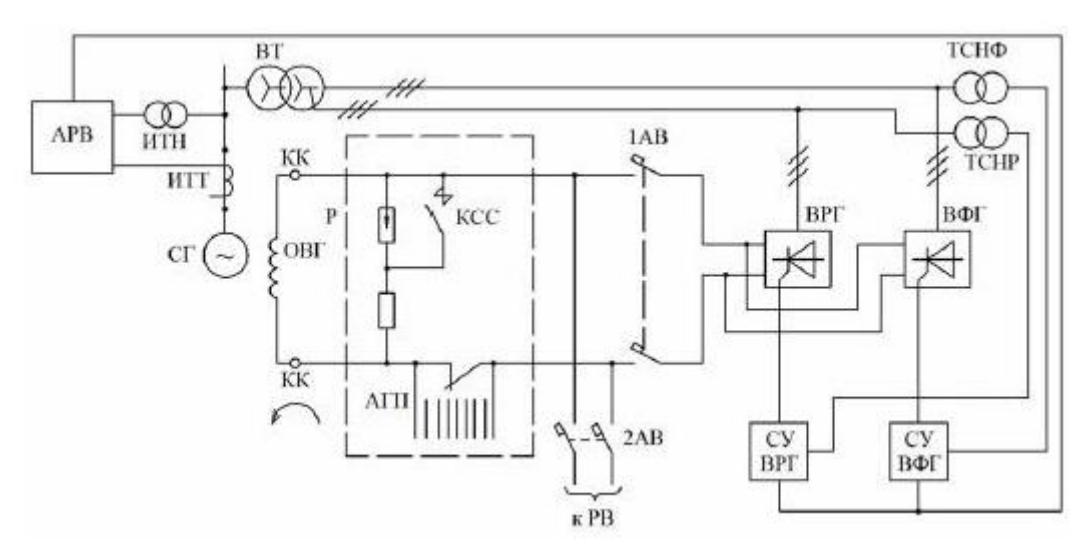

Рисунок 4 – Система тиристорного самовозбуждения (СТС) с выпрямительным трансформатором (ВТ) и двумя группами тиристоров. ТСНР, ТСНФ – трансформаторы СН тиристорных выпрямителей рабочей и форсировочной групп.

В системе СТН выпрямленное номинальное [напряжение](http://pue8.ru/elektrotekhnika/816-elektricheskoe-napryazhenie-opredelenie-vidy-edinitsy-izmereniya.html) может составлять 700 В, а выпрямленный номинальный [ток](http://pue8.ru/elektrotekhnika/817-elektricheskij-tok-opredelenie-edinitsy-izmereniya-raznovidnosti.html) – до 5500А. Кратности форсировки по напряжению и току составляют не менее двух единиц, а длительность форсировки – от 20 до 50 с. Точность поддержания [напряжения](http://pue8.ru/elektrotekhnika/816-elektricheskoe-napryazhenie-opredelenie-vidy-edinitsy-izmereniya.html) генератора – не хуже  $\pm 0.5\%$  и до  $\pm 1\%$ . Система охлаждения тиристорного выпрямителя в системах СТН и СТС может быть принудительно воздушной, естественной воздушной или водяной.

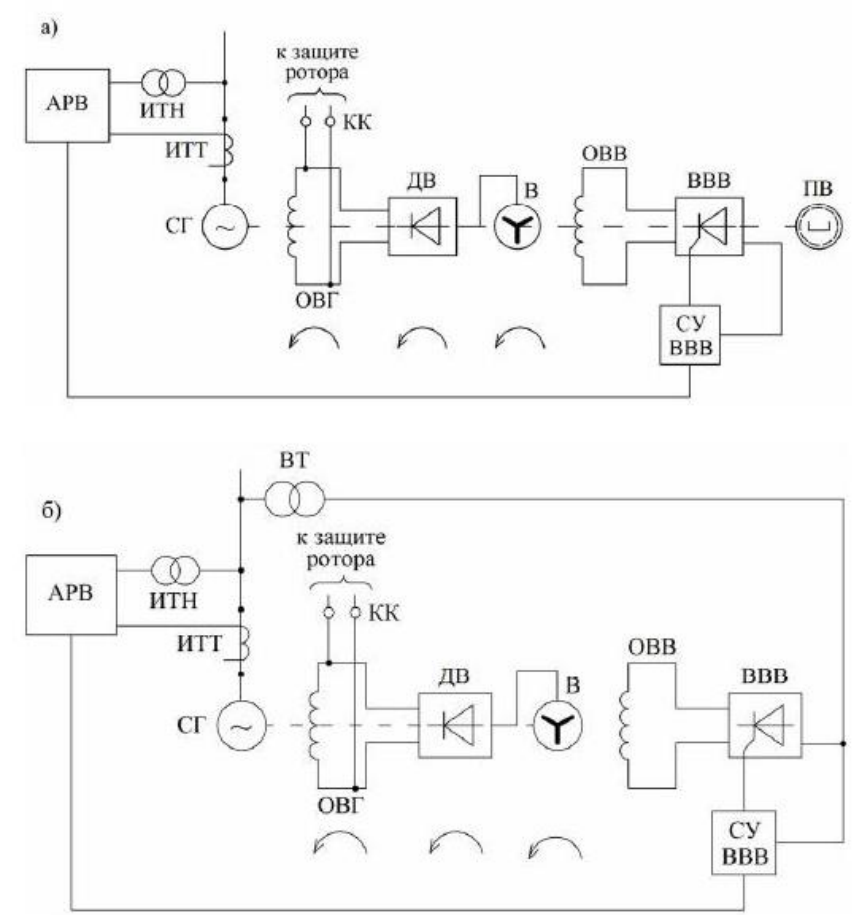

Рисунок 5 – Система бесщеточная диодная (СБД) независимого возбуждения: а – с подвозбудителем (ПВ), б – без подвозбудителя, с питанием обмотки возбуждения возбудителя (ОВВ) от выпрямительного трансформатора (ВТ). ДВ – вращающиеся диодные вентили.

Действие АГП заключается в уменьшении времени гашения поля при соблюдении предельно допустимой по условиям электрической прочности изоляции величины [напряжения](http://pue8.ru/elektrotekhnika/816-elektricheskoe-napryazhenie-opredelenie-vidy-edinitsy-izmereniya.html) на обмотке возбуждения. Защита ротора от перенапряжений выполняется на основе быстродействующих тиристорных разрядников.

Учитывая высокую надежность тиристорных выпрямителей и улучшение их параметров по токам и напряжениям, в схемах возбуждения могут применяться вместо двух групп вентилей (ВРГ, ВФГ) одну группу с необходимой кратностью форсировки. **Блок КМТ**

В лабораторном стенде исследования работы цифрового возбудителя проводится на аппаратной части блока КМТ – 30 – 600.

Контроллер электромеханического тормоза (КМТ) – устройство, предназначенное для оптимального управления и бесконтактной коммутации мощных индуктивных нагрузок: электромагнитных муфт, электромагнитных тормозов, электромагнитов.

КМТ представляет собой транзисторный преобразователь с микропроцессорной системой управления.

Питание блока КМТ осуществляется от трехфазной сети ~380В. Поддержание выходного тока на выходе блока на заданном уровне достигается за счет изменения времени включённого состояния силового транзистора (изменения скважности).

Основным регулируемым параметром системы возбуждения является ток возбуждения. В лабораторной работе предлагается настроить блок КМТ на режим функционирования с обратной связью по току.

#### **9.** Средства и методика измерений

Для выполнения измерений используется персональный компьютер с прикладным программным обеспечением Ajuster.

При выполнении работы следуют контролировать ток обратной связи Ios и напряжение на шине постоянного тока Usupl.

#### **10.** Порядок выполнения работы

#### **10.1. Подготовка силовой схемы.**

10.1.1. Подготовьте схему силовой цепи для выполнения лабораторной работы. Для этого гибкими соединительными проводами из комплекта оборудования лабораторного стенда на панели с мнемосхемой соедините разъёмы так, как показано на рис.6.

#### **10.2. Подача питания на стенд.**

- 10.2.1. Подача питания на стенд осуществляется от трёхфазной сети переменного тока напряжением 380 В и частотой 50 Гц. Процедура включения стенда приведена в *СТЕНД №2: «Исследование* **синхронного электропривода с электродвигателем с постоянными магнитами***» Руководство по эксплуатации.*
- 10.2.2. Для индикации наличия напряжения на стенде установлена желтая лампа «Сеть».
- 10.2.3. Подача питания на оборудование стенда производится только после сборки схемы и проверки правильности сборки преподавателем в соответствии с программой испытаний.
- 10.2.4. Приступать к испытаниям в соответствии с программой работ можно только с разрешения преподавателя.
- 10.2.5. Убедитесь, что все переключатели 1SA1-1SA6 и 2SA1-2SA6 переведены в крайнее левое положение «ОТКЛ».
- 10.2.6. Убедитесь, что потенциометры AI1, AI2 для ПЧ №1 и ПЧ №2 находятся в положении минимального задания (*крайнее левое положение*).
- 10.2.7. Убедитесь, что автоматические выключатели ПЧ №1 и ПЧ №2 отключены.
- 10.2.8. Подайте питание на стенд.
- 10.2.9. Подайте питания на КМТ 30 600 автоматическим выключателем QF1.
- 10.2.10.Подайте питание цепей управления =24В, включив автоматический выключатель SF1.

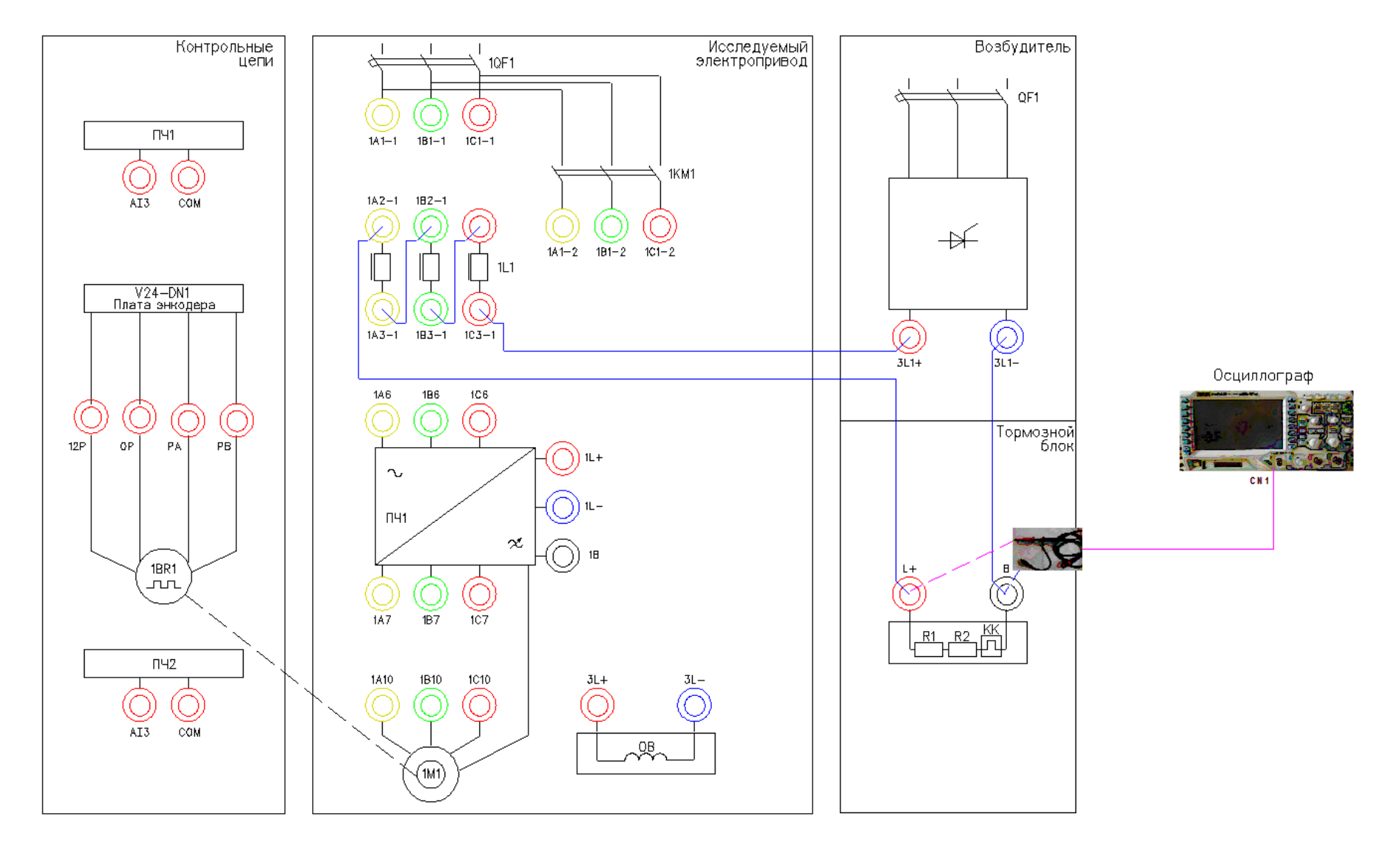

Рисунок 6 - Схема испытаний

# **10.3. Подготовка к работе.**

10.3.1. Установите связь КМТ – 30 – 600 по шине AjBus с помощью ПО Ajuster. Для этого выберете связь по шине AjBus, выберете порт СОМ5, скорость передачи данных 115000 б/с и нажмите кнопку «*Подключить*».

| Aj Ajuster                                                                                                    |                                                 |     |            |         |                     |          |                                | lo O<br>$\mathbf{x}$ |  |  |  |
|----------------------------------------------------------------------------------------------------|-------------------------------------------------|-----|------------|---------|---------------------|----------|--------------------------------|----------------------|--|--|--|
| ▓ <mark>▝<sup>▛▌▓▏</sup>█▝█▏</mark> ◈▝<br>$\mathbb{E} \mathbb{O} \mathbf{I}\ \otimes \mathsf{GALS}\ $ Flash $\ \mathbf{I}\ $                |                                                 |     |            |         |                     |          |                                |                      |  |  |  |
| <b>E-000 "НПП УРАЛЭЛЕКТРА</b> Параметры связи                                                                                               |                                                 |     |            |         |                     |          |                                |                      |  |  |  |
| $\sqrt{ }$ COM $\boxed{100}$ $\sqrt{ }$ BPS 11520 $\sqrt{ }$ FrameEnd 20 Addr x0. Подключить   ID<br>±- 000 "ТМК-ИНОКС"<br><b>BUS</b> AJBUS |                                                 |     |            |         |                     |          |                                |                      |  |  |  |
|                                                                                                    | ID:<br>Сегодня   1<br>Механизм<br>Дата проверки |     |            |         |                     |          |                                |                      |  |  |  |
|                                                                                                    | Расположен                                      |     |            | Шкала   | Сохранить изменения |          |                                |                      |  |  |  |
|                                                                                                    |                                                 |     | Параметр   |         | База                |          | $\triangleright$ < Контроллер  | G<br>Обновить        |  |  |  |
|                                                                                                    | Параметр                                        |     |            | База    |                     |          | Контроллер<br>$\blacktriangle$ |                      |  |  |  |
|                                                                                                    | PN                                              | Имя | Назначение | Ед.Изм. | hex                 | Physical | hex                            | Physical             |  |  |  |
|                                                                                                    |                                                 |     |            |         |                     |          |                                |                      |  |  |  |
|                                                                                                    |                                                 |     |            |         |                     |          |                                |                      |  |  |  |
|                                                                                                    |                                                 |     |            |         |                     |          |                                |                      |  |  |  |
|                                                                                                    |                                                 |     |            |         |                     |          |                                |                      |  |  |  |
|                                                                                                    |                                                 |     |            |         |                     |          |                                |                      |  |  |  |
|                                                                                                    |                                                 |     |            |         |                     |          |                                |                      |  |  |  |
|                                                                                                    |                                                 |     |            |         |                     |          |                                |                      |  |  |  |
|                                                                                                    |                                                 |     |            |         |                     |          |                                |                      |  |  |  |
|                                                                                                    |                                                 |     |            |         |                     |          |                                |                      |  |  |  |
|                                                                                                    |                                                 |     |            |         |                     |          |                                |                      |  |  |  |
|                                                                                                    |                                                 |     |            |         |                     |          |                                |                      |  |  |  |
|                                                                                                    |                                                 |     |            |         |                     |          |                                |                      |  |  |  |
|                                                                                                    |                                                 |     |            |         |                     |          |                                |                      |  |  |  |
|                                                                                                    |                                                 |     |            |         |                     |          |                                |                      |  |  |  |
|                                                                                                    |                                                 |     |            |         |                     |          |                                |                      |  |  |  |
|                                                                                                    |                                                 |     |            |         |                     |          |                                |                      |  |  |  |
|                                                                                                    |                                                 |     |            |         |                     |          |                                |                      |  |  |  |
|                                                                                                    |                                                 |     |            |         |                     |          |                                |                      |  |  |  |
|                                                                                                    |                                                 |     |            |         |                     |          |                                |                      |  |  |  |
|                                                                                                    |                                                 |     |            |         |                     |          |                                |                      |  |  |  |
|                                                                                                    |                                                 |     |            |         |                     |          |                                |                      |  |  |  |
|                                                                                                    |                                                 |     |            |         |                     |          |                                |                      |  |  |  |
|                                                                                                    |                                                 |     |            |         |                     |          |                                |                      |  |  |  |
| $\rm III$<br>$\blacktriangleleft$<br>$\blacktriangleright$                                                                                  |                                                 |     |            |         |                     |          |                                | ᅬ                    |  |  |  |

Рисунок 7 – Главное окно программы Ajuster

10.3.2. После установления связи с устройством в таблице отобразятся параметры из памяти устройства.

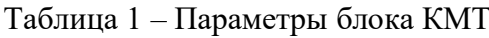

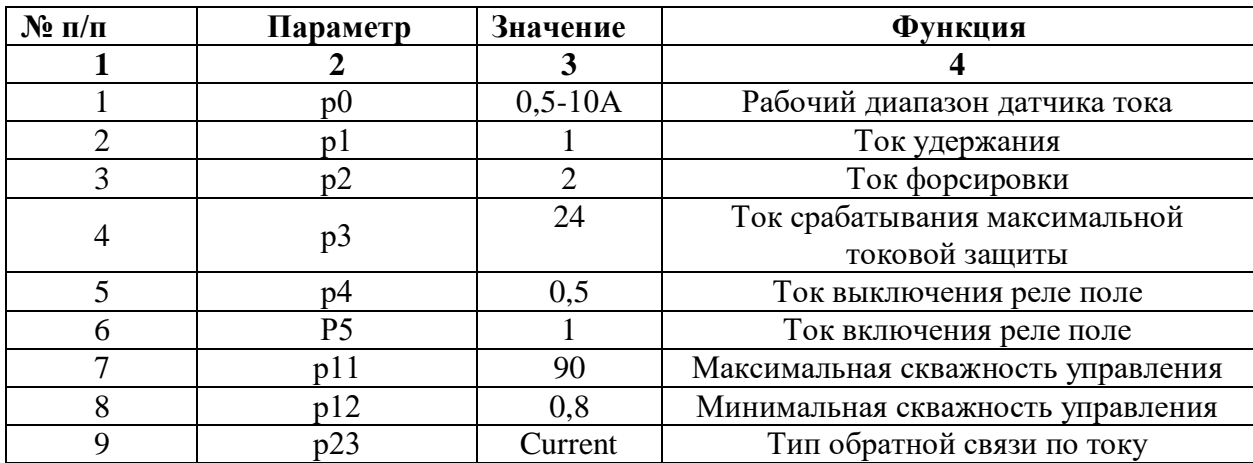

- 10.3.3. Устанавливайте значения параметров в колонке «**Контроллер**»
- 10.3.4. В Ajuster перейдите в режим осциллографа.

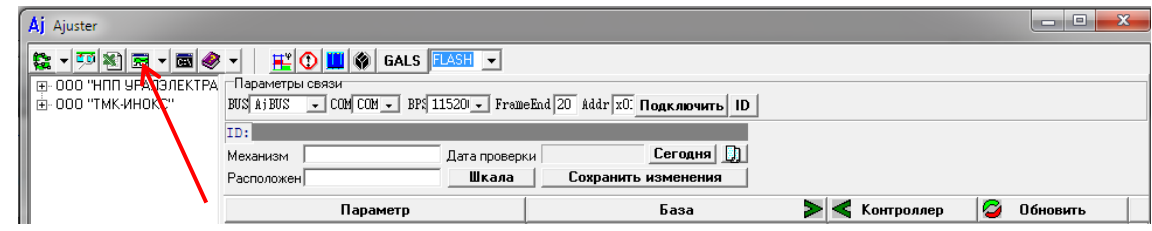

Рисунок 8 – Переход в окно осциллографа

## **10.4. Получение семейства осциллограмм для различных значений тока возбуждения.**

- 10.4.1. Подключите к измерительному каналу CN1 осциллографа щуп с классом изоляции 2500В (красного цвета).
- 10.4.2. Подключите измерительный щуп к клеммам L+ и B на мнемосхеме.
- 10.4.3. Включите осциллограф Rigol.
- 10.4.4. Установите масштаб сигнала (100В в клетке). Уровень измеряемого сигнала 600В.
- 10.4.5. Подать команду пуска на КМТ, переведя переключатель SA2 в правое положение «**ВКЛ**».
- 10.4.6. Зафиксировать осциллограмму напряжения на выходе блока КМТ (для этого нажать кнопку **RUN/STOP** на осциллографе).

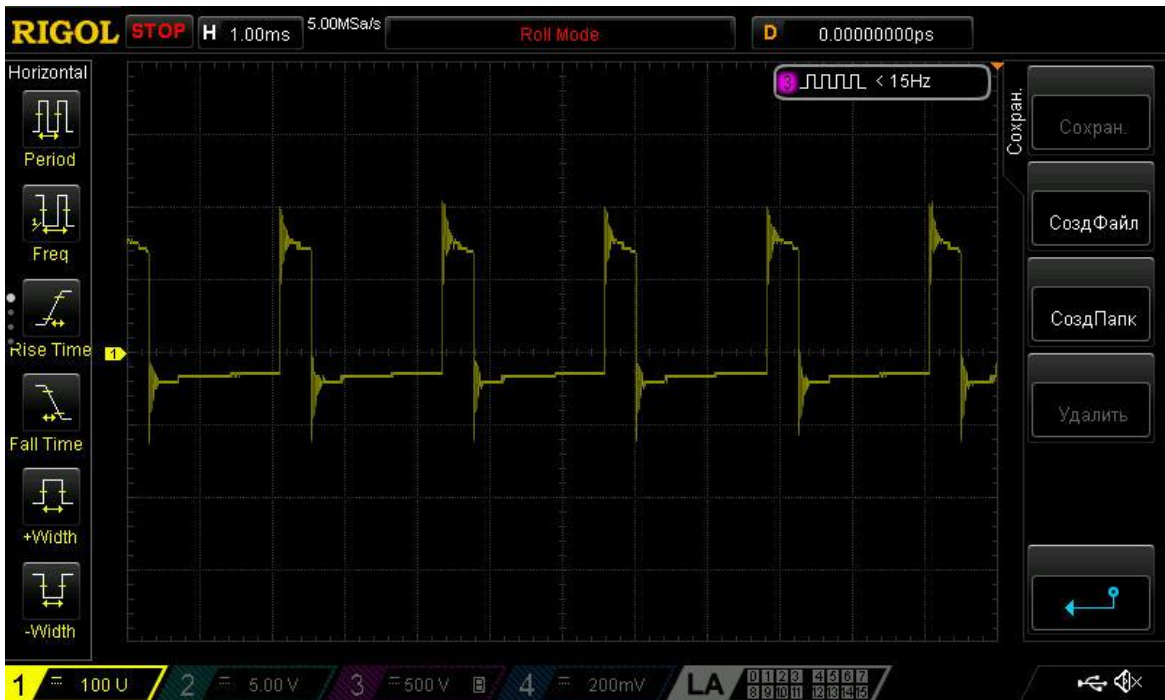

Рисунок 9 – Осциллограмма напряжения

- 10.4.7. Используя программную функцию анализа сигнала (кнопка **cursor** на осциллографе) проведите замеры уровня выходного напряжения, скважность импульса.
- 10.4.8. Зафиксируйте результаты измерения в таблице 3.
- 10.4.9. Зафиксируйте в окне осциллографа ПО Ajuster величину тока в нагрузке Ios.

10.4.10.Снять команду пуска с блока КМТ, переведя переключатель SA2 в левое положение «**ОТКЛ**».

*Время работы блока КМТ с нагрузкой более 2А не должно превышать 10с. В противном случае сработает тепловая защита тормозных сопротивлений и произойдет отключение силового питания стенда. Повторное включение возможно после сброса флажка на тепловом реле КК.*

10.4.11.Занести результаты измерений в табл.2.

10.4.12.Повторите эксперимент п.5.4.5 –п.5.4.11 для значений параметра р1 равных 2, 4, 6, 8, 10 А (см. табл.1). При изменении параметра р1 параметр р2 будет пересчитываться автоматически.

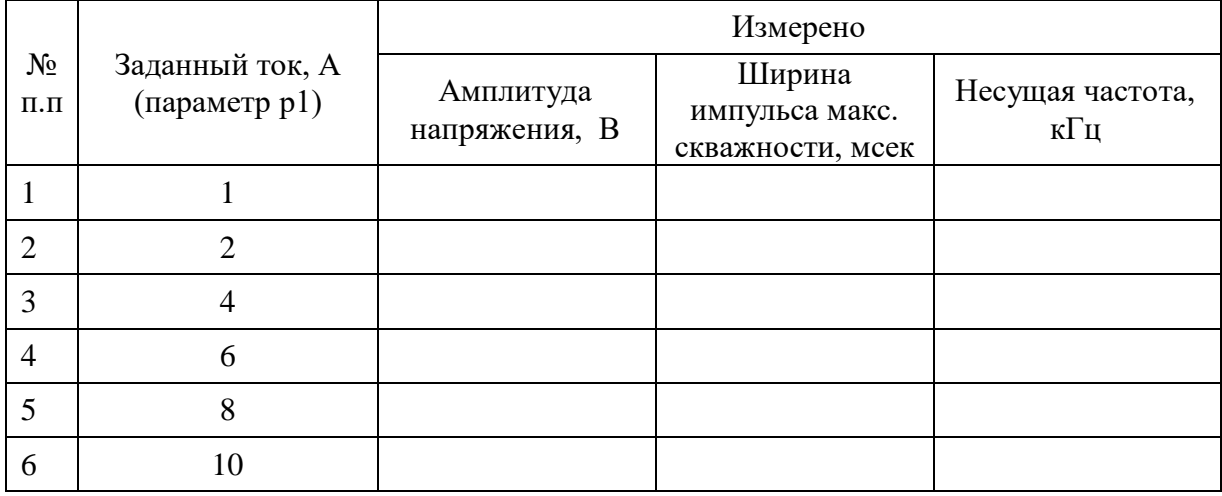

### Таблица 2 – Результаты измерений

10.4.13.Сделайте выводы по работе.

#### *Лабораторная работа №6.*

*Тема:* Управление синхронным электродвигателем с постоянными магнитами без датчика положения ротора

1. Цель работы

- 5.4. Исследовать механические характеристики современного частотнорегулируемого электропривода.
- 5.5. Экспериментально подтвердить теоретические знания.
- 2. Программа работы
- 10.5. Ознакомиться с основными элементами лабораторного стенда и их назначением (*см. СТЕНД №3: «Исследование* **синхронного электропривода с электродвигателем с постоянными магнитами***» Руководство по эксплуатации*).
- 10.6. Ознакомиться с панелью управления ПЧ серии SB-19 (навигация, изменение параметров).
- 10.7. Изучить работу ПО VET в режиме осциллографа для записи параметров ПЧ серии SB-19 (*см. Руководство на ПО VET*).
- 10.8. Для исследуемого электропривода (ЭД+ПЧ) произвести настройку и программирование ПЧ для режима управления РМ без датчика положения ротора.
- 10.9. Для исследуемого электропривода произвести запуск ЭД от ПЧ на холостом ходу для частот выходного напряжения 20Гц, 30Гц, 50Гц.
- 10.10. Для исследуемого электропривода снять механические характеристики  $n =$  $f(M)$  ЭД для частот выходного напряжения 20Гц, 30Гц, 50Гц для различных значений момента сопротивления *Мс*.
- 3. Краткие теоретические сведения

Синхронный двигатель с постоянными магнитами, благодаря своим высоким эксплуатационным характеристикам, является наиболее перспективной машиной. РМ простой по конструкции, не имеет потерь на возбуждение и обладает высокой стабильностью скорости ротора.

Постоянное удешевление магнитных материалов, в частности, внедрение сплавов редкоземельных металлов, совершенствование аппаратной базы управления делают возможным использование этого типа двигателей в тех областях, где традиционно применялись двигатели постоянного тока (ДПТ) или асинхронные двигатели (АД). Использование РМ как альтернативы ДПТ в регулируемом приводе стало возможным с появлением соответствующей преобразовательной и цифровой вычислительной техники. Прежде всего, это связано с внедрением преобразователей на транзисторах с изолированным затвором (Insulated Gate Bipolar Transistor (IGBT)), использованием принципов широтно-импульсной модуляции (ШИМ, Pulse Width Modulation (PWM)), преобразования переменного тока в переменный (АС-АС).

Направление развития принципов управления обуславливается развитием аппаратной базы привода: параметрами самого двигателя и его качествами, наличием датчиков угла поворота и (или) скорости, типом преобразователя, вычислительной мощностью контроллера. Реализация управления РМ с учетом этих требований позволяет судить об эффективности используемых алгоритмов. В литературе часто встречается понятие вентильного двигателя (ВД) или бесколлекторного двигателя постоянного тока с возбуждением от постоянных магнитов (Brushless Direct Current Motor with Permanent Magnets). Эта машина по своей конструкции ничем не отличается от классического РМ, изменен лишь принцип питания. РМ питается от источника переменного тока или напряжения, как правило, формируемого при помощи ШИМ, а ВД - трапециидальным напряжением, питающим соответствующие фазы двигателя, и переключаемым по мере поворота ротора.

На протяжении последних 20 лет представление уравнений РМ в роторной системе координат стало основным способом описания его работы. Уравнения машины во вращающихся координатах обеспечивают большую наглядность протекающих в обмотках статора процессах. Действительные токи и напряжения статора в приведенной двухфазной неподвижной системе координат связаны с роторными величинами однозначным преобразованием. Эти преобразования основаны на предположении о симметричности электрических и магнитных цепей всех обмоток. Кроме роторной системы координат иногда применяется статорная, при этом значение индуктивности

обмоток статора связано тригонометрическими зависимостями с углом поворота ротора, что не так удобно.

Для реализации управления РМ по стандартным схемам (с использованием ПИрегулятора) необходим датчик положения ротора. Вычисляя производную от положения, можно определить скорость. Эта величина используется в уравнениях двигателя во вращающейся системе координат, а также в уравнениях перехода из статорной системы в роторную систему. При питании вентильного двигателя угол поворота необходим для определения времени коммутации транзисторов или тиристоров.

Например в нефтедобывающей промышленности, в погружных вентильных электродвигателях используется бездатчиковый метод определения положения ротора, т.к. применение датчиков в данном случае невозможно в силу специфики эксплуатации. Поэтому в современных преобразователях частоты используются методы без датчиков механических величин (Sensorless Control) и восстановления вектора состояния системы с помощью различных оценивающих моделей.

Несмотря на то, что современные коммерчески распространяемые приводы выпускаются со встроенными датчиками положения ротора, перспектива управления без датчиков механических величин остается очень заманчивой. В преобразователе предлагается алгоритм в дискретной форме, который производит оценку положения, скорости и константы ЭДС двигателя (потока постоянного магнита). Контроллер вычисляет ток, положение и скорость модели, а затем использует погрешность действительного тока и тока модели для оценки действительной скорости. Для этого производится ряд упрощений в уравнениях модели: для небольших углов ошибки синус берется равным своему аргументу, а косинус - единице. Это дает возможность рассматривать уравнения контуров как независимые и путем подстановки в них измеряемых значений токов идентифицировать параметры системы. По сути, строиться наблюдатель константы ЭДС.

4. Средства и методика измерений

Для выполнения измерений используется персональный компьютер с прикладным программным обеспечением Visual Engineering Tool (VET) и панель управления исследуемого ПЧ.

Для снятия механической характеристики  $n = f(M)$  необходимо контролировать скорость  $n \times M$  – момент на валу ЭД.

Измерения скорости ЭД проводятся с помощью прикладного ПО Visual Engineering Tool (VET) для ПЧ. Необходимо установить связь с ПЧ, а затем во вкладке «осциллограф» настроить вывод переменной «скорость в об/мин». Перед началом эксперимента запустить осциллограф в режим записи. Численную оценку величины скорости проводить средствами осциллографа ПО VET.

Определение момента на валу исследуемого ЭД возможно только косвенным способом. Для оценки величины момента необходимо контролировать моментную составляющую полного тока, которая прямо пропорциональна моменту на валу ЭД. Данную величину необходимо вывести на панель управления исследуемого ПЧ  $N_2$ 1 параметр *D02-5* (моментная составляющая тока %).

В ходе эксперимента студенты должны записывать значения скорости и моментной составляющей тока в таблицу отчёта и построить характеристику электродвигателя  $n =$  $f(Iq)$ , где  $Iq$  – моментная составляющая тока.

5. Порядок выполнения работы

### **10.11. Подготовка силовой схемы.**

10.11.1. Подготовьте схему силовой цепи для выполнения лабораторной работы. Для этого гибкими соединительными проводами из комплекта оборудования лабораторного стенда на панели с мнемосхемой соедините разъёмы так, как показано на рис.3.

### **10.12. Подача питания на стенд.**

- 10.12.1. Подача питания на стенд осуществляется от трёхфазной сети переменного тока напряжением 380 В и частотой 50 Гц. Процедура включения стенда приведена в *СТЕНД №3: «Исследование* **синхронного электропривода с электродвигателем с постоянными магнитами***» Руководство по эксплуатации.*
- 10.12.2. Для индикации наличия напряжения на стенде установлена желтая лампа «Сеть».
- 10.12.3. Подача питания на оборудование стенда производится только после сборки схемы и проверки правильности сборки преподавателем в соответствии с программой испытаний.
- 10.12.4. Приступать к испытаниям в соответствии с программой работ можно только с разрешения преподавателя.
- 10.12.5. Убедитесь, что все переключатели 1SA1-1SA6 и 2SA1-2SA6 переведены в крайнее левое положение «ОТКЛ».
- 10.12.6. Убедитесь, что потенциометры AI1, AI2 для ПЧ №1 и ПЧ №2 находятся в положении минимального задания (*крайнее левое положение*).
- 10.12.7. Подайте питание на стенд.
- 10.12.8. Подайте питания на ПЧ №1 и ПЧ №2.

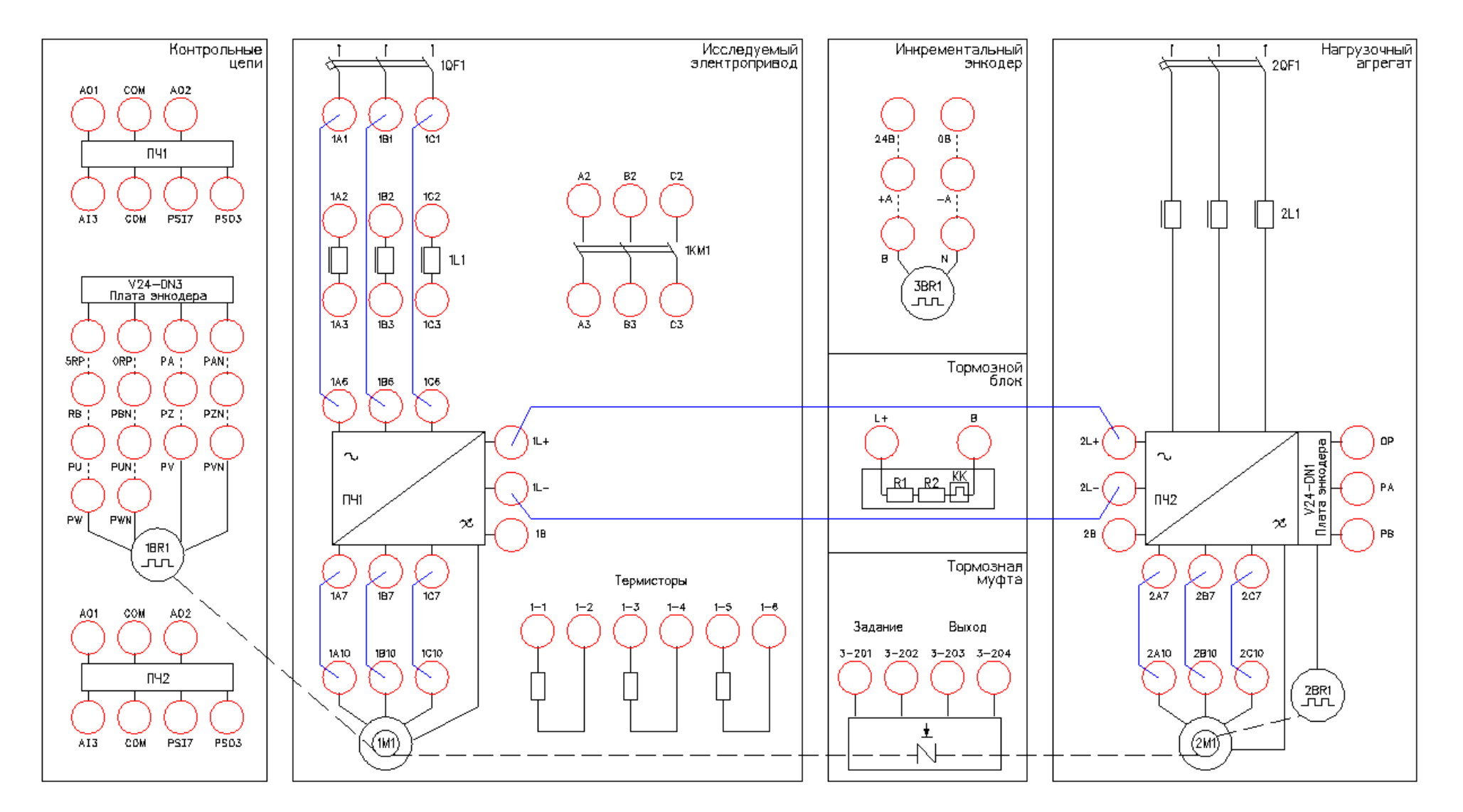

Рисунок 3 - Схема испытаний

# **6. Подготовка к работе.**

10.12.9. Запрограммируйте ПЧ №1 на работу в режиме управления РМ без датчика положения с помощью панели управления.

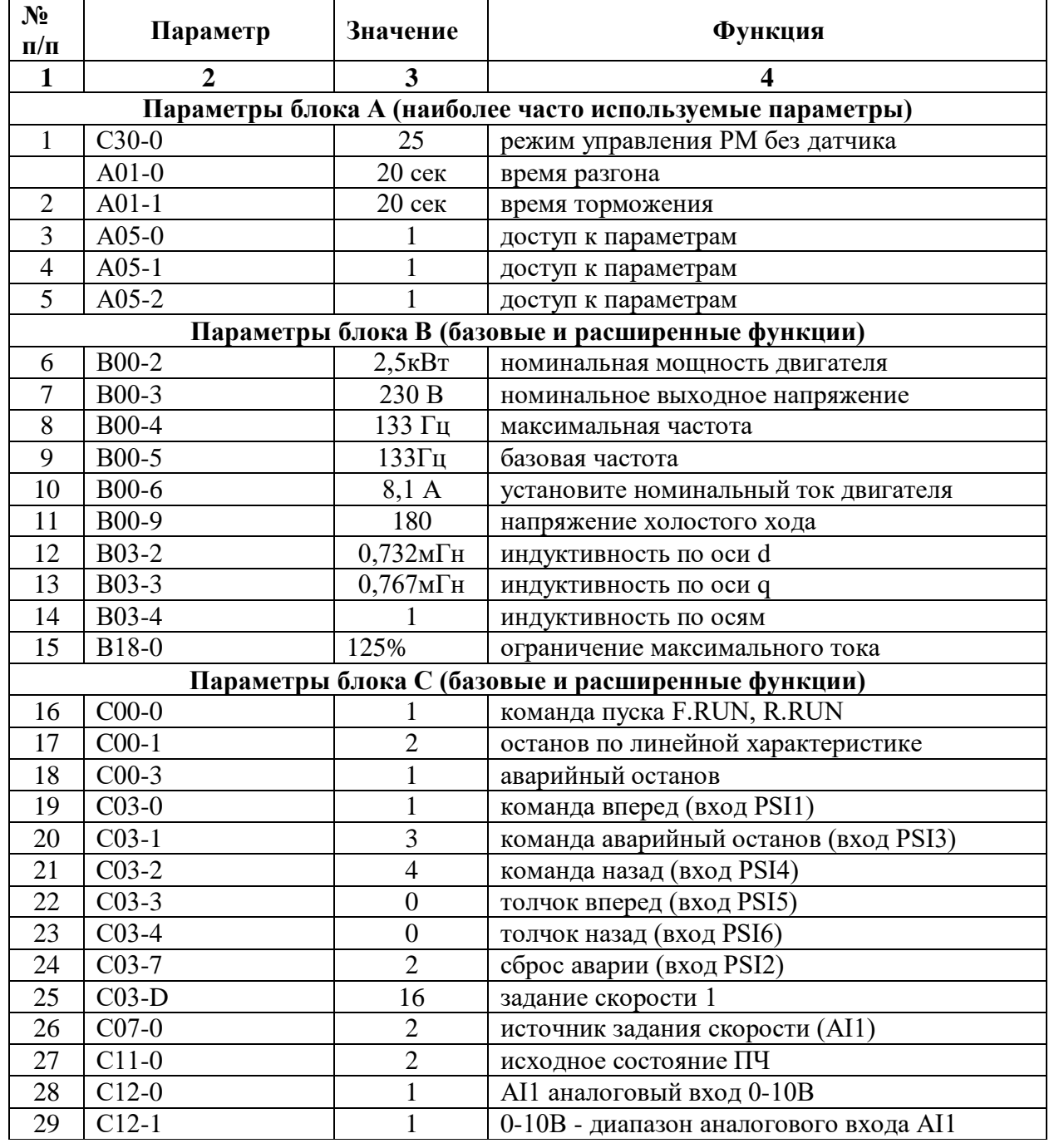

Таблица 1 –Параметры ПЧ.

*Продолжение таблицы 1*

| $N_2$     | Параметр       | Значение       | Функция                            |
|-----------|----------------|----------------|------------------------------------|
| $\Pi/\Pi$ |                |                |                                    |
|           | $\overline{2}$ | 3              | 4                                  |
| 30        | $C13-2$        |                | дискретный выход RA-RC (работа ПЧ) |
| 31        | $C13-6$        | $\overline{2}$ | дискретный выход FA-FC (авария ПЧ) |
| 32        | $C22-0$        | 100%           | задание перегрузки                 |
| 33        | $C25-2$        |                | управление работой вентилятора     |
| 34        | $C26-0$        | $\Omega$       | последовательный интерфейс         |
| 35        | $C26-2$        |                | номер станции в сети               |
| 36        | $C26-4$        | $\overline{A}$ | скорость 19200                     |
| 37        | $C26-5$        | $\overline{2}$ | стоповый бит 2                     |
| 38        | $C26-6$        | 3              | нечет                              |
| 39        |                |                |                                    |

- 10.12.10. На лабораторном стенде включите ПК и запустите программу VET. Подробнее по работе с программой VET смотрите Руководство на ПО VET.
- 10.12.11. На ПК в программе VET создайте новый проект под своей фамилией.
- 10.12.12. Установите связь ПК с ПЧ №1.
- 10.12.13. В программе VET перейдите в режим осциллографа.
- 10.12.14. Настроить режим осциллографа. В области выбора параметров ПЧ, отображаемых на осциллографе для ПЧ №1 вывести выходной ток (А) и частоту вращения двигателя (%).
- 10.12.15. Установить для выбранных параметров масштаб для тока 0-150%, для скорости 0-2000об/мин.
- 10.12.16. На панели управления ПЧ №1 вывести для контроля выходную частоту в % (параметр D00-1).

### **7. Получение семейства искусственных характеристик.**

- 10.12.17. Включить осциллограф в программе VET на ПК. Настроить вывод параметров «частота, %», «выходной ток, %». Включить режим записи осциллограмм.
- 10.12.18. Подать команду пуска на ПЧ №1, переведя переключатель 1SA1 в правое положение «ВКЛ.».
- 10.12.19. Плавно вращая потенциометр AI1 (ПЧ №1), устанавливаем выходную частоту ПЧ равную 50Гц. Контролируем выходную частоту на панели управления ПЧ (параметр D00-0).
- 10.12.20. После разгона ЭД до 50 Гц на панель управления ПЧ №1 вывести моментную составляющую тока в процентах, % (параметр D02-5).
- 10.12.21. Подать команду пуска на ПЧ №2 (нагрузочный электропривод), переведя переключатель 2SA4 в правое положение «ВКЛ».
- 10.12.22. Задать нагрузку для исследуемого электропривода, плавно вращая потенциометр AI2 (ПЧ №2). Нагрузку контролировать на пульте ПЧ №1. Для этого необходимо фиксировать моментную составляющую тока в процентах, % (параметр D02-5).

10.12.23. Плавно задавая нагрузку для исследуемого электропривода (ПЧ №1), фиксировать данные в табл. 2. Для каждой характеристики снять не менее 5 точек.

|                |                                 | Измерено                   |                                                    |                                              |  |  |
|----------------|---------------------------------|----------------------------|----------------------------------------------------|----------------------------------------------|--|--|
| $N_2$ п.п.     | Характеристика                  | Выходной<br>ток ПЧ, $I, A$ | Скорость<br>двигателя,<br>$n, o6/M$ u <sub>H</sub> | Моментная<br>составляющая<br>тока, $I_d$ , % |  |  |
| 1              | Искусственная<br>характеристика |                            |                                                    |                                              |  |  |
|                | $(f=50\Gamma\mu)$ .             |                            |                                                    |                                              |  |  |
| $\overline{2}$ | Искусственная<br>характеристика |                            |                                                    |                                              |  |  |
|                | $(f=30\Gamma\mu)$ .             |                            |                                                    |                                              |  |  |
| 3              | Искусственная<br>характеристика |                            |                                                    |                                              |  |  |
|                | $(f=20\Gamma\mu)$ .             |                            |                                                    |                                              |  |  |

Таблица 2 – Результаты измерений

- 10.12.24. При проведении эксперимента, следите, чтобы выходной ток ПЧ №1 не превышал 3,7А (параметр D02-0) Для данных значений нагрузки записать значение моментной составляющей тока (параметр D02-5) и скорости вращения двигателя (параметр D00-5) в ПЧ №1. Выходной ток ПЧ и скорость двигателя так же можно измерять по осциллограмме.
- 10.12.25. Плавно снизить (убрать) нагрузку для исследуемого электропривода, вращая потенциометр AI2 (ПЧ №2) против часовой стрелки до упора.
- 10.12.26. При задании чрезмерной нагрузки ПЧ №2 отключится по аварии. На панели управления ПЧ загорится светодиод «FLT» и красная контрольная лампа 2HL4. Для сброса аварии перевести 2SA4 в левое положение «ОТКЛ», повернуть потенциометр AI2 (ПЧ №2) против часовой стрелки до упора, перевести переключатель 2SA2 сначала в правое, а затем в левое положение. После чего повторить п.4.7.
- 10.12.27. Остановить запись осциллограммы в программе VET на ПК.
- 10.12.28. Снимите команду пуска ПЧ №1, переведя переключатель 1SA1 в левое положение «ОТКЛ.».
- 10.12.29. Отключите ПЧ №2, переведя переключатель 2SA4 в левое положение «ОТКЛ.».
- 10.12.30. Снимите задание момента нагрузки в ПЧ №2, плавно вращая потенциометр AI1 (ПЧ №2) против часовой стрелки до упора.
- 10.12.31. Сохраненные осциллограммы экспериментов с комментариями поместите в отчет по лабораторной работе.
- **10.12.32.** Сделайте выводы по результатом эксперимента.
- **10.12.33. 8. Исследование режима «выпадения из синхронизма».**
10.12.34. Произвести аналогичные измерения (п.5.4.3-5.4.16) для выходной частоты ПЧ №1 30Гц, 20Гц.

#### *Лабораторная работа №7.*

*Тема:* Исследование работы модели цифрового возбудителя с обратной связью по току. Исследование функции безопасного отключения крутящего момента (STO) в асинхронно частотно-регулируемом электроприводе

#### **1. Цель работы**

6. Исследовать работу функции безопасного отключения крутящего момента в ПЧ серии SB-19.

#### **2. Программа работы**

- 1. Ознакомиться с основными элементами лабораторного стенда и их назначением (**см. Руководство по эксплуатации на стенд №7**).
- 2. Для исследуемого электропривода (ПЧ №1+ЭД №1) произвести программирование и настройку ПЧ.
- 3. Выполнение эксперимента по реализации функции безопасного отключения крутящего момента в ПЧ серии SB-19.

4. Оформление полученных результатов и написание выводов о проделанной работе.

3. Краткие теоретические сведения

Тенденция к усложнению машин и переходу к модульным конструкциям заставила изменить подход и к функциям безопасности - от классических централизованных функций безопасности (например, отключение с помощью вводного выключателя) к системам децентрализованного управления станками и/или приводами. Это часто сопровождается существенным увеличением производительности из-за сокращения времени простоя. В зависимости от типа оборудования возможно даже продолжение работы на одной части установки, в то время как другая часть отключена.

Внутренние функции безопасности действуют намного быстрее чем аналогичные в централизованной системе управления. Безопасность машины увеличивается еще более с Интегрированной Безопасностью. Кроме того внутренние системы обеспечения безопасности меньше подвержены воздействию операторов установок и таким образом значительно снижается риск сознательного обхода функций безопасности.

Функциональная безопасность определена в различных стандартах. Международная организация по стандартизации EN 12100 и EN 1050, например, занимается оценкой степени риска для станков и производственных машин. EN 62061 (относится только к электрическим и электронным системам управления) и EN 13849.1, который замещает ранее соответствующий стандарт EN 954.1 с конца 2009, определяют связанные с безопасностью функциональные требования для систем управления с повышенными требованиями к безопасности. Вышеупомянутые стандарты определяют различные требования, которым оборудование должно удовлетворить в соответствии со степенью опасности, частотой опасных ситуаций, вероятности отказов и возможности устранения опасности.

Функция безопасного отключения крутящего момента (далее функция STO – Safe Torque Off) предназначена для использования в составе системы обеспечения безопасности при эксплуатации современных преобразователей частоты.

Безопасное отключение крутящего момента (STO) – это состояние, когда на подключенный электродвигатель больше не подается электропитание. Двигатель останавливается по инерции. Электропитание мотора отключается путем надежного блокирования командных импульсов внутри привода.

Функция безопасности STO является основой для всех прочих функций безопасности. Она активизируется при возникновении любой ошибки.

Функция безопасности STO соответствует останову категории 0 в соответствии с EN 602041/11.98 и удовлетворяет требованиям класса безопасности эксплуатации оборудования SIL 3 (SIL3) в соответствии с EN 61508.

Функция STO аппаратно выключает подачу напряжения на выходные клеммы преобразователя частоты, и, тем самым, двигатель перестает развивать момент. При работе функции STO используются два независимых канала, которые аппаратно отключают работу драйверов (сигналы управления) IGBT-модулей и блоков, задающих импульсы управления инвертором и двигатель останавливается на выбеге. Эта функция реализует в соответствии с европейским стандартом EN60204-1 останов категории 0. Останов категории 0 реализуется путем немедленного отключения питания привода, ведущему к неуправляемому инерционному выбегу двигателя.

Применение функции STO в частотно-регулируемом электроприводе грузоподъемных механизмов (лифт, привод подъема крана) позволяет исключить установку так называемого контактора безопасности в силовой цепи между преобразователем частоты и электродвигателем. Таким образом, с функцией STO обеспечивается безопасность при эксплуатации частотно-регулируемого электропривода, надежность и экономия за счет исключения из силовой цепи дополнительной коммутационной аппаратуры (контактора).

Преобразователи частоты серии SB-19 также оснащены функцией STO (стандартно). Функция STO использует два независимых входа на клеммнике преобразователя частоты **STO1** и **STO2**.

На рисунке 1 показана схема подключения при использовании функции STO в преобразователе частоты серии SB-19.

На рисунке 1 входы **STO1** и **STO2** – это входные клеммы функции безопасности STO с двумя независимыми каналами. Если хоть на одном из входов сигнал отсутствует цепь драйверов IGBT-модулей будет отключена аппаратно.

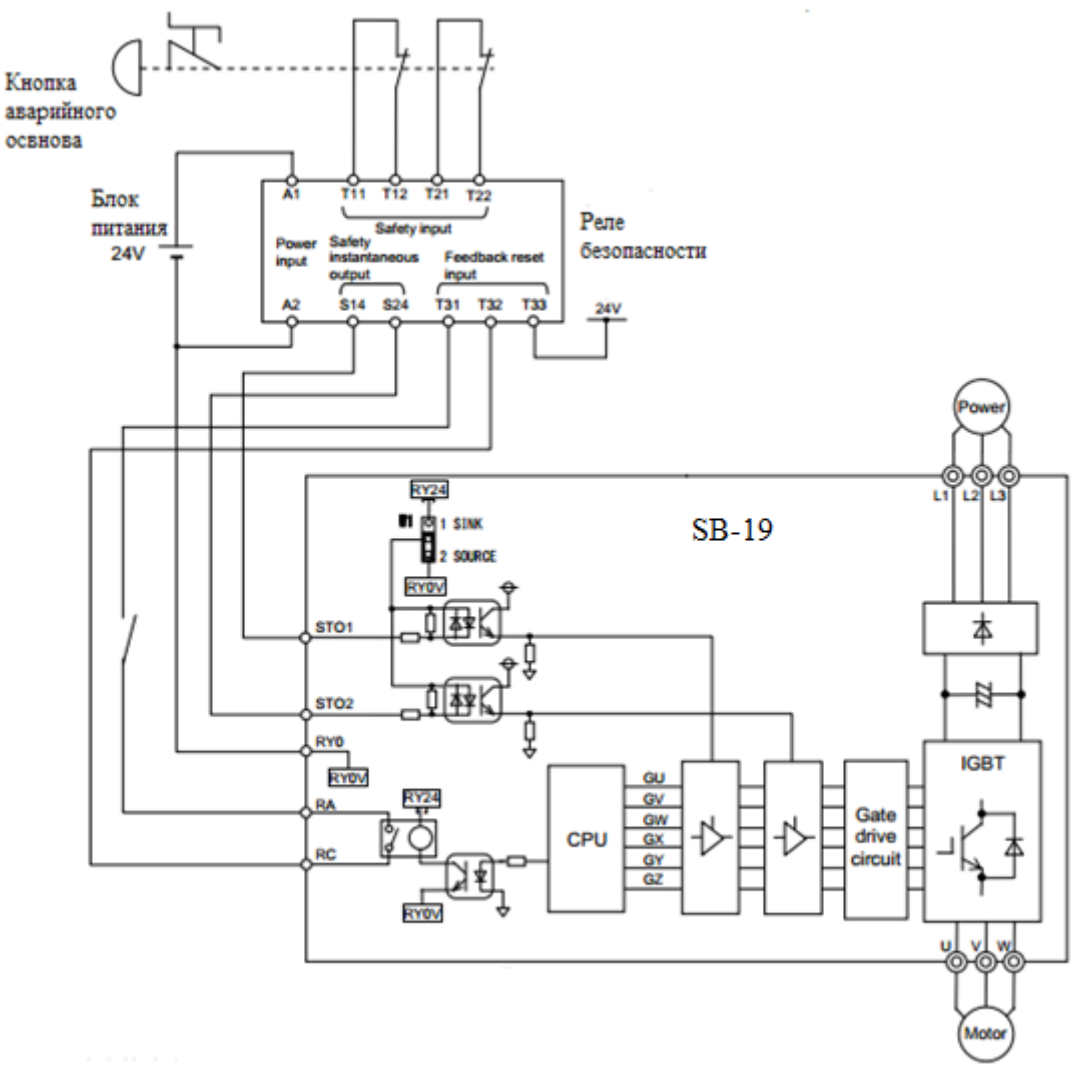

Рисунок 1 - Схема подключения при использовании функции STO в преобразователе частоты серии SB-19

На рисунке 2 показана временная диаграмма, когда дискретные сигналы, приходящие на входы **STО1** и **STO2** отключаются во время работы электропривода. Если дискретные сигналы, приходящие на входы **STO1** или **STO2** отключить во время работы, то ПЧ отключается, и электродвигатель будет вращаться по инерции до остановки, независимо от запрограммированного в ПЧ метода останова электродвигателя.

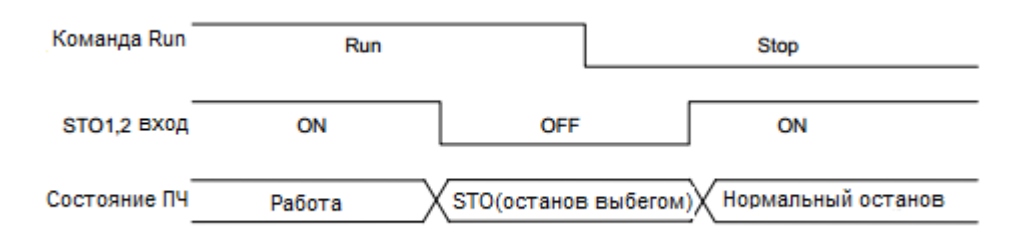

Рисунок 2 – Диаграмма работы функции STO во время работы ПЧ

На рисунке 3 показана временная диаграмма, когда дискретные сигналы, приходящие на входы **STО1** и **STO2** отключаются во время останова электропривода. Если дискретные сигналы, приходящие на входы **STO1** или **STO2** отключить, то ПЧ переходит из режима нормального останова в останов на выбеге.

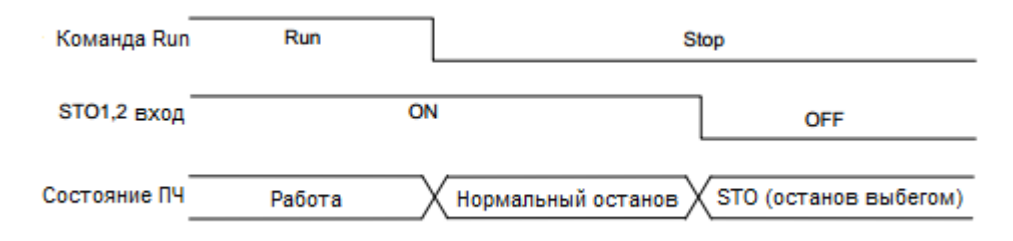

Рисунок 3 – Диаграмма работы функции STO во время останова ПЧ

На рисунке 4 показана временная диаграмма, когда дискретные сигналы, приходящие на входы **STО1** и **STO2** отключены до пуска электропривода. Даже если дискретные сигналы, приходящие на входы **STО1** и **STO2** включаются (сброс функции STO) во время процедуры запуска ПЧ, преобразователь частоты не запустится до тех пор, пока не придет новая команда на пуск ПЧ.

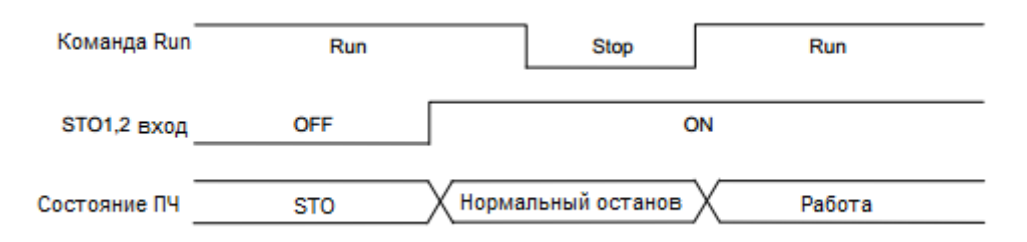

Рисунок 4 - Диаграмма работы функции STO до и после пуска ПЧ

#### 4. Средства и методика измерений

Для контроля срабатывания функции STO в асинхронном частотно-регулируемом электроприводе используется персональный компьютер с прикладным программным обеспечением Visual Engineering Tool (VET) и панель управления исследуемого ПЧ.

# 5. Порядок выполнения работы

## **5.1. Подготовка силовой схемы и схемы управления.**

- **10.12.35.** Подготовьте схему силовой цепи и контрольной цепи (цепи управления) для выполнения лабораторной работы. Для этого гибкими соединительными проводами из комплекта оборудования лабораторного стенда на панели с мнемосхемой соедините разъёмы так, как показано на рисунке 5. Далее по ходу работы необходимо будет собрать схему силовой цепи, как показано на рисунке 6.
- **10.12.36.** Подключите пульт управления с джойстиками к стенду на панели с мнемосхемой.

#### **5.2. Подача питания на стенд.**

- 10.12.37. Убедитесь, что на панели аппаратуры управления и сигнализации переключатель SA1 «Выбор управления» переведен в положение «0», переключатель SA2 «Режим работы» переведен в положение «Ручной», кнопка SB8 «Аварийный стоп» находится в отжатом положении.
- 10.12.38. Подайте питание на стенд.
- 10.12.39. Подайте питание на ПЧ №1 и ПЧ №2.

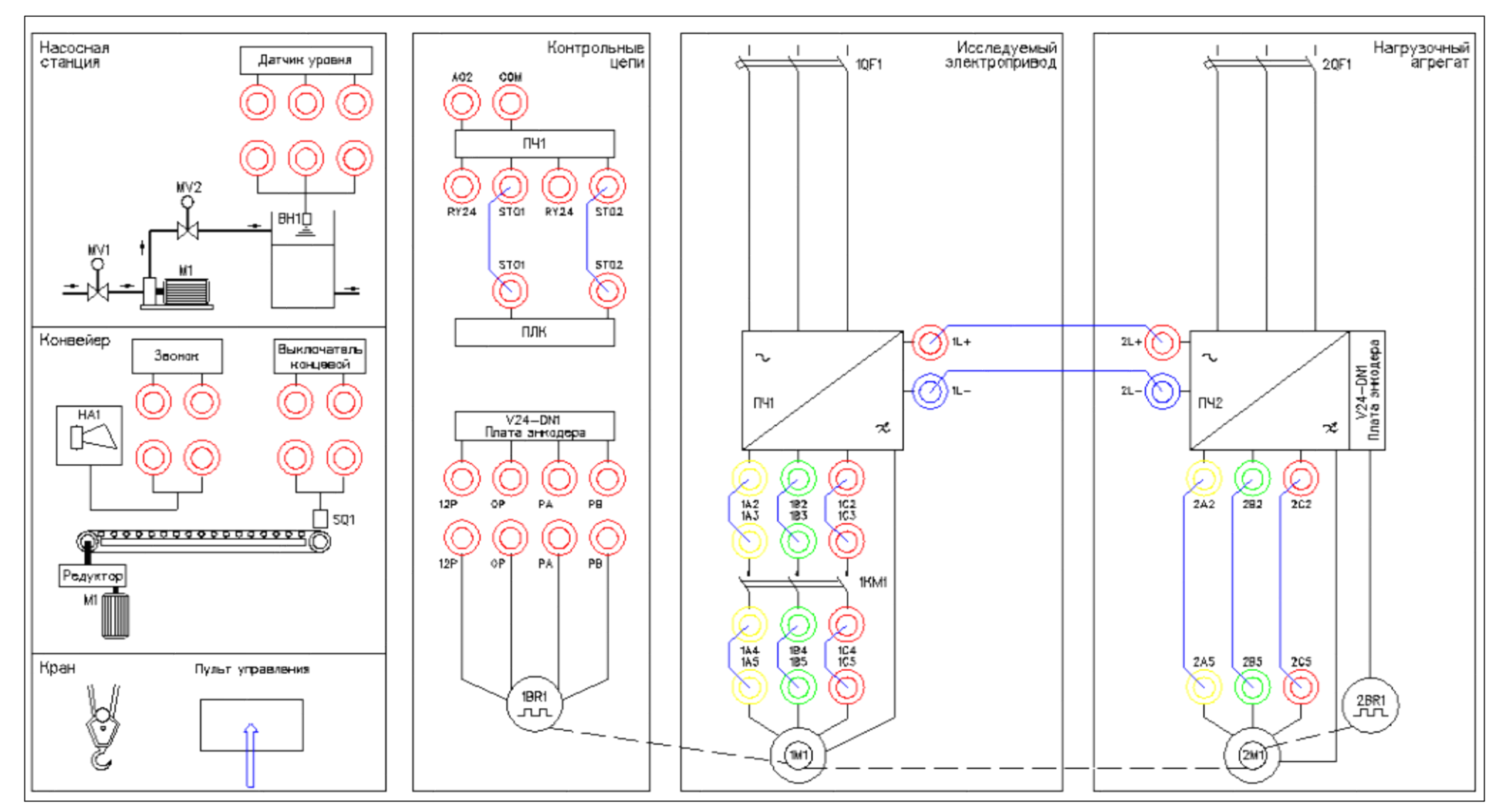

Рисунок 5 – Схема испытаний с выходным контактором 1КМ1

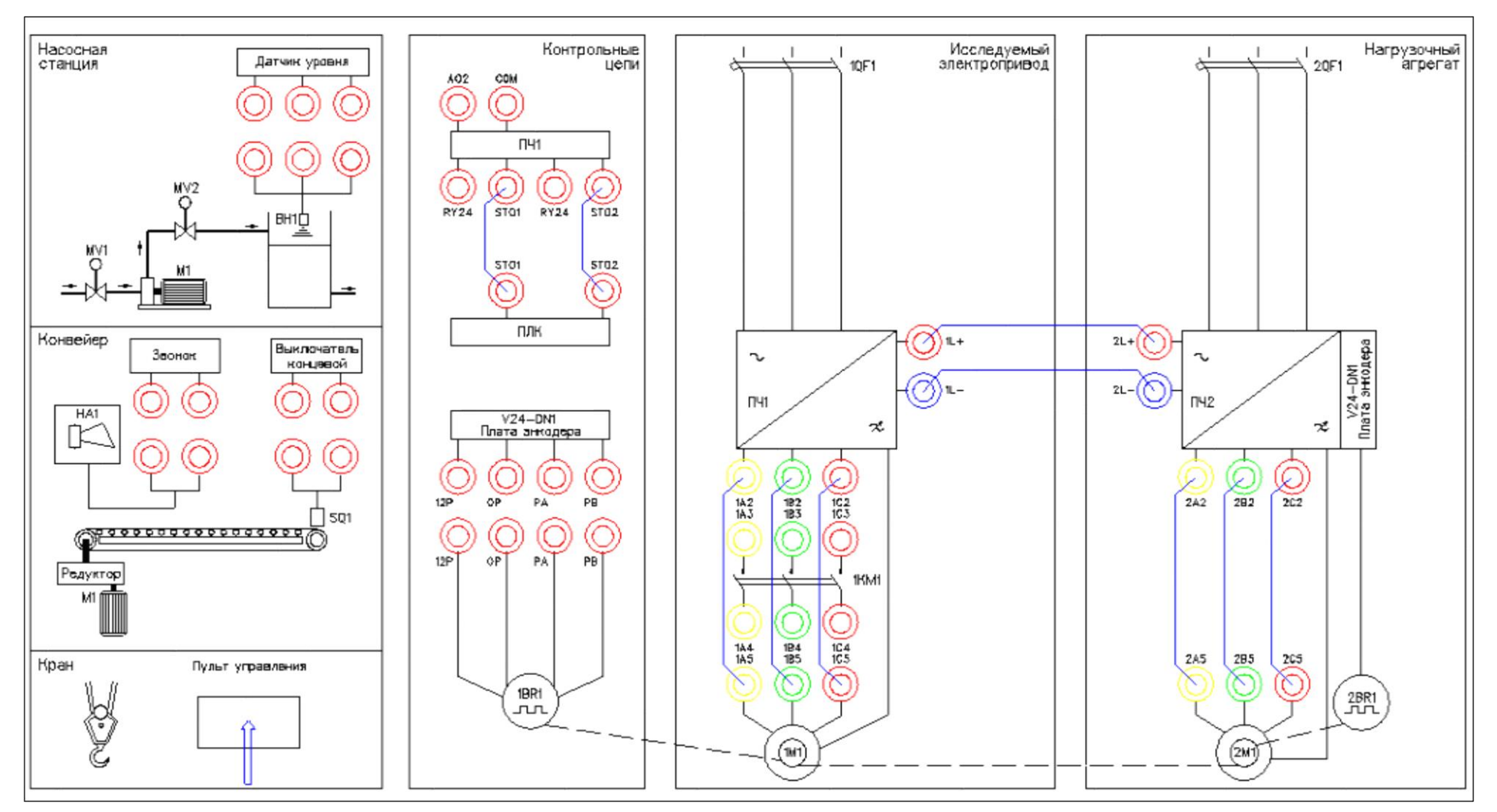

Рисунок 6 – Схема испытаний с функцией STO (без контактора 1КМ1)

# **6. Подготовка к работе.**

**10.12.40.** Запрограммируйте ПЧ №1 на работу в скалярном режиме управления с помощью панели управления. Таблица 1 –Параметры ПЧ №1.

| N <sub>2</sub><br>$\Pi/\Pi$                               | Параметр       | Значение                            | Функция                                                 |
|-----------------------------------------------------------|----------------|-------------------------------------|---------------------------------------------------------|
| 1                                                         | $\overline{2}$ | $\overline{\mathbf{3}}$             | 4                                                       |
| Сброс в заводские уставки                                 |                |                                     |                                                         |
|                                                           | $C09-7$        | 9                                   | сброс параметров в заводские уставки                    |
| Параметры блока А (наиболее часто используемые параметры) |                |                                     |                                                         |
| $\overline{c}$                                            | $A01-0$        | $5$ сек                             | время разгона                                           |
| 3                                                         | $A01-1$        | $5$ сек                             | время торможения                                        |
| $\overline{\mathbf{4}}$                                   | A02-0          | $\overline{2}$                      | ручное усиление момента «Вкл»                           |
| 5                                                         | $A02-2$        | 0.0%                                | задание ручного усиления момента                        |
| 6                                                         | $A03-1$        | $0.0 c$ ек                          | подачей<br>торможения<br>время<br>постоянного тока      |
| 7                                                         | $A05-0$        | 1                                   | доступ к параметрам                                     |
| $\overline{8}$                                            | $A05-1$        | 1                                   | доступ к параметрам                                     |
| $\overline{9}$                                            | $A05-2$        |                                     | доступ к параметрам                                     |
| Параметры блока В (базовые и расширенные функции)         |                |                                     |                                                         |
| 10                                                        | <b>B00-2</b>   | $1,5$ <sub>K</sub> $B$ <sub>T</sub> | номинальная мощность двигателя                          |
| 11                                                        | B00-3          | 380 B                               | номинальное выходное напряжение                         |
| 12                                                        | <b>B00-4</b>   | 50 Гц                               | максимальная частота                                    |
| 13                                                        | <b>B00-6</b>   | 3,7A                                | установите<br>номинальный<br>ток<br>двигателя           |
| 14                                                        | B02-0          | 5.048мОм                            | приведенное сопротивление статора                       |
| 15                                                        | $B02-1$        | 3                                   | (после автонастройки)                                   |
| 16                                                        | <b>B02-4</b>   | $3.217M$ Гн                         | приведенная индуктивность рассеяния                     |
| 17                                                        | B02-5          |                                     | (после автонастройки)                                   |
| 18                                                        | <b>B07-0</b>   | 50 Гц                               | верхнее ограничение                                     |
| 19                                                        | $B07-1$        | $5 \Gamma$ ц                        | нижнее ограничение                                      |
| 20                                                        | <b>B11-0</b>   | 10%                                 | скорость-0<br>$(1-a)$ я<br>программная<br>скорость)     |
| 21                                                        | B11-1          | 50%                                 | скорость-1<br>$(2-a)$ я<br>программная<br>скорость)     |
| 22                                                        | B11-2          | 100%                                | программная скорость-2 (3-я скорость)                   |
| 23                                                        | B41-0          | $4$ cek                             | время разгона-0 (до 1-ой скорости)                      |
| 24                                                        | B41-1          | $3$ cek                             | $(c1-oй)$<br>время разгона-1<br>2-ой<br>ДО<br>скорости) |
| 25                                                        | B41-2          | $3$ сек                             | время разгона-2 (со 2-ой до 3-ей<br>скорости)           |
| 26                                                        | B42-0          | $2$ сек                             | время торможения-0<br>(с 1-ой скорости до 0)            |
| 27                                                        | B42-1          | $2$ сек                             | время торможения-1<br>(со 2-ой до 1-ой скорости)        |

# Таблица 1 (продолжение).

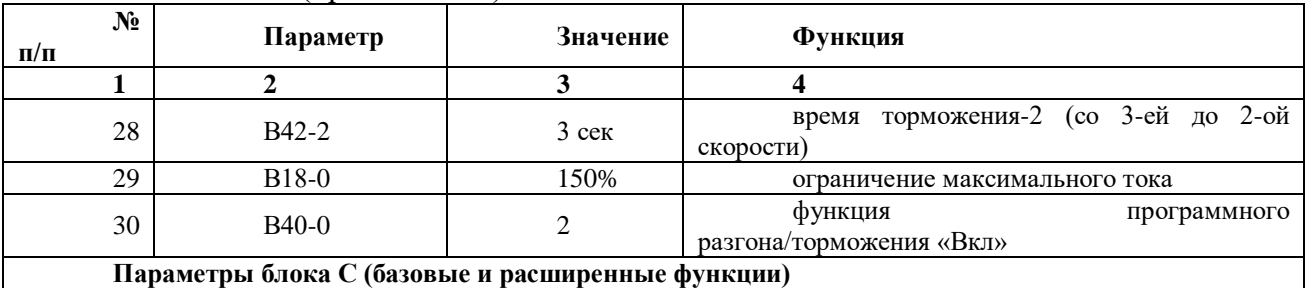

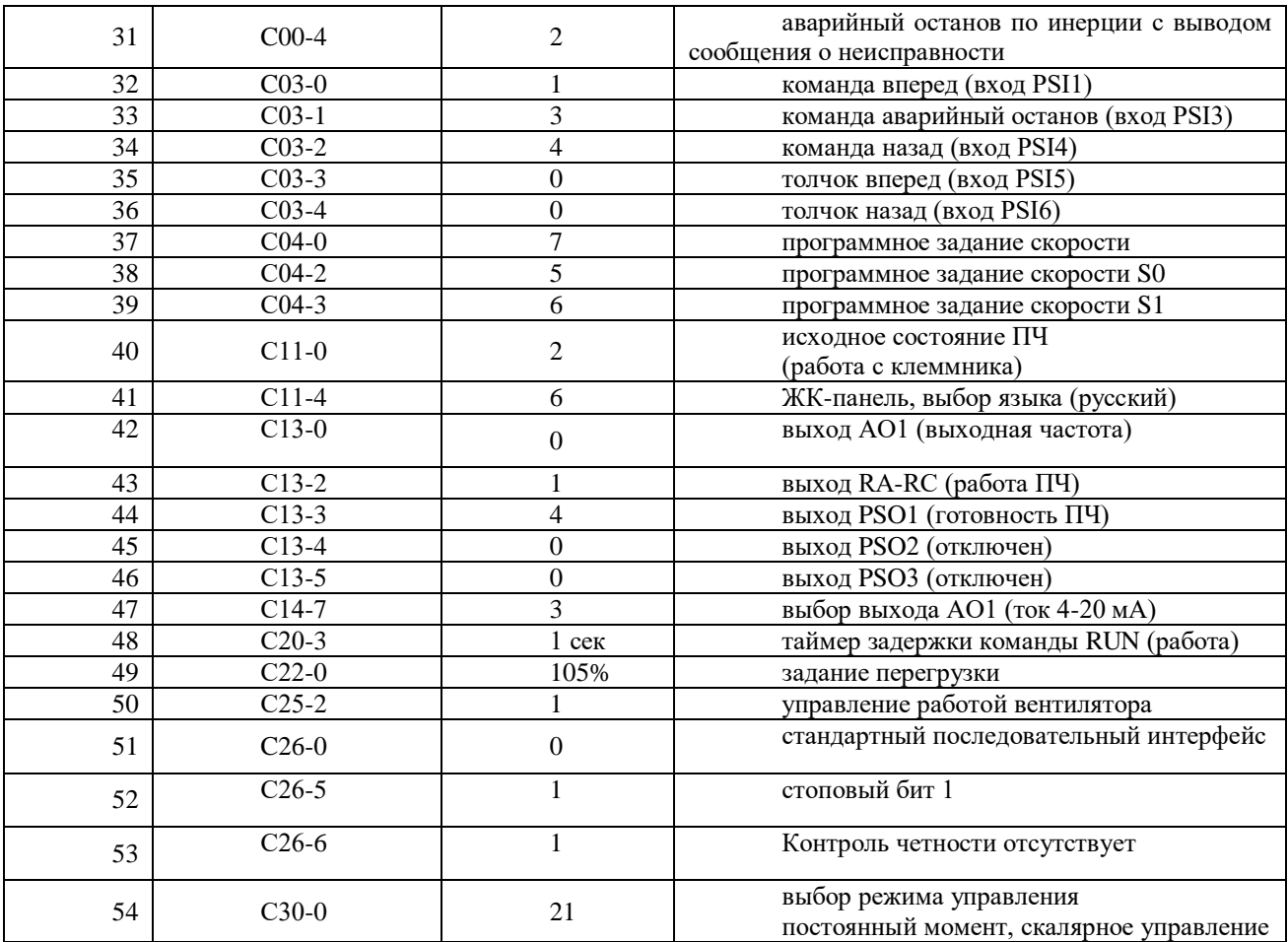

10.12.41. На лабораторном стенде включите ПК и запустите программу VET. Подробнее по работе с программой VET смотрите **Руководство на ПО VET**.

- 10.12.42. Создайте в программе VET новый проект под своей фамилией.
- 10.12.43. Убедитесь, что в розетке RJ-45 (интерфейс RS-485) «ПЧ1–ПЛК1», расположенной на правой силовой стойке стенда, отсутствует перемычка (с RJ-45).
- 10.12.44. Установите связь ПК с ПЧ №1 по интерфейсу RS-485.
- 10.12.45. Перейдите в программе VET в режим осциллографа.
- 10.12.46. Настройте режим осциллографа. В области параметров для вывода на осциллограф, выберите выходная частота (Гц), выходное напряжение (В) и выходной ток (%) - в процентах от номинального тока двигателя, параметр В00-6,  $I_{HOM} = 100\%$ .
- 10.12.47. Установите в осциллографе программы VET для выходной частоты масштаб -60…60Гц.
- 10.12.48. Установите в осциллографе программы VET для выходного напряжения масштаб -400…400В.
- 10.12.49. Установите в осциллографе программы VET для выходного тока масштаб -200…200%.
- 10.12.50. Выведите для контроля на панель управления ПЧ №1 выходную частоту в герцах (Гц) (**параметр D00-0**).
- 10.12.51. Переведите переключатель SA1 «Выбор управления» в положение «Местный».
- 10.12.52. Переведите переключатель SA2 «Режим работы» в положение «Ручной».
- 10.12.53. Убедитесь, что горят лампы 1HL1, 2HL1 «Готовность» ПЧ №1 и ПЧ №2 соответственно, расположенные на панели аппаратуры управления и сигнализации.
- **7. Исследование функции безопасного отключения крутящего момента (STO).**
- 10.12.54. Перейдите на панели ПЛК №1 в окно «Параметры 1/2» и выберите механизм «Кран», нажав на кнопку напротив надписи «Механизм» (смотрите рисунок 7). Затем перейдите в окно «Грузоподъемный кран» и активируйте привод перемещения груза, нажав на кнопку под надписью «груза». Кнопка станет зеленого цвета и на ней появится надпись «Включен» (смотрите рисунок 8).

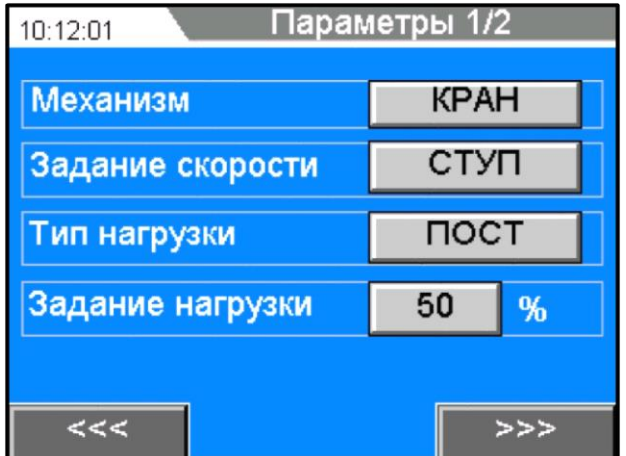

Рисунок 7 – Окно «Параметры 1/2» в ПЛК №1

10.12.55. Выберите в этом же окне «Параметры 1/2» способ задания скорости - «Ступенчатое» (СТУП, программное задание скорости), нажав на кнопку напротив надписи «Задание скорости» (смотрите рисунок 7).

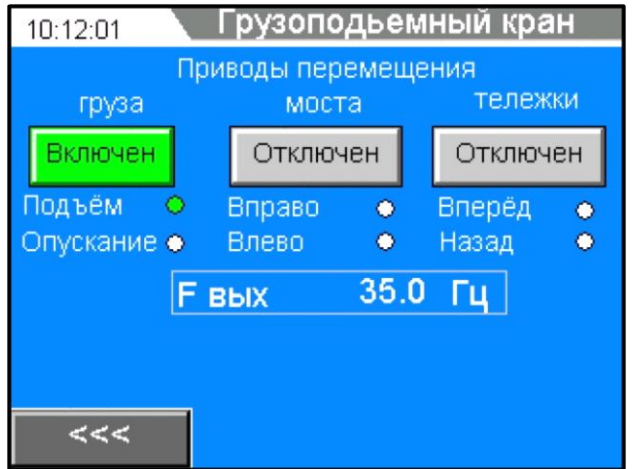

Рисунок 8 – Окно «Грузоподъемный кран» в ПЛК №1

- 10.12.56. Проведите эксперимент с использованием «контактора безопасности» (1КМ1) в силовой цепи между преобразователем частоты и электродвигателем и без использования функции STO (схема испытаний на рисунке 5).
- 10.12.57. Перейдите на панели ПЛК №1 в окно «Параметры 2/2» и включите управление контактором 1КМ1, нажав на кнопку напротив надписи «Контактор 1КМ1» (смотрите рисунок 9). На данной кнопке появится надпись «ВКЛ». В этом же окне ПЛК №1, убедитесь, что функция STO отключена

(кнопка напротив надписи «Функция STO»). Убедитесь, что модель крана отключена (кнопка напротив надписи «Модель крана»).

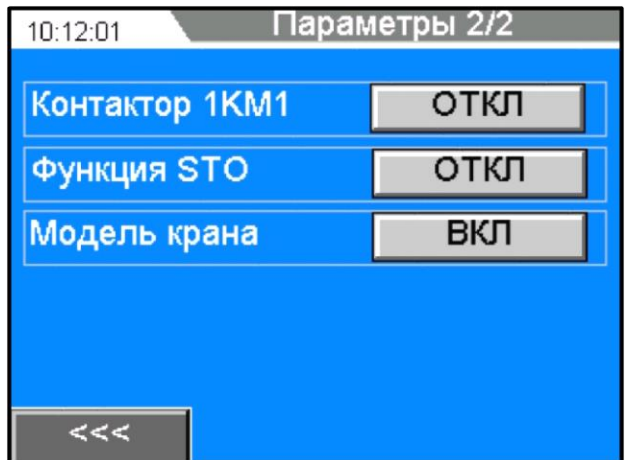

Рисунок 9 – Окно «Параметры 2/2» в ПЛК №1

- 10.12.58. Задайте на панели ПЛК №1 в окне «Параметры 1/2» величину нагрузки 0% (холостой ход). Установите в ПЧ №1 в параметре А02-2 (задание ручного усиления момента) значение 0,0%, а в ПЧ №2 в параметре С03-1 (аварийный останов) значение 3.
- 10.12.59. Включите в программе VET на ПК запись в осциллографе.
- 10.12.60. Управляйте работой и скоростью исследуемого асинхронного электропривода с помощью джойстика привода подъема груза на пульте управления краном. Для работы в направлении вверх и разгона электропривода до максимальной скорости переведите последовательно ручку джойстика в направлении вперед по ступеням (0-1-2-3) от 0 до 3-ей ступени. Сначала включится контактор 1КМ1, затем ПЧ начнет разгонять электродвигатель до заданной скорости (частоты).
- 10.12.61. Убедитесь на осциллографе в программе VET на ПК, что электродвигатель работает на 50 Гц (максимальная скорость двигателя).
- 10.12.62. Нажмите кнопку SB8 «Аварийный стоп», расположенную на панели аппаратуры управления и сигнализации стенда.
- 10.12.63. Отключится выходной контактор 1КМ1, электродвигатель привода подъема груза остановится на выбеге. На ПЧ №1 высветится авария «EMS» («Аварийный стоп»).
- 10.12.64. Сохраните в программе VET на ПК осциллограмму эксперимента.
- 10.12.65. Отожмите кнопку SB8 «Аварийный стоп», вернув в исходное рабочее состояние. Сбросьте аварию ПЧ №1, нажав кнопку SB7 «Сброс аварии», расположенную на панели аппаратуры управления и сигнализации стенда.
- 10.12.66. Проведите аналогичный эксперимент согласно п.п.5.4.5-5.4.12 для уровня нагрузки 100%. Установите в ПЧ №1 в параметре А02-2 (задание ручного усиления момента) значение 8,0%, а в ПЧ №2 в параметре С03-1 (аварийный останов) значение 0.
- 10.12.67. Сохраненные осциллограммы экспериментов с комментариями поместите в отчет по лабораторной работе.
- 10.12.68. Проведите эксперимент с применением функции STO и без «контактора безопасности» (1КМ1) в силовой цепи между преобразователем частоты и электродвигателем.
- 10.12.69. Соберите схему испытаний, изображенную на рисунке 6.
- 10.12.70. Перейдите на панели ПЛК №1 в окно «Параметры 2/2» и отключите управление контактором 1КМ1, нажав на кнопку напротив надписи

«Контактор 1КМ1». На данной кнопке появится надпись «ОТКЛ» (смотрите рисунок 9). В этом же окне ПЛК №1, включите функцию STO, нажав на кнопку напротив надписи «Функция STO». На данной кнопке появится надпись «ВКЛ» (смотрите рисунок 9). Убедитесь, что модель крана отключена (кнопка напротив надписи «Модель крана»).

- 10.12.71. Задайте на панели ПЛК №1 в окне «Параметры 1/2» величину нагрузки 0% (холостой ход). Установите в ПЧ №1 в параметре А02-2 (задание ручного усиления момента) значение 0,0%, а в ПЧ №2 в параметре С03-1 (аварийный останов) значение 3.
- 10.12.72. Включите в программе VET на ПК запись в осциллографе.
- 10.12.73. Управляйте работой и скоростью исследуемого асинхронного электропривода с помощью джойстика привода подъема груза на пульте управления краном. Для работы в направлении вверх и разгона электропривода до максимальной скорости переведите последовательно ручку джойстика в направлении вперед по ступеням (0-1-2-3) от 0 до 3-ей ступени. Контактор 1КМ1 уже не включается и ПЧ сразу же разгоняет электродвигатель до заданной скорости (частоты).
- 10.12.74. Убедитесь на осциллографе в программе VET на ПК, что электродвигатель работает на 50 Гц (максимальная скорость двигателя).
- 10.12.75. Нажмите кнопку SB8 «Аварийный стоп», расположенную на панели аппаратуры управления и сигнализации стенда.
- 10.12.76. Отключится ПЧ, электродвигатель привода подъема груза остановится на выбеге. На ПЧ №1 высветится авария «STO1».
- 10.12.77. Сохраните в программе VET на ПК осциллограмму эксперимента.
- 10.12.78. Отожмите кнопку SB8 «Аварийный стоп», вернув в исходное рабочее состояние. При необходимости сбросьте аварию ПЧ №1, нажав кнопку SB7 «Сброс аварии», расположенную на панели аппаратуры управления и сигнализации стенда.
- 10.12.79. Проведите аналогичный эксперимент согласно п.п.5.4.18-5.4.25 для уровня нагрузки 100%. Установите в ПЧ №1 в параметре А02-2 (задание ручного усиления момента) значение 8,0%, а в ПЧ №2 в параметре С03-1 (аварийный останов) значение 0.
- 10.12.80. Сохраненные осциллограммы экспериментов с комментариями поместите в отчет по лабораторной работе.
- 10.12.81. Сделайте выводы по результатам экспериментов. Сделайте сравнение двух осциллограмм, полученных в результате экспериментов – 1) без применения функции STO, но с входным силовым контактором; 2) с применением функции STO, но без входного силового контактора.

#### *Лабораторная работа №8.*

*Тема:* Векторное управление асинхронным электродвигателем. Исследование работы асинхронного частотно-регулируемого электропривода конвейера. Исследование работы асинхронного частотно-регулируемого электропривода насосного агрегата. Исследование работы асинхронного частотно-регулируемого электроприводов механизмов мостового крана

1. Цель работы

7. Исследовать работу электропривода насосного агрегата с преобразователем частоты серии SB-19.

8. Исследовать работу ПИД-регулятора насосной станции.

9. Приобрести практические навыки по настройке преобразователя частоты серии SB-19 для работы насосного агрегата.

2. Программа работы

5. Ознакомиться с основными элементами лабораторного стенда и их назначением (*см. Руководство по эксплуатации на стенд №7*).

6. Для исследуемого электропривода (ПЧ №1+ЭД №1) произвести программирование и настройку ПЧ.

7. Выполнение эксперимента с реализацией имитации работы насосной станции с ПЧ серии SB-19 в режиме реального времени.

8. Оформление полученных результатов и написание выводов о проделанной работе.

3. Краткие теоретические сведения

Функцией насосной станции является поддержание заданного технологического параметра, например, давления перекачиваемой жидкости независимо от ее расхода, который может существенно изменяться в зависимости от конкретных условий. Все насосные станции рассчитываются на максимальный расход. В связи с этим требуются средства регулирования, обеспечивающие работу системы при разных расходах. Наиболее современным является регулирование с помощью преобразователей частоты, которые позволяют плавно регулировать скорость вращения электродвигателя насоса и поддерживать давление в гидросистеме при разных расходах перекачиваемой жидкости. При малых расходах жидкости двигатель насоса вращается с малой скоростью, необходимой только для поддержания номинального давления, и не расходует лишней энергии. При увеличении расхода жидкости преобразователь увеличивает скорость вращения электродвигателя, повышая производительность насоса при сохранении заданного давления. При таком регулировании экономится электроэнергия, а также вода, тепло и повышается ресурс оборудования.

Для осуществления регулирования с использованием преобразователя частоты обычно строится следящая система (смотрите рисунок 1).

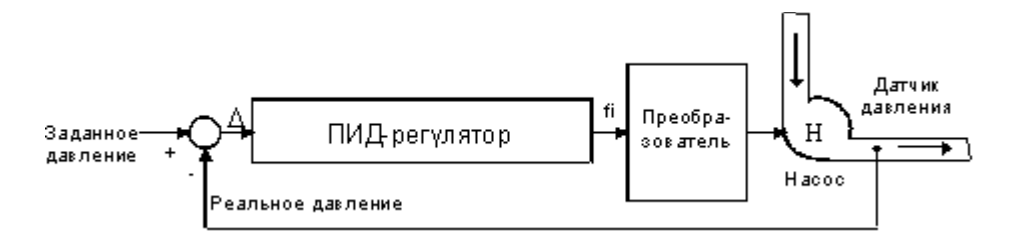

На ее вход подаются сигнал задания давления и сигнал реального давления, получаемый с датчика обратной связи. Отклонение между реальным и заданным значениями (D) преобразуется ПИД-регулятором в сигнал задания частоты для преобразователя. Под воздействием сигнала задания (fi) преобразователь изменяет скорость вращения электродвигателя насоса и стремится привести отклонение между заданным и реальным значением к нулю. Таким образом, давление в системе поддерживается равным заданному давлению, и не зависит от расхода.

Современные преобразователи частоты позволяют построить следящую систему без дополнительных аппаратных затрат: они имеют встроенные программные функции, позволяющие реализовывать узел сравнения и ПИД-регулятор. Для реализации следящей системы преобразователю требуется только внешний датчик давления.

Узлом, от которого зависит качество работы следящей системы, является ПИДрегулятор. Именно его структурой определяется точность и устойчивость поддержания заданного давления, а также вид переходных процессов, происходящих в гидросистеме при изменениях расхода.

Настройка этого узла обычно осуществляется программно и зависит от реальных физических параметров гидравлической системы. От точности и правильности настройки ПИД-регулятора зависит качество работы системы, которое в наибольшей степени и определяет экономический эффект.

Работа ПИД-регулятора строится следующим образом. Выходной сигнал состоит из суммы трех составляющих: пропорциональной «П», интегральной «И» и дифференциальной «Д» (смотрите рисунок 2). Структура регулятора и параметры каждой составляющей программируются.

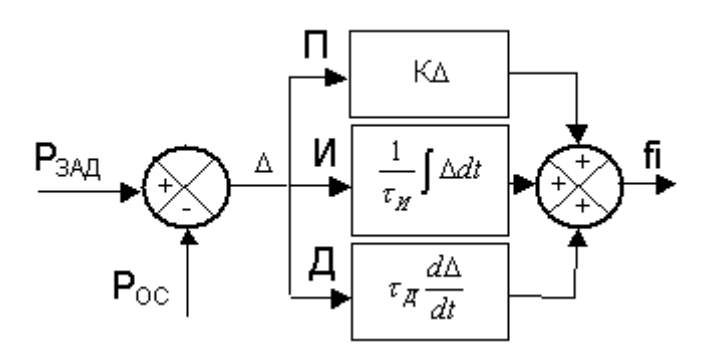

Рисунок 2 – Структура ПИД-регулятора

*Пропорциональная составляющая* представляет собой результат умножения отклонения D на коэффициент *К,* который настраивается программно. При повышении этого коэффициента увеличивается точность и скорость отработки отклонения, но снижается устойчивость системы и возникают колебания.

Для обеспечения точности при сохранении устойчивости в структуру регулятора вводят *интегральную составляющую.* Она представляет собой результат умножения интеграла ошибки на коэффициент, зависящий от постоянной времени интегрирования t и. Данная постоянная времени настраивается программно. Введение интегральной составляющей исключает ошибку отработки в установившемся режиме, а время переходного процесса определяется величиной  $t$   $\mu$ . При большой  $t$   $\mu$ , время реакции на возмущающее воздействие велико и, если мы хотим быстрее отрабатывать ошибку регулирования, необходимо уменьшать  $t$  <sub>И.</sub> Однако это может привести к неустойчивости системы.

Для уменьшения времени реакции системы на возмущение с сохранением устойчивости, в структуру регулятора вводят *дифференциальную составляющую*, которая представляет собой дифференциал отклонения, умноженный на коэффициент, зависящий от постоянной времени дифференцирования t <sup>Д</sup>. Постоянная времени настраивается программно. Введение дифференцирующей составляющей вносит демпфирование в систему и повышает ее устойчивость. Чем больше  $t_{\text{I}}$ , тем большее демпфирующее воздействие оказывает эта составляющая на систему.

Правильность настройки ПИД-регулятора влияет на эффективность работы всей системы.

#### 4. Средства и методика измерений

Для контроля работы асинхронного частотно-регулируемого электропривода насосного агрегата используется персональный компьютер с прикладным программным обеспечением Visual Engineering Tool (VET) и панель управления исследуемого ПЧ.

5. Порядок выполнения работы

#### **5.1. Подготовка силовой схемы и схемы управления.**

**10.12.82.** Подготовьте схему силовой цепи и контрольной цепи (цепи управления) для выполнения лабораторной работы. Для этого гибкими соединительными проводами из комплекта оборудования лабораторного стенда на панели с мнемосхемой соедините разъёмы так, как показано на рисунке 3.

#### **5.2. Подача питания на стенд.**

10.12.83. Убедитесь, что на панели аппаратуры управления и сигнализации переключатель SA1 «Выбор управления» переведен в положение «0», переключатель SA2 «Режим работы» переведен в положение «Ручной», кнопка SB8 «Аварийный стоп» находится в отжатом положении.

- 10.12.84. Подайте питание на стенд.
- 10.12.85. Подайте питание на ПЧ №1 и ПЧ №2.
- 10.12.86. Подайте питание на ПЛК№1 и ПЛК №2.

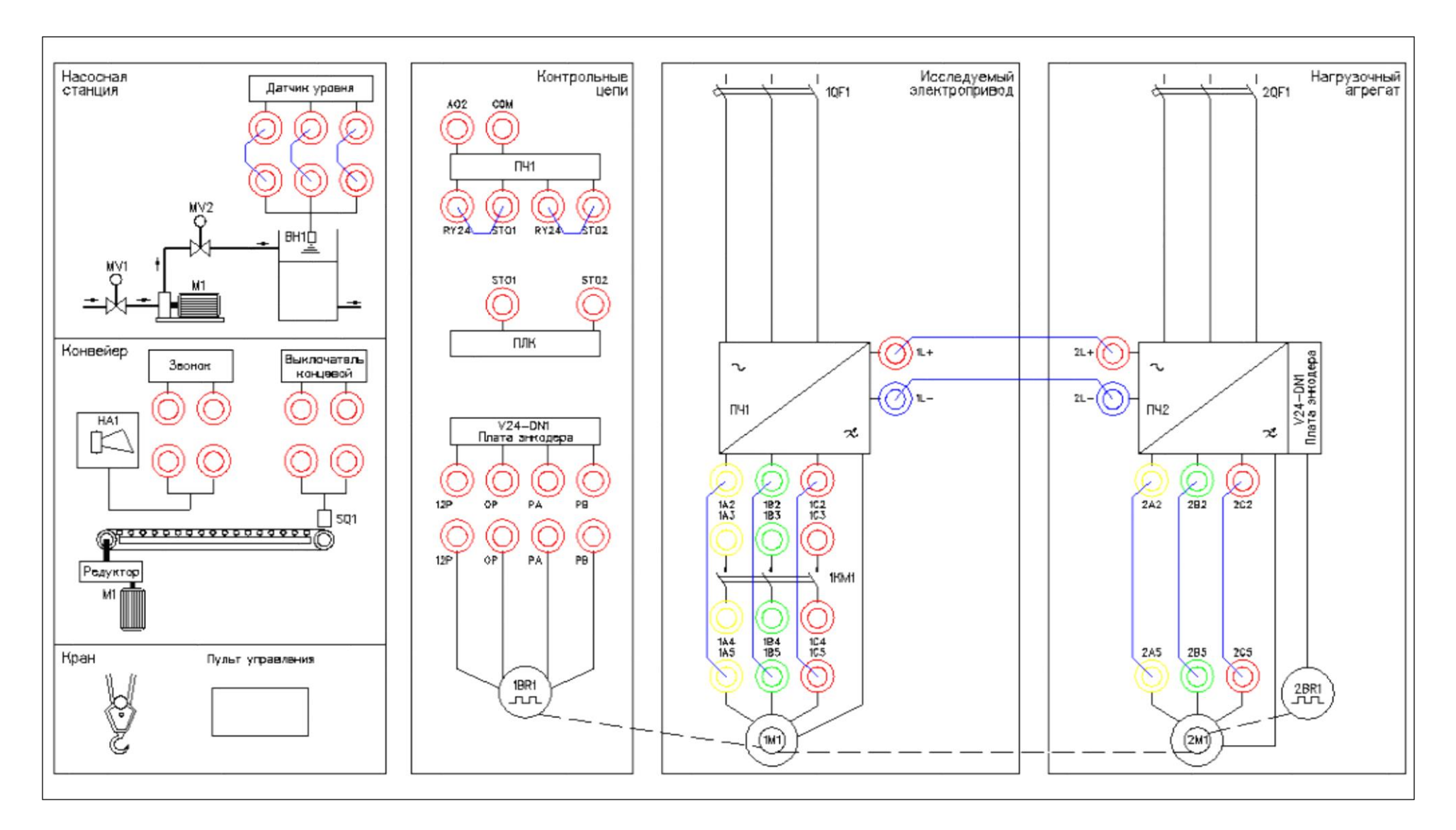

Рисунок 3 – Схема испытаний

# **5.3. Подготовка к работе.**

**10.12.87.** Запрограммируйте ПЧ №1 на работу в скалярном режиме управления с помощью панели управления.

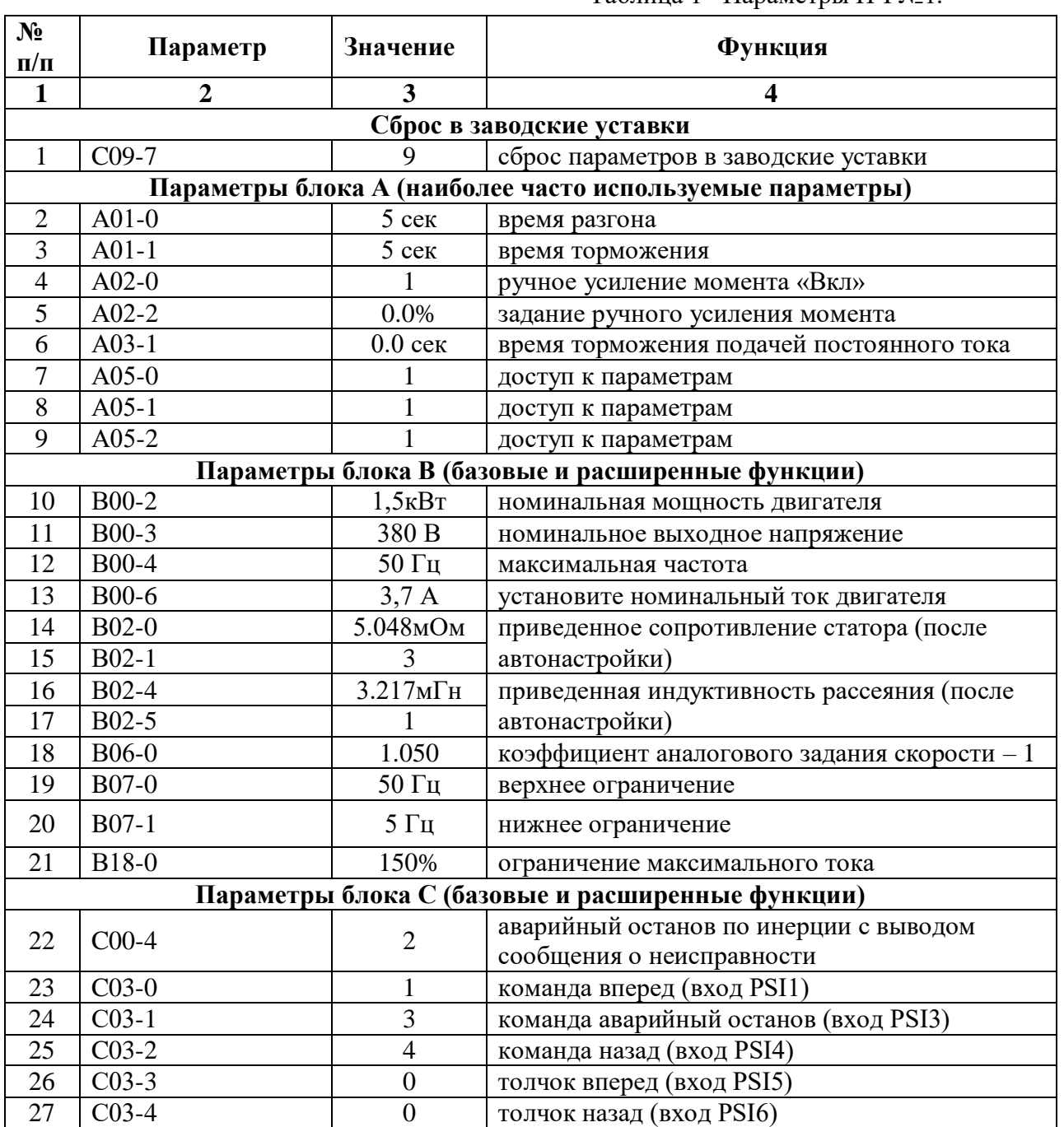

Таблица 1 –Параметры ПЧ №1.

Таблица 1 (продолжение).

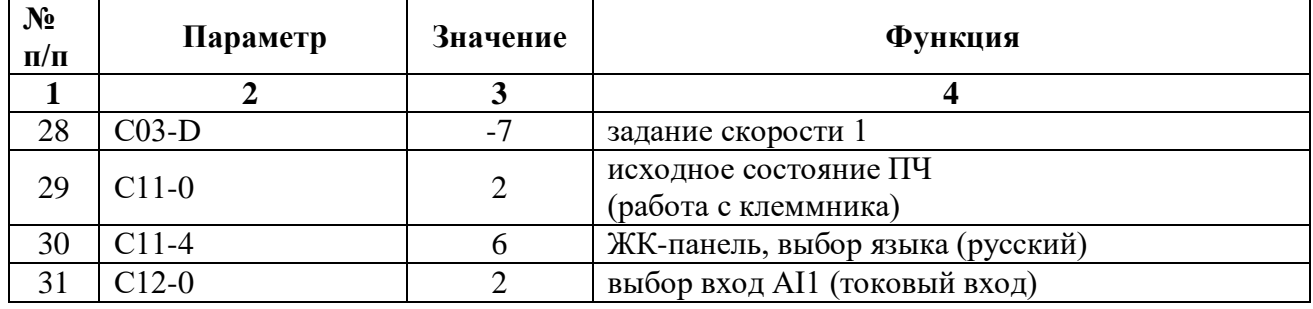

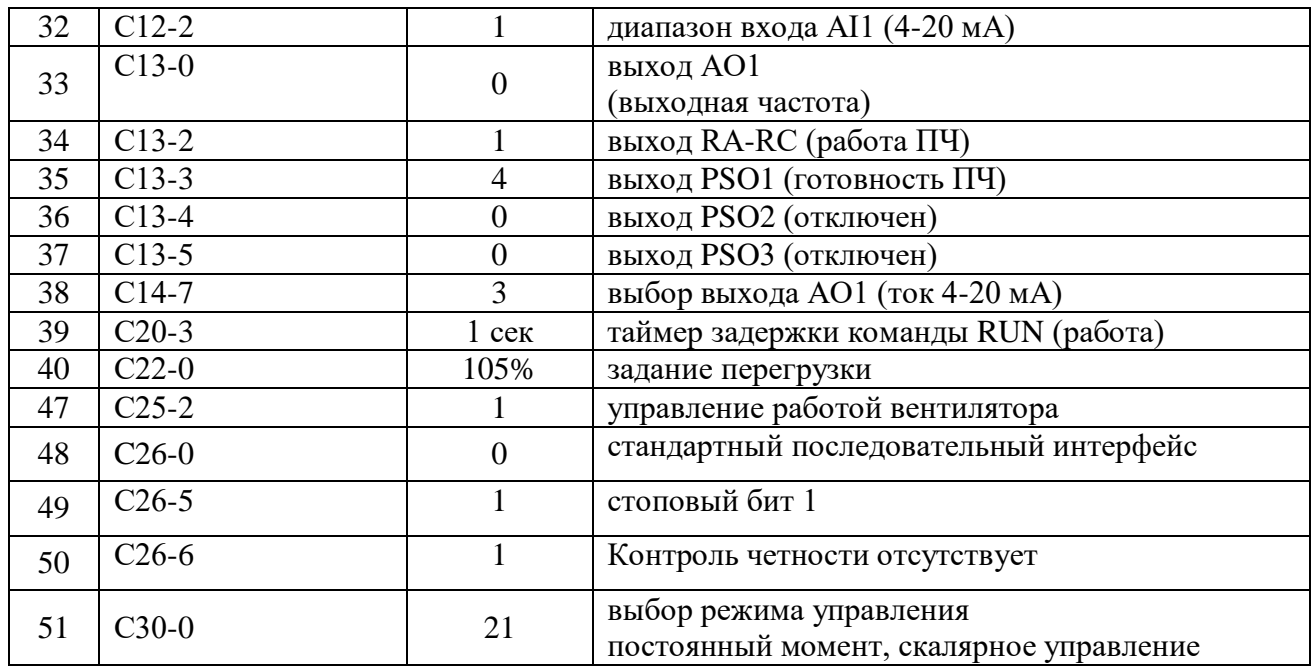

10.12.88. На лабораторном стенде включите ПК и запустите программу VET. Подробнее по работе с программой VET смотрите *Руководство на ПО VET*.

10.12.89. Создайте в программе VET новый проект под своей фамилией.

10.12.90. Убедитесь, что в розетке RJ-45 (интерфейс RS-485) «ПЧ1–ПЛК1», расположенной на правой силовой стойке стенда, отсутствует перемычка (с RJ-45).

10.12.91. Установите связь ПК с ПЧ №1 по интерфейсу RS-485.

10.12.92. Перейдите в программе VET в режим осциллографа.

10.12.93. Настройте режим осциллографа. В области параметров для вывода на осциллограф, выберите выходная частота (Гц), заданная частота (Гц) и выходной ток (%) - в процентах от номинального тока двигателя, параметр В00-6,  $I_{\text{\tiny{HOM}}} = 100\%$ .

10.12.94. Установите в осциллографе программы VET для выходной и заданной частоты масштаб -60…60Гц.

10.12.95. Установите в осциллографе программы VET для выходного тока масштаб  $-200...200\%$ .

10.12.96. Выведите для контроля на панель управления ПЧ №1 выходную частоту в герцах (Гц) (*параметр D00-0*).

10.12.97. Переведите переключатель SA1 «Выбор управления» в положение «Местный».

10.12.98. Переведите переключатель SA2 «Режим работы» в положение «Ручной».

10.12.99. Убедитесь, что горят лампы 1HL1, 2HL1 «Готовность» ПЧ №1 и ПЧ №2 соответственно, расположенные на панели аппаратуры управления и сигнализации.

10.12.100. Для проведения эксперимента в лабораторном стенде реализовано регулирование уровня жидкости в резервуаре насосной станции.

Обратная связь системы регулирования осуществляется с помощью ультразвукового датчика уровня ВН1.

Имитация текущего уровня жидкости в резервуаре осуществляется путем приближения и удаления к рабочей части датчика ВН1 предмета с ровной поверхностью, например тетради. При проведении эксперимента необходимо учитывать, что рабочий диапазон датчика ВН1 0,2- 1,0 метра. То есть ближе, чем на 0,2 метра к датчику приближать предмет (далее «предмет»), имитирующий поверхность жидкости в резервуаре, не следует.

Для проведения эксперимента рекомендуется иметь не менее двух человек в группе. Один человек регулирует текущий уровень, приближая или удаляя предмет к датчику ВН1, а второй занимается переключениями и настройками системы управления.

#### **5.4. Исследование работы электропривода насосного агрегата в штатном режиме.**

10.12.101. Перейдите на панели ПЛК №1 в окно «Параметры 1/2» и выберите механизм «Насос», нажав на кнопку напротив надписи «Механизм» (смотрите рисунок 4).

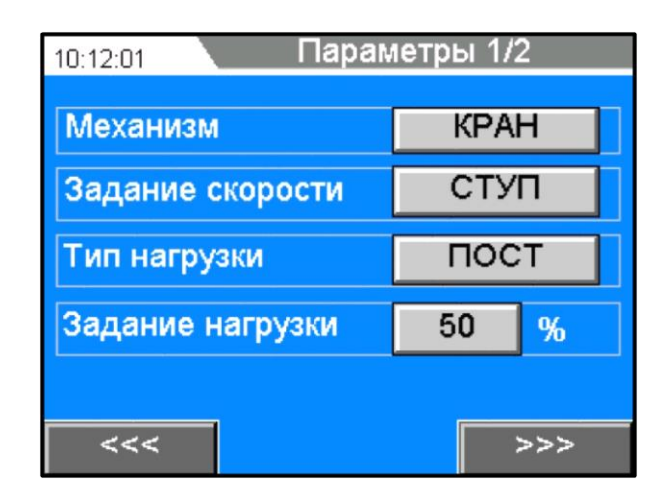

Рисунок 4 – Окно «Параметры 1/2» в ПЛК №1

10.12.102. Выберите в этом же окне «параметры 1/2» способ задания скорости «Линейное» (ЛИН), нажав на кнопку напротив надписи «Задание скорости» (смотрите рисунок 4).

10.12.103. Выберите в этом же окне «параметры 1/2», переменный момент нагрузки (ПЕРЕМ), нажав на кнопку напротив надписи «Тип нагрузки» (смотрите рисунок 4).

10.12.104. При исследовании работы насосного агрегата на лабораторном стенде не требуется задание величины нагрузки. При увеличении частоты вращения вала электродвигателя автоматически увеличивается нагрузка на насосном агрегате (переменный момент нагрузки).

10.12.105. Проведите эксперимент по запуску в работу в штатном режиме электропривода насосного агрегата.

10.12.106. Включите в программе VET на ПК запись в осциллографе.

10.12.107. Запустите электропривод в работу, нажав кнопку SB2 «Пуск», расположенную на панели аппаратуры управления и сигнализации стенда. ПЧ плавно запустит электродвигатель в работу и выйдет на заданную минимальную частоту (*параметр В07-1 в ПЧ*).

10.12.108. Регулируйте задание скорости с помощью кнопок SB5 «Больше» (увеличение задания скорости) и SB6 «Меньше» (уменьшение задания скорости), расположенных на панели аппаратуры управления и сигнализации стенда. ПЧ плавно разгоняет электродвигатель по линейной характеристике.

10.12.109. Разгоните электропривод насоса до номинальной скорости (50Гц).

10.12.110. Для останова электропривода нажмите кнопку SB4 «Стоп», расположенную на панели аппаратуры управления и сигнализации стенда. ПЧ плавно остановит электродвигатель по линейной характеристике.

10.12.111. Сохраненные осциллограммы эксперимента с комментариями поместите в отчет по лабораторной работе.

10.12.112. Сделайте выводы по результатам проведенного эксперимента.

#### **5.5. Исследование работы ПИД-регулятора насосной станции.**

10.12.113. Переведите переключатель SA2 «Режим работы» в положение «Автоматический».

10.12.114. Установите в розетку RJ-45 (интерфейс RS-485) «ПЧ1–ПЛК1», расположенную на правой силовой стойке стенда, перемычку (с RJ-45). Таким образом, мы соединяем ПЧ №1, ПЧ №2, ПЛК №1 и ПЛК №2 по сети Modbus.

10.12.115. Запрограммируйте в ПЧ №1 и ПЧ №2 значение параметра С26-0 равное 1 (Modbus).

10.12.116. Перейдите в окно «Насосный агрегат» на панели ПЛК №1.

10.12.117. В данном окне отображаются параметры насосной станции (смотрите рисунок 5):

- Нз – заданный уровень жидкости в резервуаре;

- Нт – текущий (действительный) уровень жидкости в резервуаре;

- параметры ПЧ (заданная и выходная частота, ток двигателя, выходное напряжение).

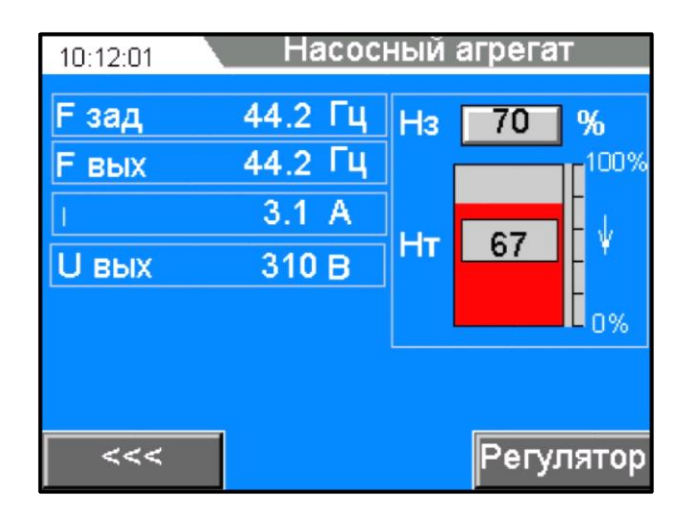

Рисунок 5 – Окно «Насосный агрегат» в ПЛК №1

10.12.118. Задайте в окне «Насосный агрегат» требуемый для поддержания уровень жидкости в резервуаре. Для задания величины уровня нажмите на кнопку с цифровым значением напротив надписи «Нз». Во всплывающем окне задайте числовое значение величины уровня от 0 до 100% и нажмите для подтверждения кнопку «Enter».

10.12.119. Поднесите к датчику уровня ВН1на расстояние в пределах 0,2-1,0 метра предмет (далее «предмет»), имитирующий поверхность жидкости в резервуаре. В окне «Насосный агрегат» визуально текущий уровень будет отображаться областью, закрашенной красным цветом.

10.12.120. Проведите ряд экспериментов по изменению текущего уровня, отдаляя и приближая «предмет» к датчику уровня ВН1. Убедитесь в устойчивой работе датчика уровня ВН1 (уровень плавно изменяется, при передвижении «предмета»).

10.12.121. Перейдите в окно «Параметры регулятора», нажав на кнопку «Регулятор», расположенную в нижнем правом углу окна «Насосный агрегат».

10.12.122. В окне «параметры регулятора» расположены настройки ПИД-регулятора (смотрите рисунок 6):

Кр – пропорциональная составляющая;

Тi – интегральная составляющая;

Кd – дифференциальная составляющая.

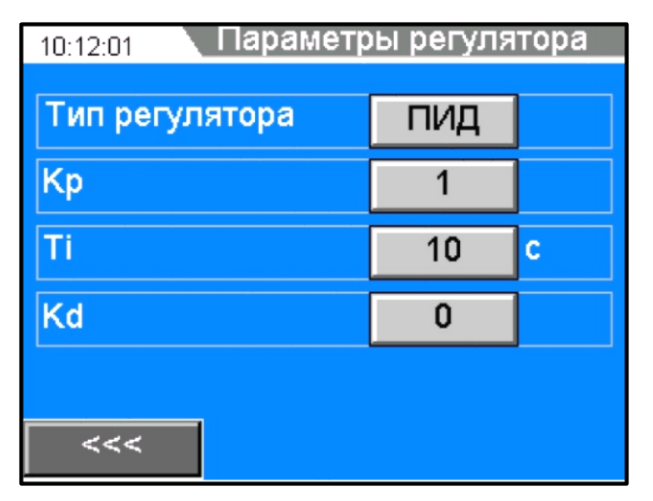

Рисунок 6 – Окно «Параметры регулятора» в ПЛК №1

10.12.123. Проведите эксперимент по настройке ПИД-регулятора насосной станции.

10.12.124. Запустите электропривод насосного агрегата в работу, нажав кнопку SB2 «Пуск», расположенную на панели аппаратуры управления и сигнализации стенда. ПЧ плавно запустит электродвигатель в работу и выйдет на частоту, которую определит система управления при работе ПИД-регулятора.

10.12.125. Установите с помощью «предмета» постепенно несколько значений текущего уровня ниже заданного уровня (например, Нз=75%, Нт=45, 50, 60%). Посмотрите на реакцию ПИД-регулятора (частота ПЧ должна увеличиваться до 50 Гц). Выходную частоту контролируйте на панели ПЧ №1 (*параметр D00-0*).

10.12.126. Произведите настройку ПИД-регулятора насосной станции, добившись оптимальных значений коэффициентов регулятора.

Сначала подберите значение коэффициента Кр, затем Тi и Кd.

Оптимальными считаются значения коэффициентов ПИД-регулятора, при которых система регулирования достигает заданного значения уровня с небольшим перерегулированием, без колебательных процессов.

При настройке контролируйте процесс регулирования на осциллографе в программе VET. Зафиксируйте полученные значения коэффициентов ПИД-регулятора в отчете по лабораторной работе

10.12.127. Установите с помощью «предмета» текущий уровень жидкости в резервуаре, равный заданному (Нз=Нт). Дождитесь установившегося режима работы ПЧ (частота ПЧ не изменяется).

10.12.128. Для останова электропривода нажмите кнопку SB4 «Стоп», расположенную на панели аппаратуры управления и сигнализации стенда. ПЧ плавно остановит электродвигатель по линейной характеристике.

10.12.129. Сделайте выводы по результатам проведенных экспериментов.

#### *Лабораторная работа №9.*

*Тема:* Исследование ячейки CELL высоковольтного электропривода. Управление и контроль работы преобразователя частоты по интерфейсу MODBUS RTU

#### 1. Цель работы

- 9.1. Исследовать принцип работы силовой ячейки CELL.
- 9.2. Экспериментально подтвердить теоретические знания.
- 2. Программа работы
- 10.13. Для выполнения работы требуется ознакомиться:
	- Со схемой лабораторного стенда, расположения элементов управления и их назначение (*см. Руководство по эксплуатации на стенд №5*);
	- С панелью оператора (*см. Руководство по эксплуатации на стенд №5*);
	- С применяемыми приборами при измерениях (*см. Руководство по эксплуатации на приборы измерения*).
- 10.14. Ознакомиться с теоретическими сведениями.
- 10.15. Ознакомиться со средствами и методикой измерений.
- 10.16. Подготовить схему для выполнения работы.
- 10.17. Выполнить работу.
- 10.18. Заполнить отчет.
- 10.19. Сформулировать выводы.
- 10.20. Разобрать схему.

3. Краткие теоретические сведения

#### **Назначение силовой ячейки CELL в структуре ПЧ**

Высоковольтный преобразователь частоты (или преобразователь частоты среднего напряжения) предназначен для регулирования частотой вращения двигателя переменного тока напряжением 3, 6, 10 кВ.

Высоковольтный преобразователь частоты (ВВ ПЧ) осуществляет преобразование трехфазного напряжения с постоянной частотой и амплитудой в трехфазное напряжение с переменной частотой и амплитудой.

ВВ ПЧ построен по схеме многоуровневого автономного инвертера напряжения.

ВВ ПЧ состоит из двух основных частей – специального многообмоточного сухого трансформатора и инвертера напряжения (смотрите рис.1).

Многообмоточный трансформатор первичной обмоткой (соединённой звездой) подключается к трёхфазной сети (3, 6, 10 кВ). Для получения фазового сдвига вторичные обмотки соединены зигзагообразно. Уровень вторичного напряжения от 640 до 750В.

Смещение вторичных обмоток трансформатора позволяет получить эквивалент многопульсной схемы выпрямления и синусоидальную кривую тока, потребляемого из сети. Чем выше «пульсность», тем меньше влияние ПЧ на питающую сеть (уменьшение гармонической составляющей тока).

Угол фазового сдвига определяется количеством инвертерных ячеек в фазе ПЧ. Для получения максимальной пульсности ПЧ угол сдвига вторичных обмоток должен быть  $60^0/$ количество инвертерных ячеек.

Каждая вторичная обмотка трансформатора питает свою силовую ячейку CELL (инвертер напряжения). В каждой фазе ячейки соединены последовательно для суммирования напряжения. Уровень выходного напряжения ПЧ определяется количеством инвертерных ячеек и их напряжением питания (см. рис.2).

Большое количество ячеек обеспечивает маленький «шаг» результирующей кривой выходного напряжения, и получения формы напряжения максимально приближенной к синусоидальной форме.

Три группы ячеек (три фазы ПЧ) соединены по схеме «звезда» с «плавающей» нейтральной точкой, таким образом, создаётся искусственная сеть для питания электродвигателя.

На стенде сконфигурирована топология 6кВ схемы (табл. 1.2) с установленной одной силовой ячейкой и питанием по входу 380В.

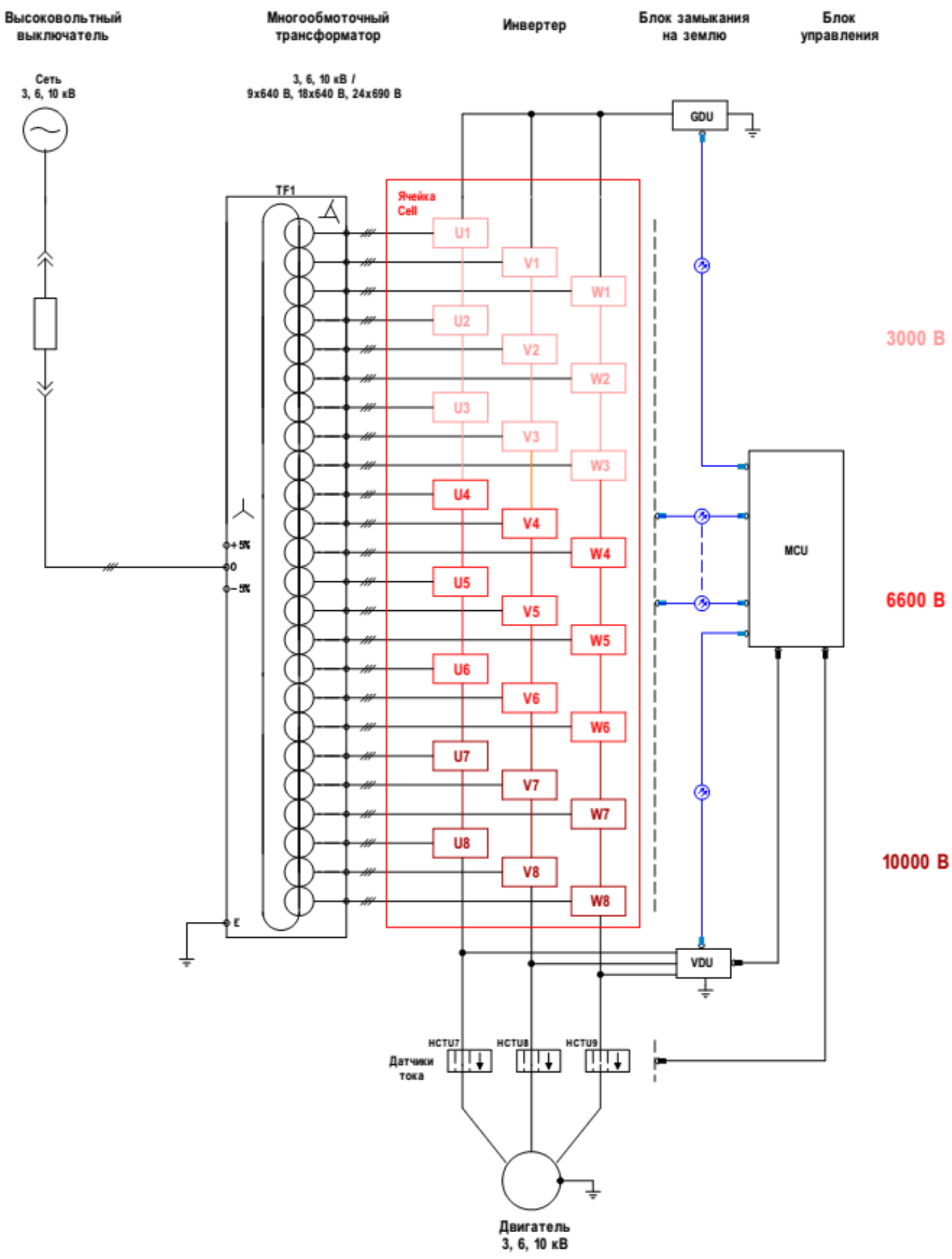

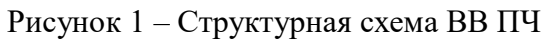

ВВ ПЧ напряжением 3000 В.

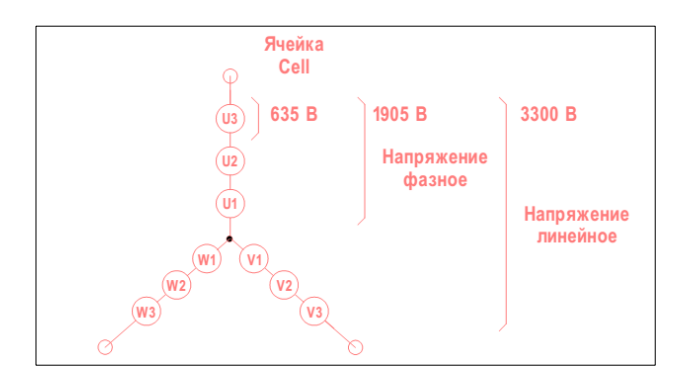

ВВ ПЧ напряжением 6000 В.

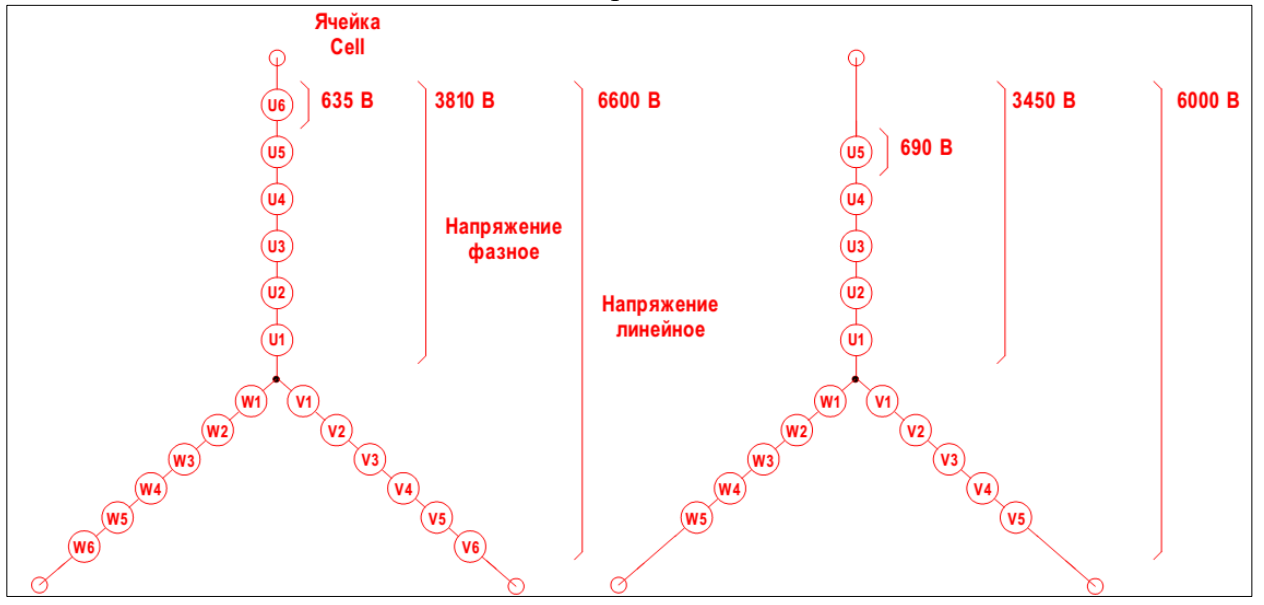

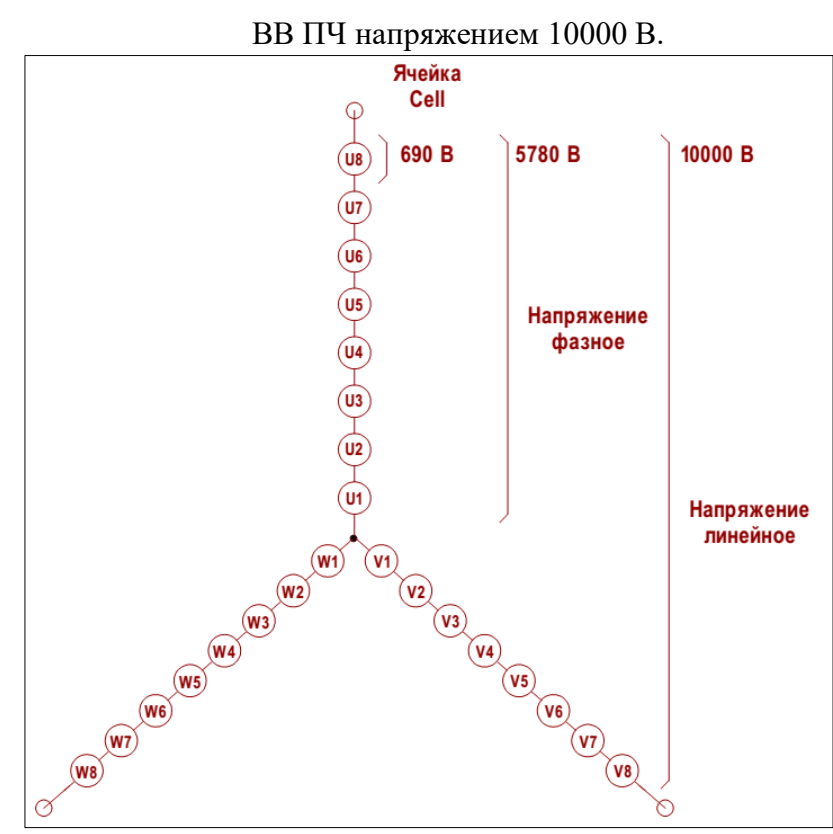

Рисунок 2 – Формирование напряжения ВВ ПЧ

#### **Описание работы ячейки CELL**

Основным компонентом преобразователя частоты является ячейка инвертера (ячейка CELL), представляющая собой однофазный двухуровневый инвертер напряжения.

Использование двухуровневых ячеек для построения многоуровневого инвертера напряжения значительно упрощает понимание принципов работы ВВ ПЧ.

Огромное преимущество многоуровневой топологии заключается в использовании в качестве переключающих элементов низковольтных электронных компонентов.

Ячейки устанавливаются на специализированную изолированную конструкцию.

Каждая ячейка соединена с блоком управления MCU двумя оптоволоконными линиями связи. По одному каналу связи передаются управляющие сигналы, по второму – информация по состоянию ячейки (величина напряжения в звене постоянного тока, состояние контактора, температура IGBT модулей, сигнал о срабатывании защиты).

Структурная схема ячейки CELL представлена на рисунке 3 и рисунке 4.

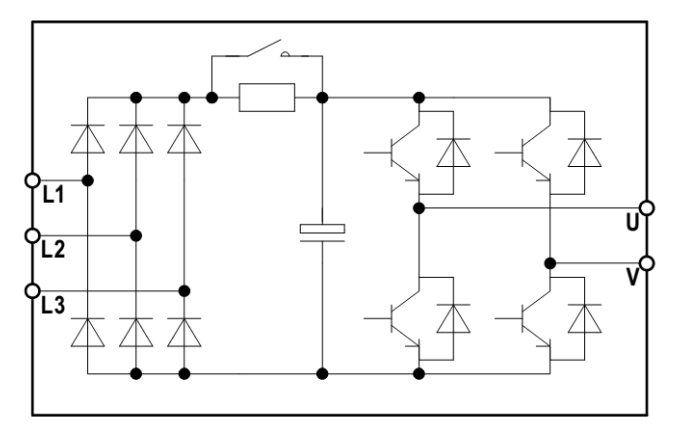

Рисунок 3 – Ячейка CELL.

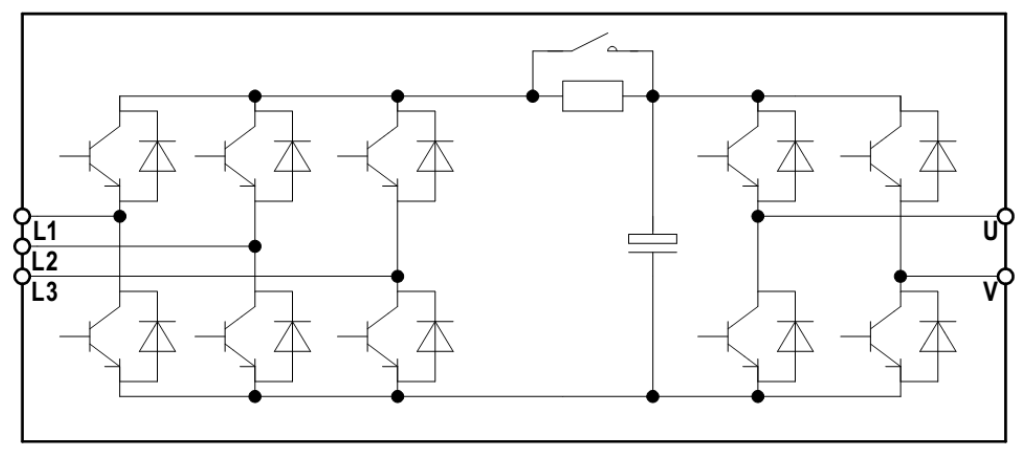

Рисунок 4 – Рекуперативная ячейка CELL.

Рассмотрим принцип работы стандартной ячейки (не рекуперативной) установленной на лабораторном стенде ВВ ПЧ (рис. 3).

Ячейка CELL состоит:

- входного трёхфазного неуправляемого выпрямителя на диодах, выполненного по схеме Ларионова;

- конденсатора шины постоянного тока (емкостной фильтр);

- зарядного резистора с шунтирующим контактором (для ограничения тока заряда конденсатора);

- выходного однофазного мостового инвертера на IGBT транзисторах.

В каждой ячейке на входе установлены быстродействующие предохранители.

Инвертер преобразует постоянное напряжение «Vdc» в импульсы напряжения прямоугольной формы (по закону ШИМ-модуляции).

Частота ШИМ-модуляции одной ячейки будет равна fм/N,

где fм – общая несущая частота;

N – количество ячеек в фазе.

Каждая ячейка может находиться в одном из трех состояний выхода:

- выходное напряжение равно «Vdc»;

- выходное напряжение равно «-Vdc»,

- выходное напряжение равно «0».

На рисунке 5 показаны диаграммы напряжений на каждой ячейке и общее напряжение на 6 последовательно соединенных ячейках (ВВ ПЧ 6000В, по 6 ячеек в каждой фазе).

Как видно из рисунка 5, при этом можно получить 13 уровней напряжения.

Количество уровней напряжения будет равно (N\*2)+1,

где N – количество ячеек в фазе.

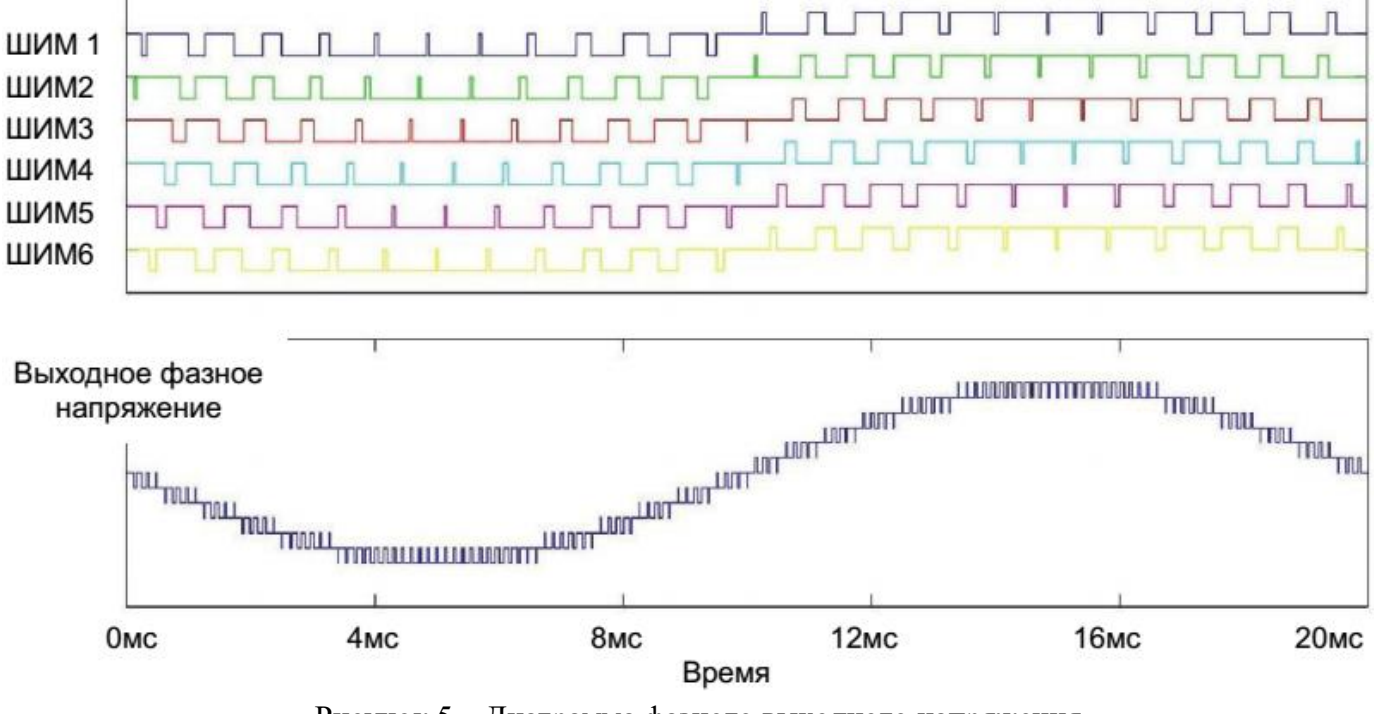

Рисунок 5 – Диаграмма фазного выходного напряжения.

На рисунке 6 показана диаграмма линейного напряжения на выходе ПЧ (ВВ ПЧ 6000В, по 6 ячеек в каждой фазе).

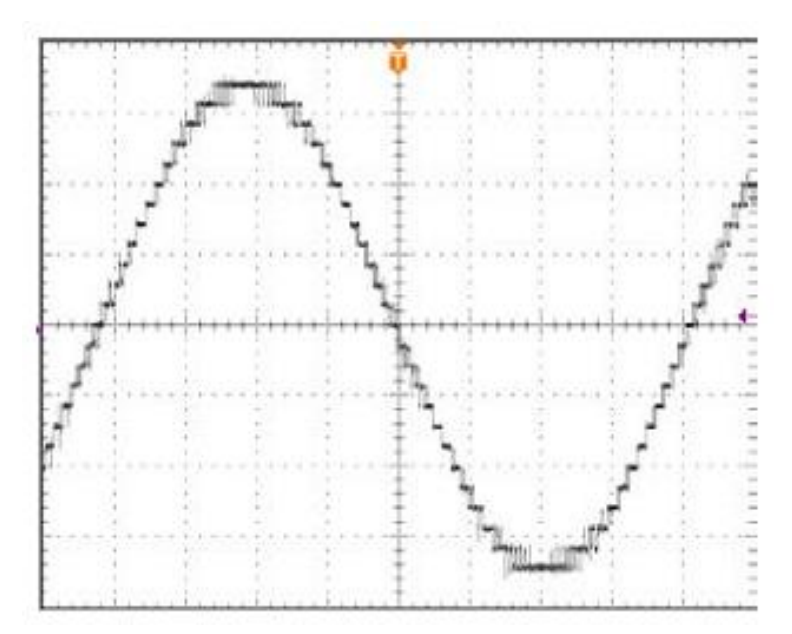

Рисунок 6 – Диаграмма линейного выходного напряжения.

#### **4. Средства и методика измерений**

Для выполнения измерений используется осциллограф и щуп на 2500В.

В ходе эксперимента студенты должны записывать осциллограммы выходного напряжения ячейки CELL, изменяя выходную частоту, несущую частоту ШИМ-модуляции и базовое выходное напряжение.

Для безопасного выполнения работ блоки адаптированы на напряжения 400В.

Имитация нагрузки обеспечивается активно-индуктивной нагрузкой.

Отображения электрических величин (токов, напряжений и т.п.) на индикационных панелях не соответствует фактическим значениям и предназначены в основном для понимания процессов.

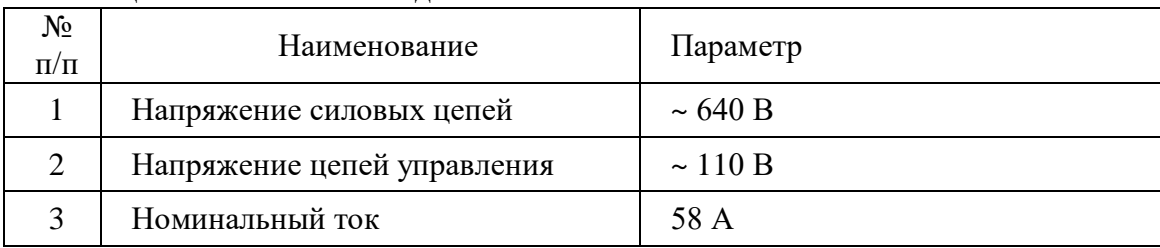

Таблица 1.1 – Технические данные ячейки CELL.

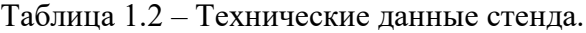

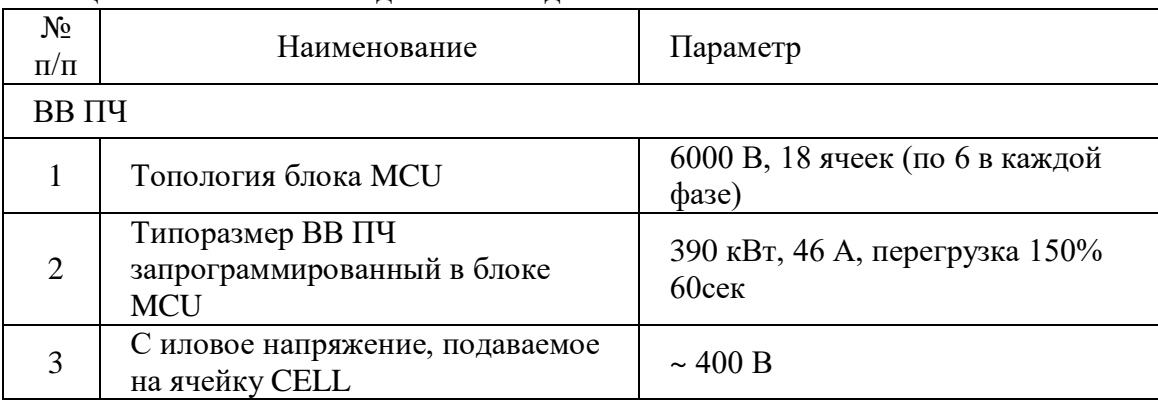

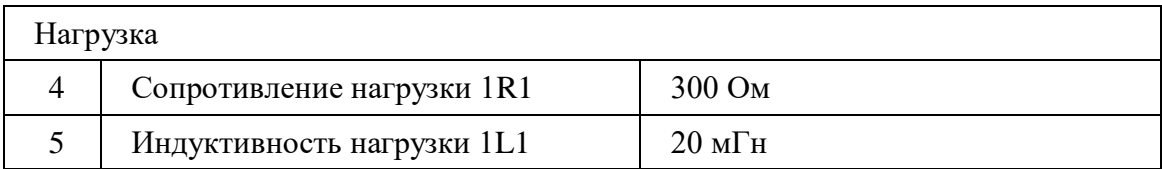

# Таблица 1.3 – Параметры ВВ ПЧ.

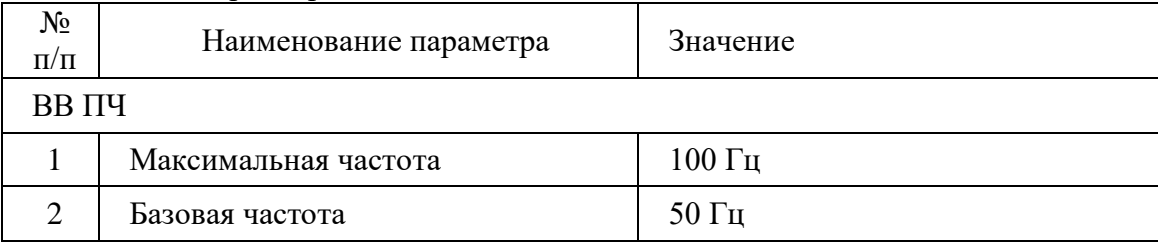

#### 5. Порядок выполнения работы

# **5.1. Подготовка схемы.**

**10.20.1.** Подготовьте схему для выполнения лабораторной работы.

Для этого гибкими соединительными проводами из комплекта оборудования лабораторного стенда на панели с мнемосхемой соедините разъёмы к источнику питания

так, как показано на рис.7

10.20.2. Подключите измерительные приборы (осциллограф).

**10.20.3.** Подключите осциллограф к XS3.

# **5.2. Подача питания на стенд.**

10.20.4. Подача питания на стенд осуществляется от трёхфазной сети переменного тока напряжением 380 В и частотой 50 Гц. Процедура включения стенда приведена в *СТЕНД №1: «Исследование асинхронного частотно-регулируемого электропривода. (Теория)» Руководство по эксплуатации.*

10.20.5. Для индикации наличия напряжения на стенде установлена желтая лампа «Сеть». 10.20.6. Подача питания на оборудование стенда производится только после сборки схемы и проверки правильности сборки преподавателем в соответствии с программой испытаний. 10.20.7. Приступать к испытаниям в соответствии с программой работ можно только с разрешения преподавателя.

10.20.8. Убедитесь, что все автоматические выключатели выключены.

10.20.9. Убедитесь, что кнопка «Линейный контактор отключить» в отжатом положении.

10.20.10. Подайте питания на розетки, включите выключатели автоматические SF2 и SF3.

10.20.11. Включите автоматический выключатель QF «Ввод, питание ~380В».

10.20.12. Включите линейный контактор КМ нажав на кнопку SB1 «Линейный контактор включить». Загорится лампа HL1 «Линейный контактор включен».

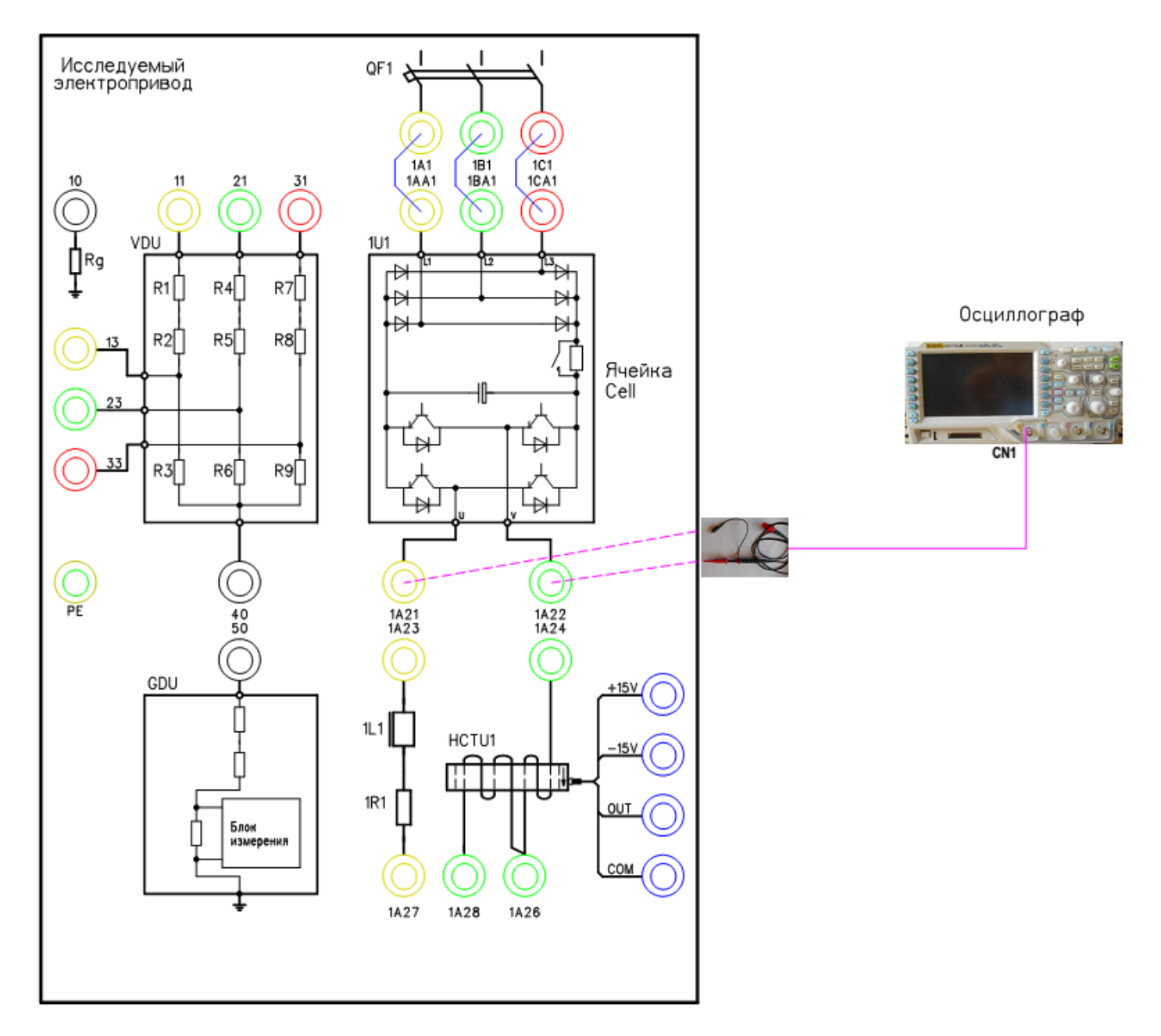

Рисунок 7 – Схема испытаний

# **6. Исследование работы ячейки CELL.**

### **6.1. Подготовка к работе.**

10.20.13. Подключите щуп (на 1500 В) к осциллографу на канал СN1.

10.20.14. Включите осциллограф.

Установите масштаб сигнала (400В в клетке).

10.20.15. Включите автоматический выключатель 1SF1. Подаётся питание на блок управления MCU.

10.20.16. Включите автоматический выключатель 1QF1 «Питание ~380В».

10.20.17. Включите автоматический выключатель 1SF3. Подаётся питание на систему управления (ПЛК и ПО).

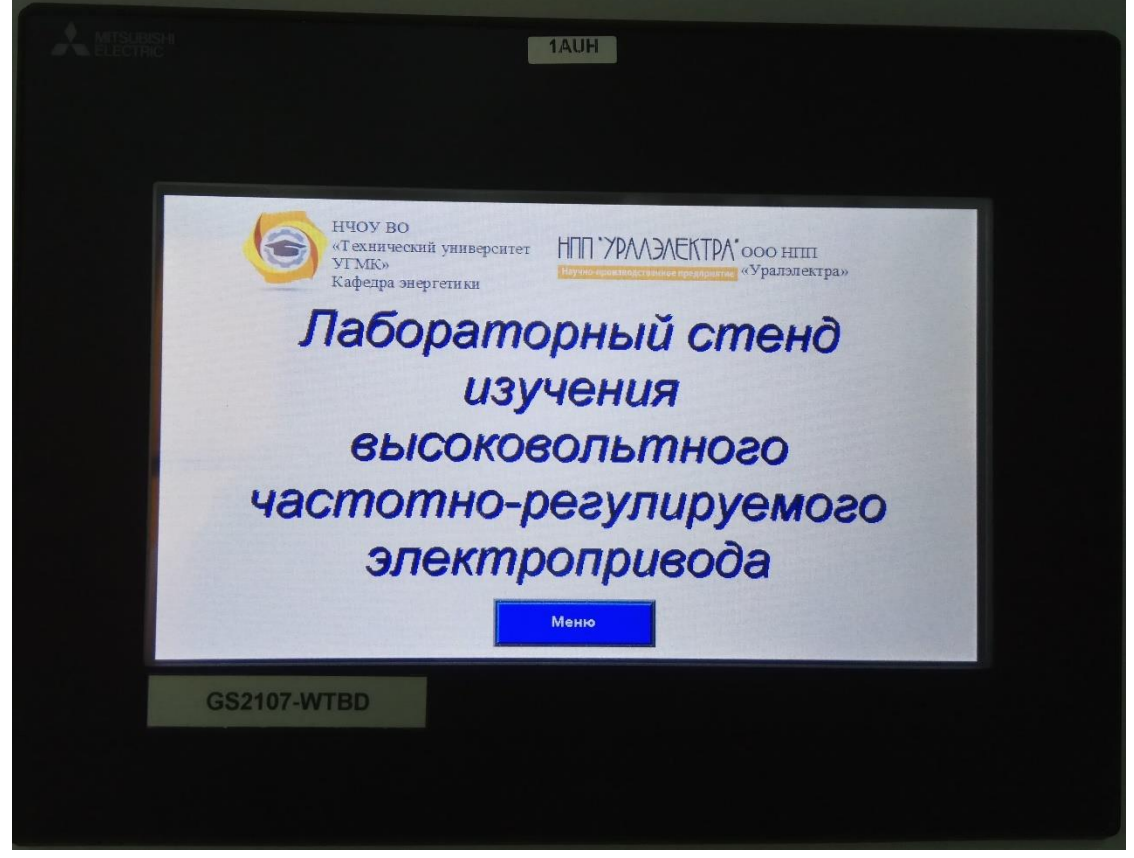

Рисунок 8 – Главное окно панели оператора (ПО)

10.20.18. Дождитесь загрузки программного обеспечения. Выберете на панели оператора (ПО) лабораторную работу №1.

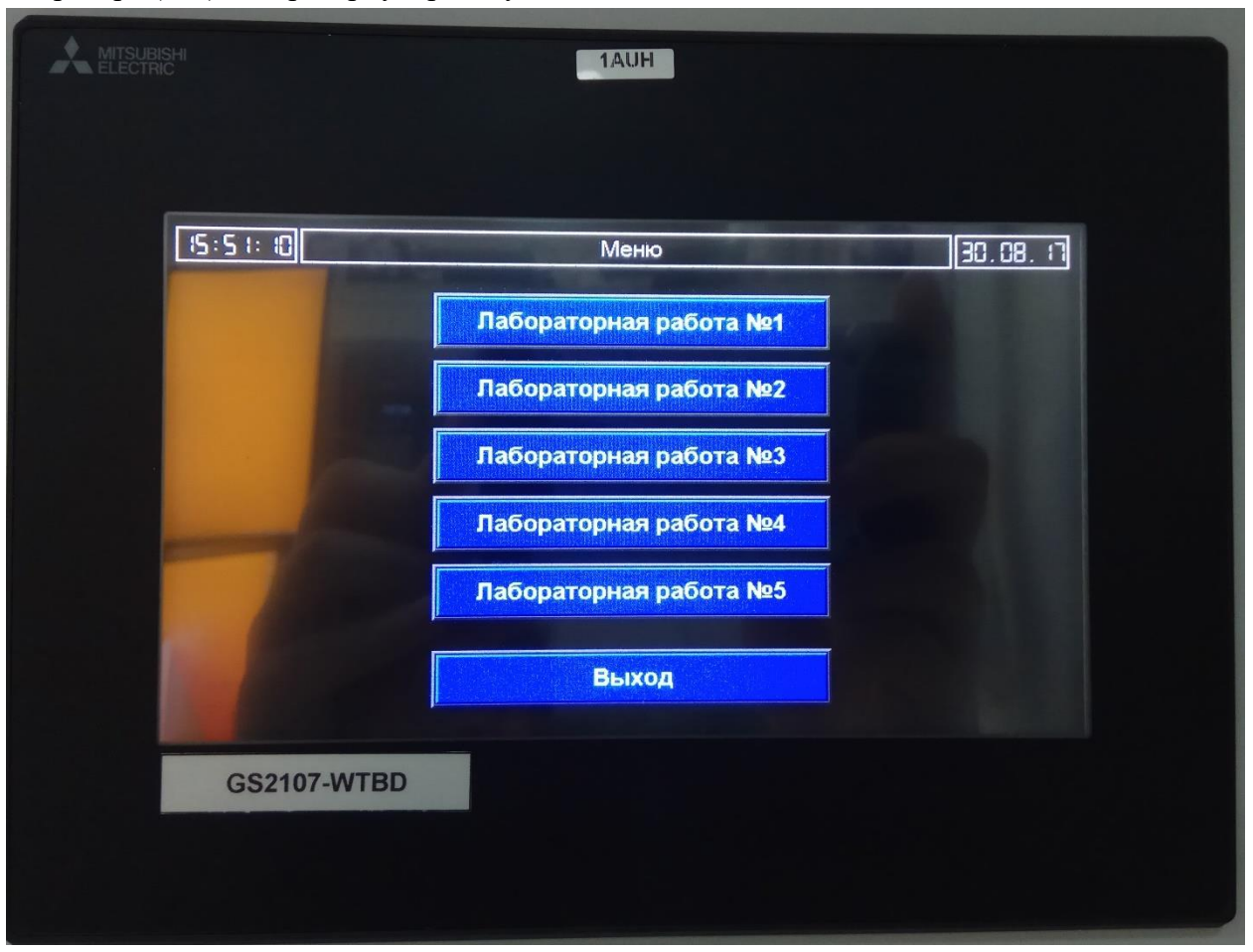

Рисунок 9 – Меню выбора лабораторной работы

10.20.19. На ПО нажмите кнопку «Подготовка». После выполнения процедуры подготовки на ПО загорится «Подготовка выполнена».

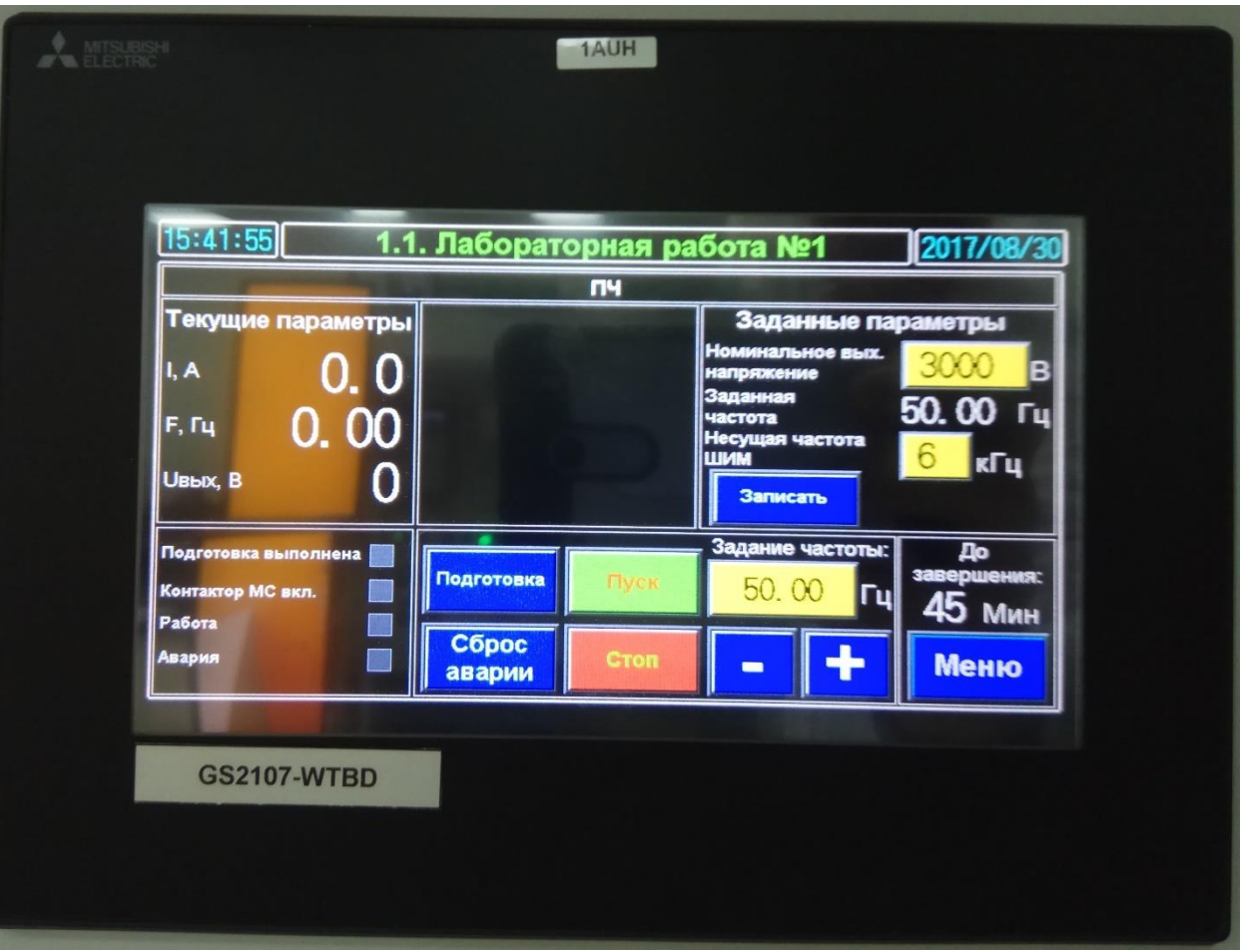

Рисунок 10 – Окно лабораторной работы

#### **6.2. Снятие характеристик**

10.20.20. Установите на ПО задание частоты 10 Гц.

10.20.21. Включите ПЧ (силовую ячейку) в работу, нажав на ПО кнопку «пуск».

10.20.22. Установить номинальное выходное напряжение 6000В и несущую частоту ШИМ 3кГц.

10.20.23. Для установки параметров в систему управления ПЧ нажать кнопку «Записать».

10.20.24. Нажать кнопку «Пуск». После достижения выходной частоты заданного значения (см. «**текущие параметры**» рис.10) используя программную функцию анализа сигнала (кнопка **cursor** на осциллографе рис.11) проведите замеры и зафиксируйте результаты измерения в таблице 3.

10.20.25. После выполнения измерений отключите ПЧ нажав на ПО кнопку «Стоп».

10.20.26. Повторите эксперимент для выходной частоты 25, 50, 75, 100 Гц.

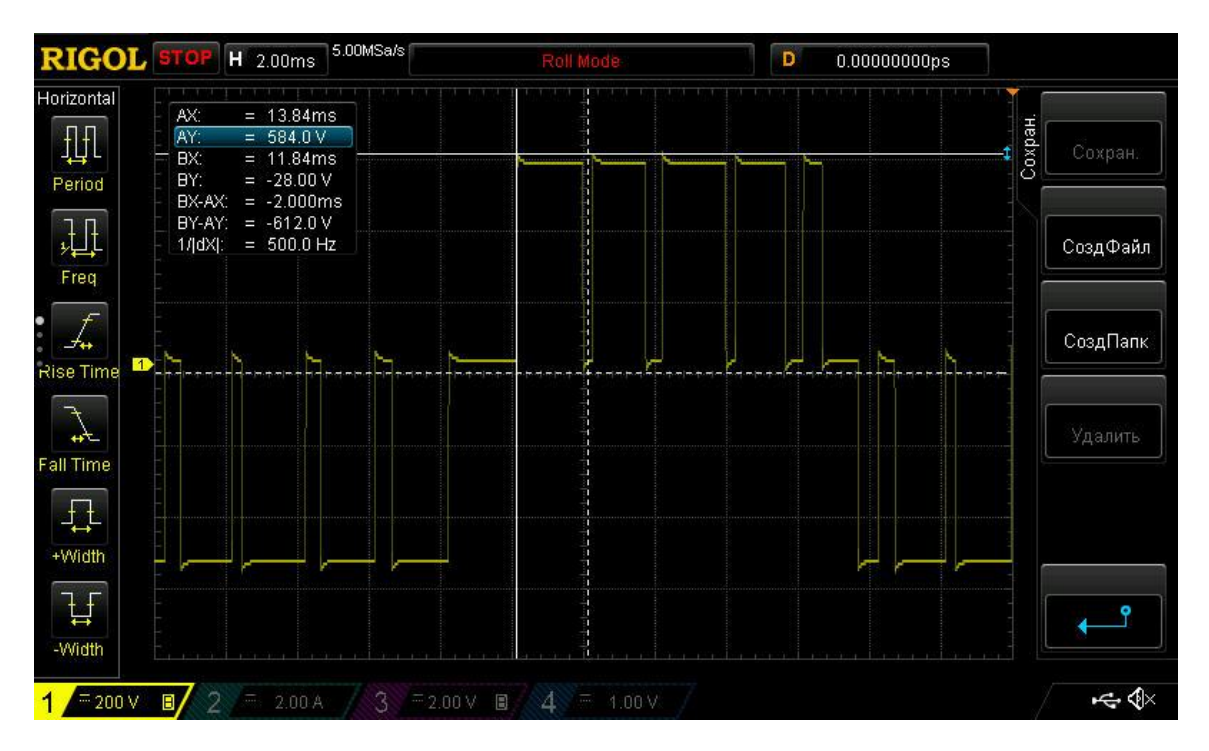

Рисунок 11 – Окно лабораторной работы

10.20.27. Повторить эксперимент п. 6.2.3 – 6.2.7 для несущей частоты - 6 кГц.

10.20.28. Повторить эксперимент п. 6.2.3 – 6.2.7 для номинального выходное напряжения 3000В и несущей частоты ШИМ 3кГц.

10.20.29. Повторить эксперимент п. 6.2.9 для несущей частоты - 6 кГц.

10.20.30. После полного останова отключите автоматические выключатели.

10.20.31. Разберите схему.

10.20.32. Сохраненные осциллограммы экспериментов с комментариями поместите в отчет по лабораторной работе.

10.20.33. Сделайте выводы по результату эксперимента.

# Таблица 3 – Результаты измерений

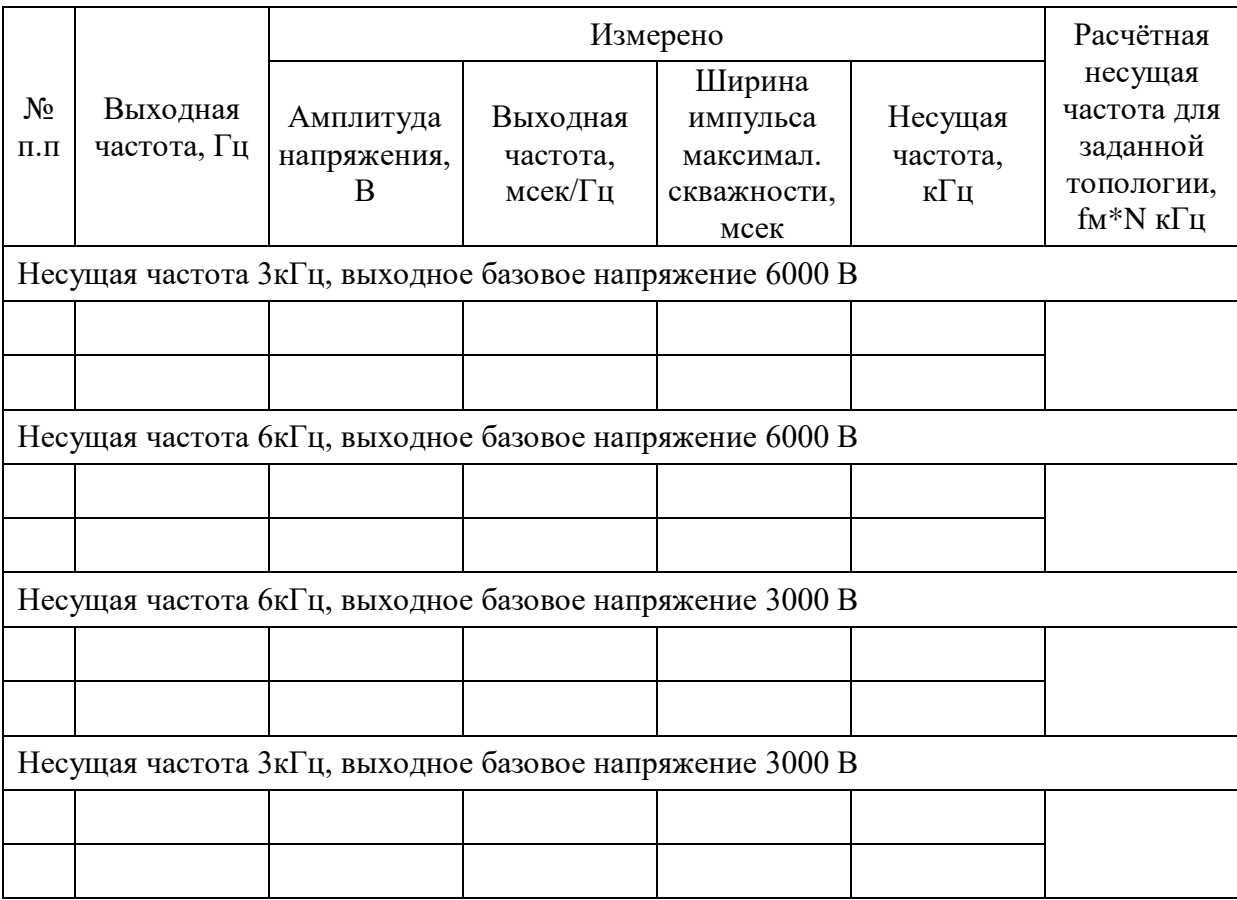